**Instruction** MI 020-583

# **I/A Series® Temperature Transmitter Model RTT80-F with FOUNDATION Fieldbus™ Protocol**

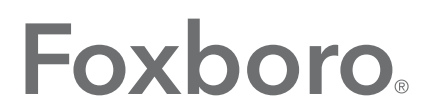

by Schneider Electric

MI 020-583 - August 2015

# **Contents**

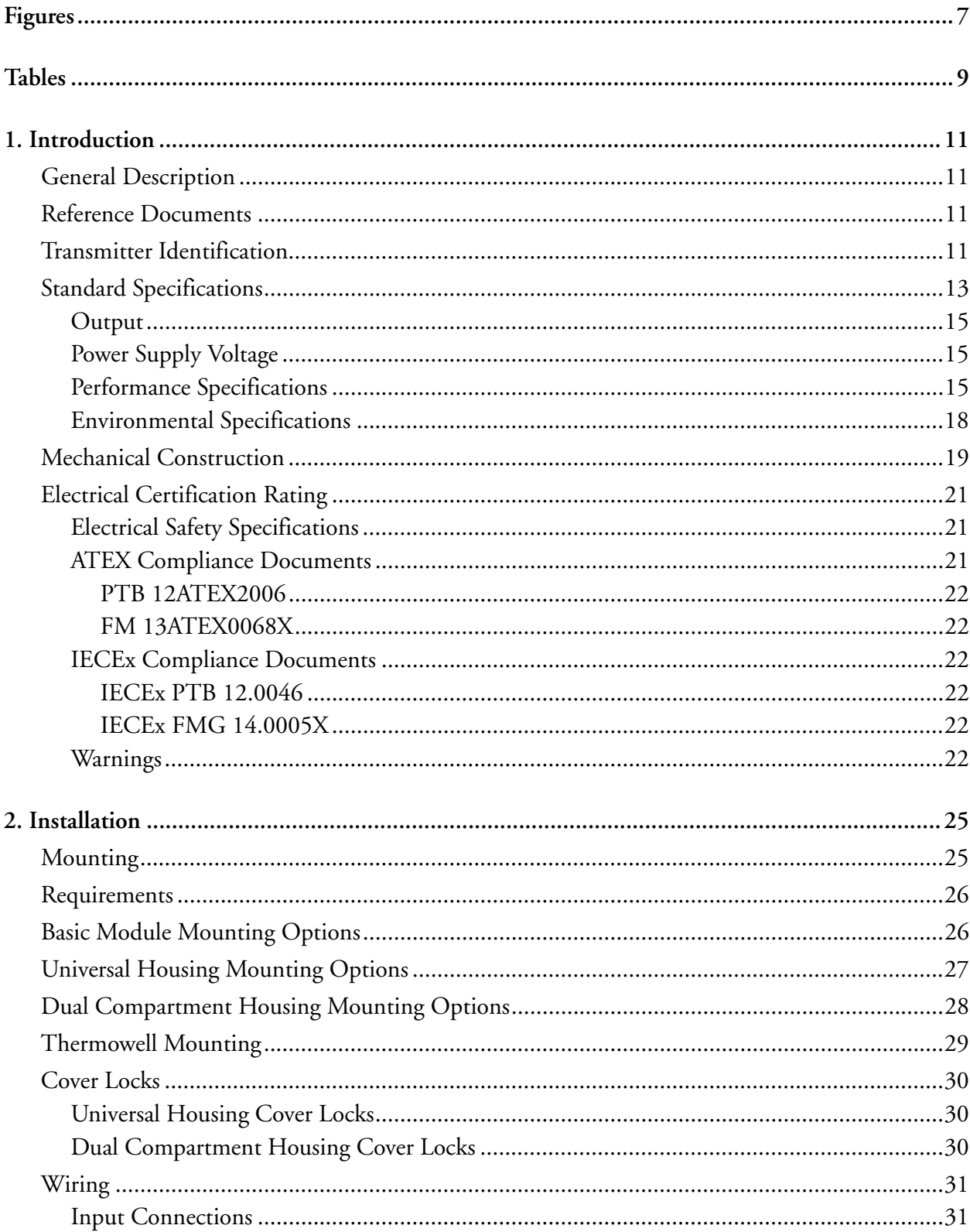

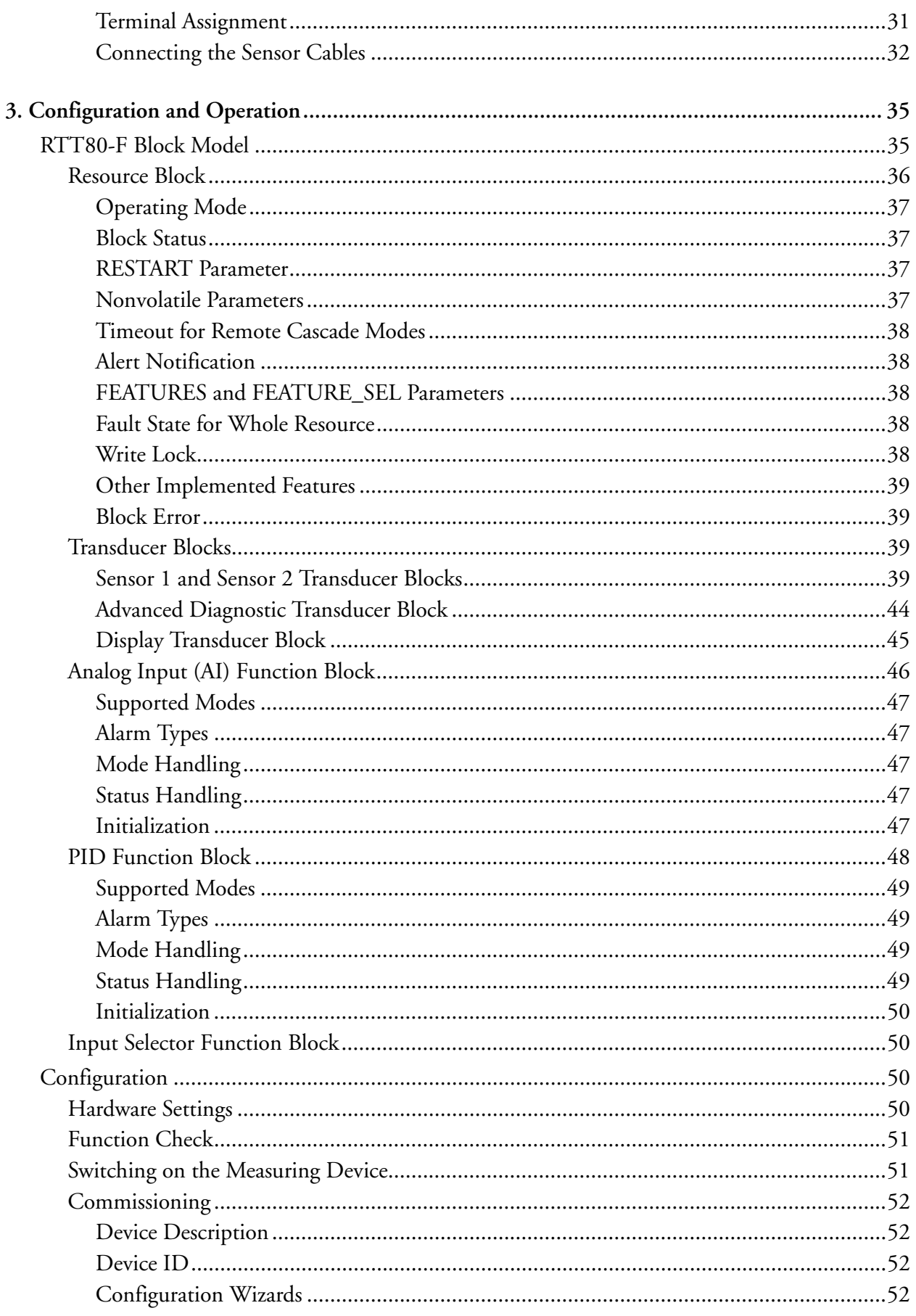

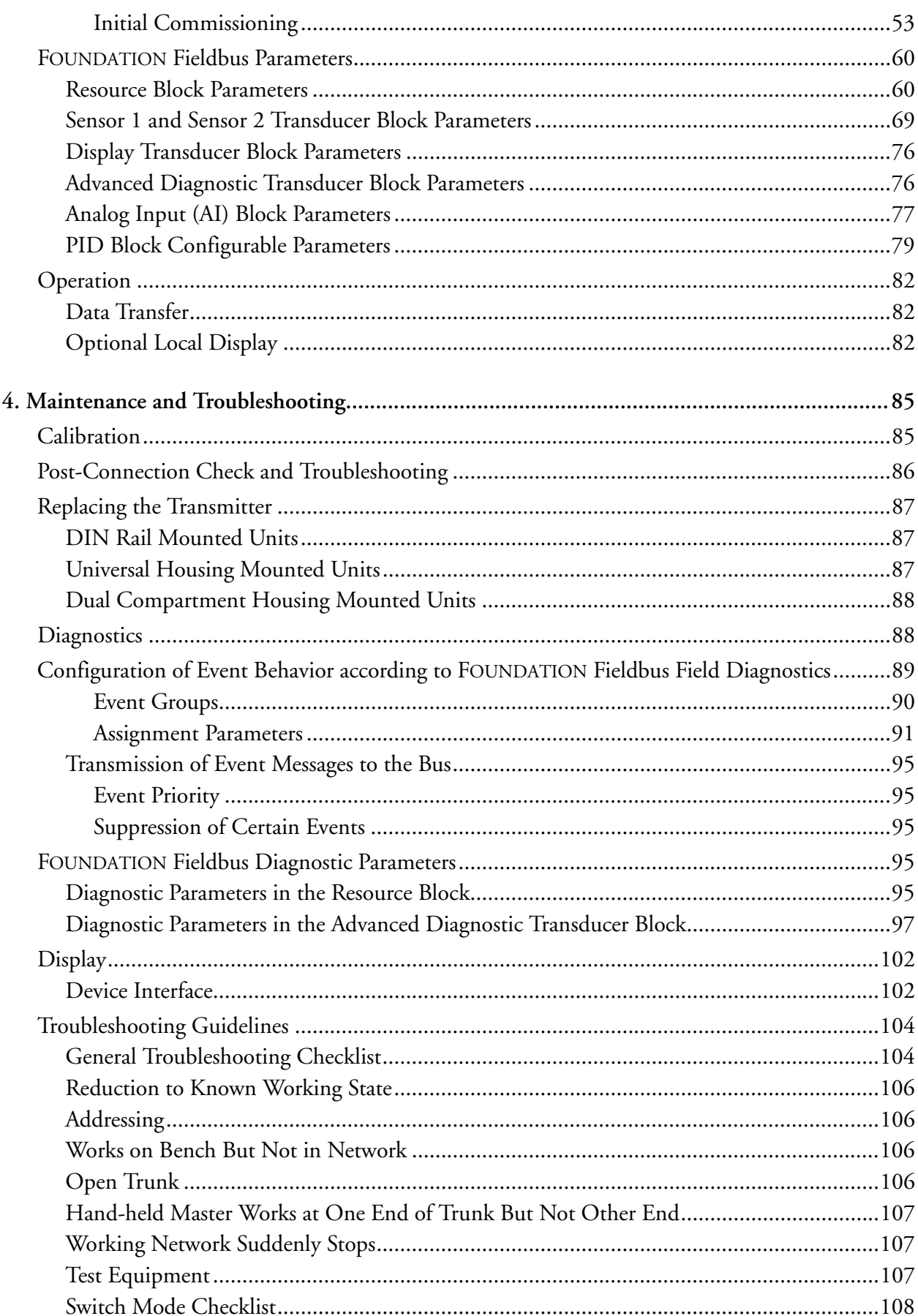

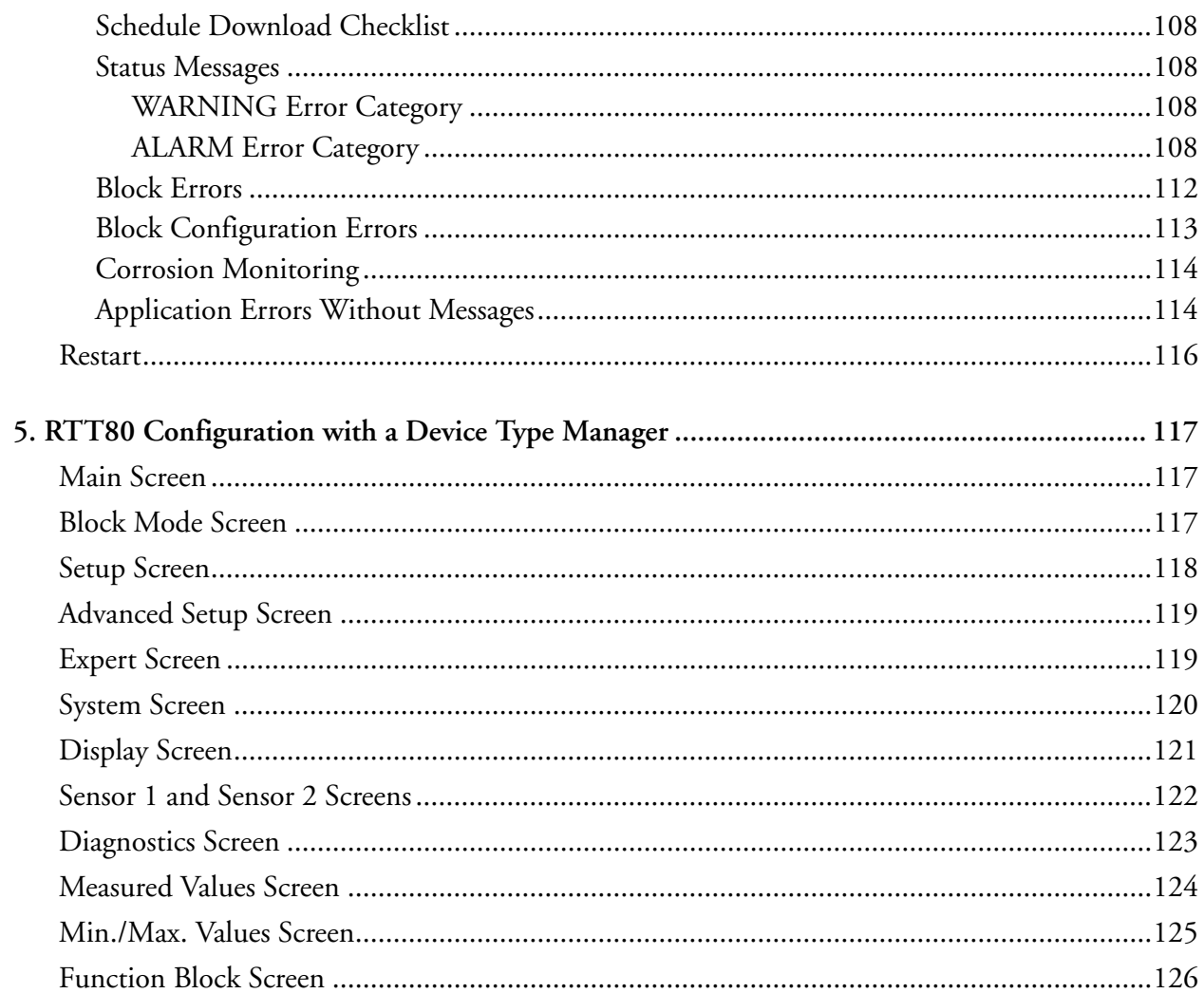

# <span id="page-6-0"></span>*Figures*

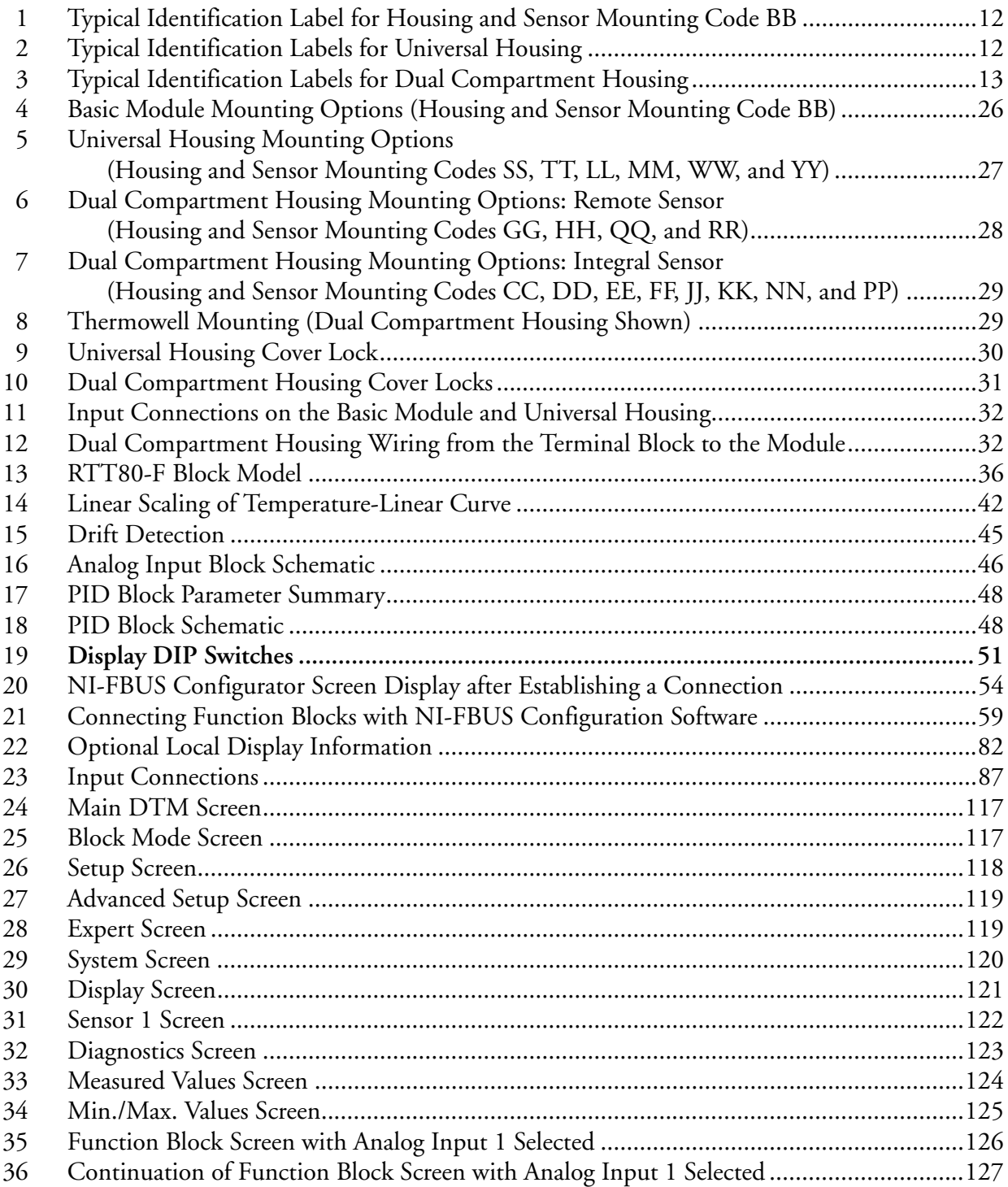

# <span id="page-8-0"></span>**Tables**

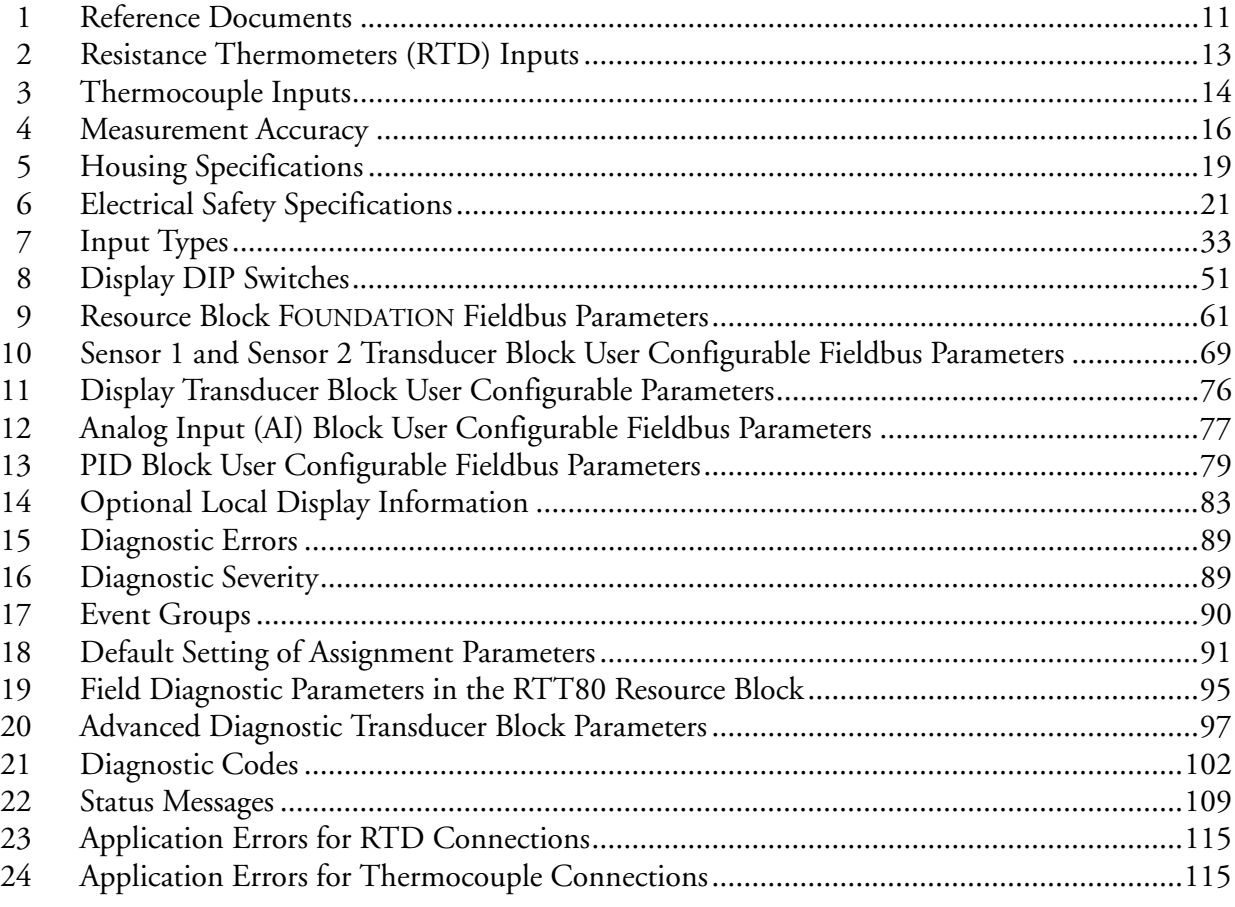

# <span id="page-10-0"></span>*1. Introduction*

# <span id="page-10-1"></span>General Description

The RTT80-F Temperature Transmitter is a microprocessor-based temperature transmitter that receives input signals from thermocouples, RTDs, resistance (ohms), or millivolt sources. It is offered in a basic configuration or with universal or dual compartment housing options. It is available with HART or FOUNDATION fieldbus communications protocol. This document (MI 020-583) describes the transmitter with FOUNDATION fieldbus communication. (For instructions on the HART version, see MI 020-582.)

## <span id="page-10-2"></span>Reference Documents

<span id="page-10-4"></span>For additional and related information, refer to the documents listed in [Table 1.](#page-10-4)

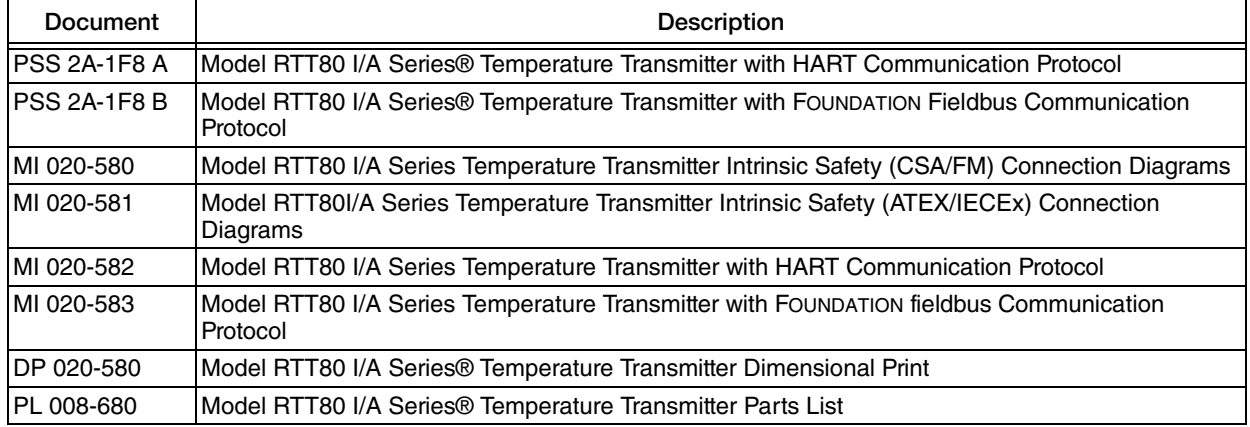

### *Table 1. Reference Documents*

# <span id="page-10-3"></span>Transmitter Identification

See Figures [1](#page-11-0), [2,](#page-11-1) and [3](#page-12-1) for typical agency and data labels. For transmitters enclosed in a housing, the basic unit agency label is located on the basic unit and the applicable agency and data labels are externally mounted on the transmitter housing.

### **NOTE**

Figures [1](#page-11-0), [2](#page-11-1), and [3](#page-12-1) show typical data plates. For a recapitulation of the specific information that applies to each agency certification, see ["Electrical Certification](#page-20-0)  [Rating" on page 21.](#page-20-0)

<span id="page-11-0"></span>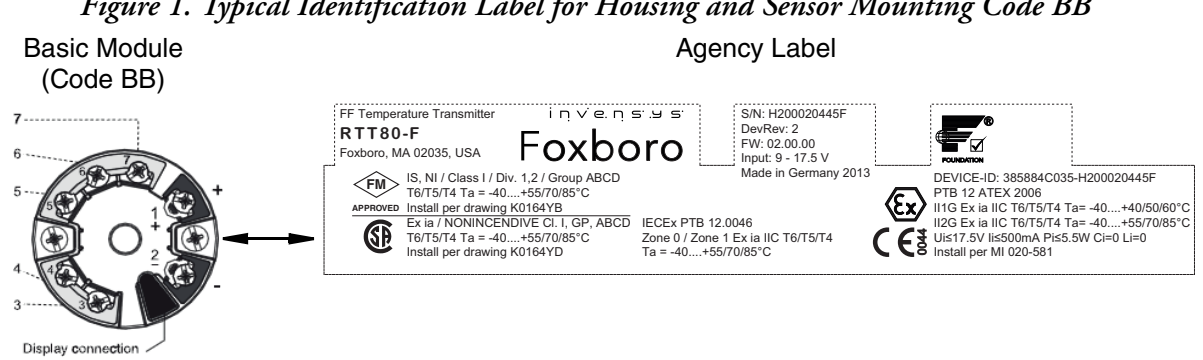

# *Figure 1. Typical Identification Label for Housing and Sensor Mounting Code BB*

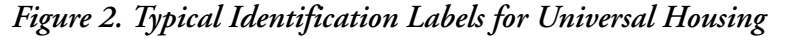

<span id="page-11-1"></span>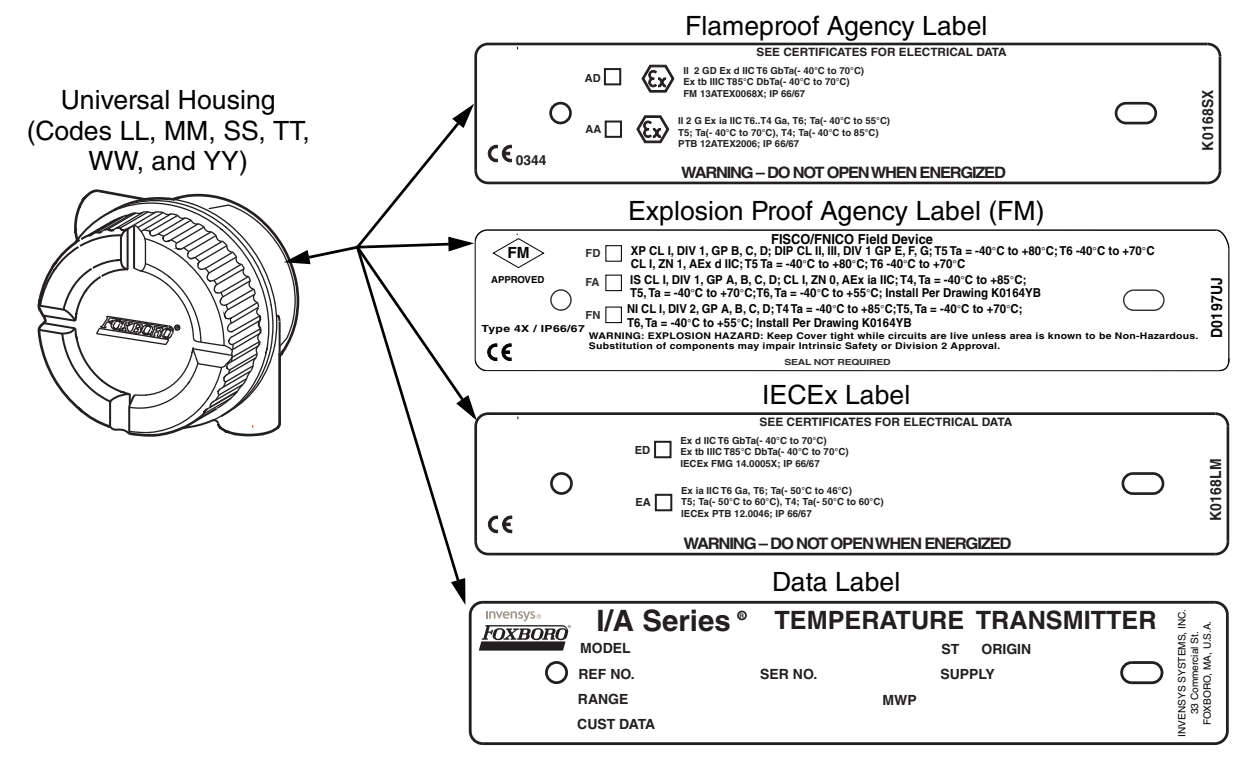

#### *Figure 3. Typical Identification Labels for Dual Compartment Housing*

<span id="page-12-1"></span>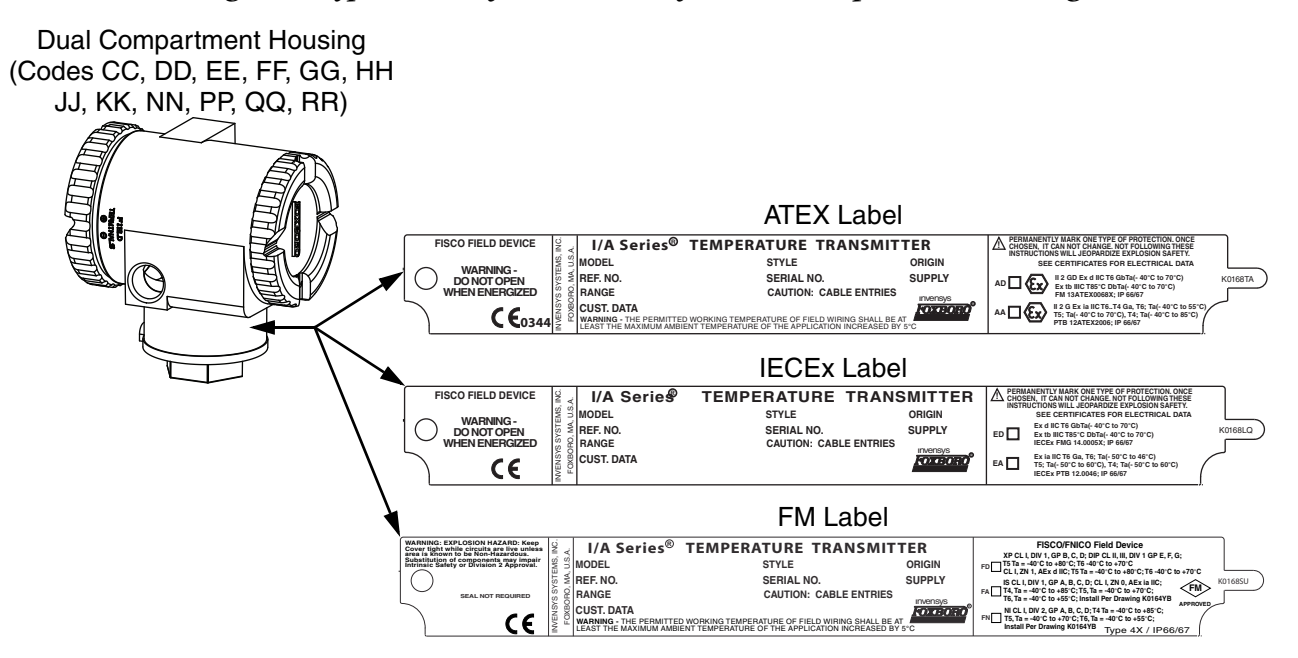

# <span id="page-12-0"></span>Standard Specifications

#### **Input:**

**Measured Variable**: Temperature (temperature linear transmission behavior), resistance and voltage.

**Type of Input**: It is possible to connect two sensor inputs which are independent of each other. These are not galvanically isolated from each other.

<span id="page-12-2"></span>

| Type of Input                                               | Designation  | <b>Measuring Range Limits</b> | Min Span |
|-------------------------------------------------------------|--------------|-------------------------------|----------|
| Per IEC 60751<br>$(\alpha = 0.00385)$                       | Pt100        | $-200$ and $+850^{\circ}$ C   | 10 K     |
|                                                             | Pt200        | -200 and +850 $^{\circ}$ C    | 10K      |
|                                                             | Pt500        | -200 and +250°C               | 10 K     |
|                                                             | Pt1000       | -200 and +250°C               | 10K      |
| Per JIS C1604-81<br>$(\alpha = 0.003916)$                   | Pt100        | -200 and +649°C               | 10K      |
| Per DIN 43760<br>$(\alpha = 0.006180)$                      | <b>Ni100</b> | -60 and +250°C                | 10K      |
|                                                             | Ni1000       | -60 and $+150^{\circ}$ C      | 10K      |
| Per Edison Copper Winding<br>No.15<br>$(\alpha = 0.004274)$ | Cu10         | $-100$ and $+260^{\circ}$ C   | 10K      |
| Per Edison Curve<br>$(\alpha = 0.006720)$                   | Ni120        | -70 and +270°C                | 10K      |
| Per GOST                                                    | <b>Pt50</b>  | -200 and +1100°C              | 10K      |
| $(\alpha = 0.003911)$                                       | Pt100        | -200 and +850°C               |          |

*Table 2. Resistance Thermometers (RTD) Inputs*

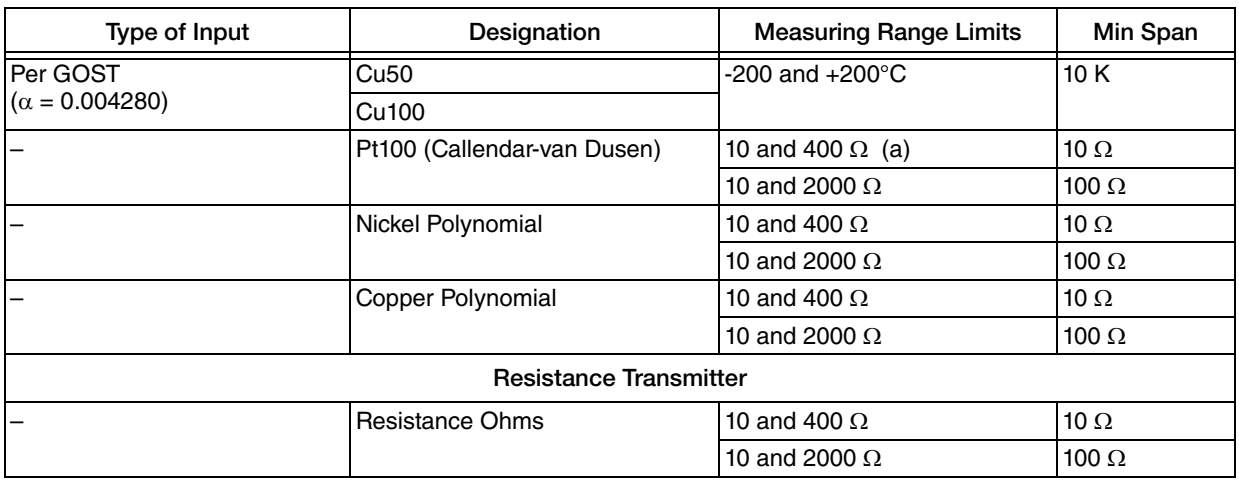

#### *Table 2. Resistance Thermometers (RTD) Inputs (Continued)*

a. The measuring range limits are specified by entering the limit values that depend on the coefficients A to C and R0.

### *Table 3. Thermocouple Inputs*

<span id="page-13-0"></span>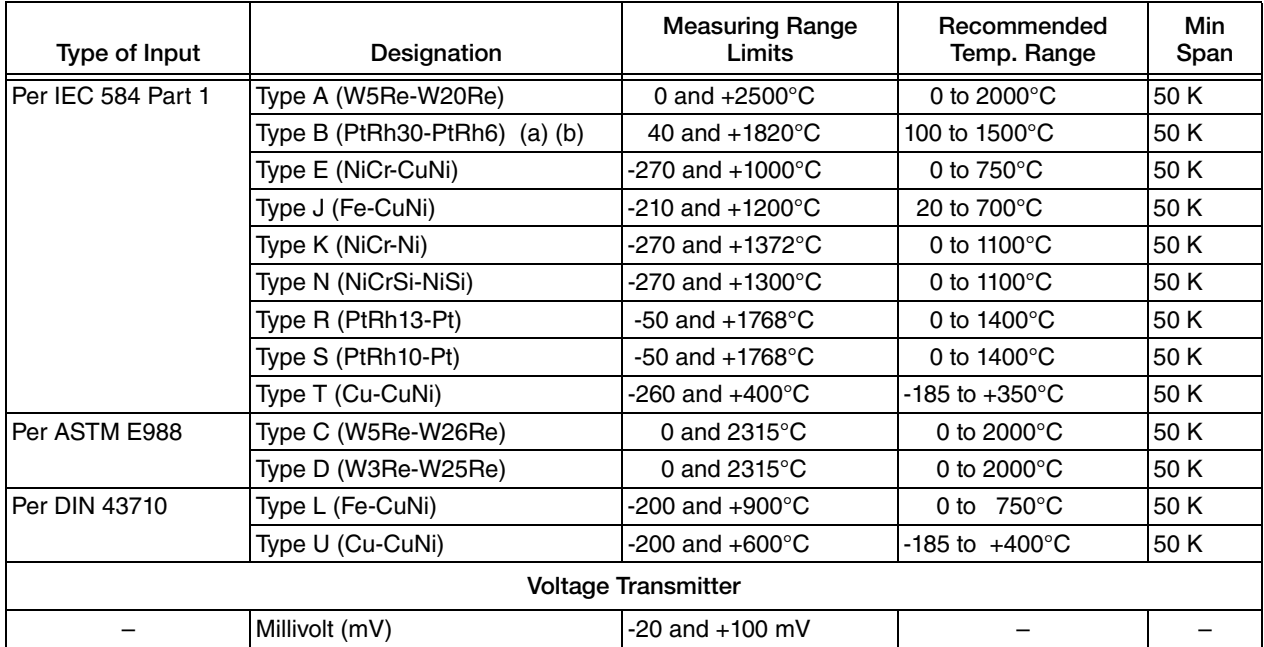

a. The measuring error will increase for temperatures lower than 300°C (572°F). See [Table 4](#page-15-0).

b. When operation conditions are based on a large temperature range, the RTT80 offers the ability to split the range. For<br>.example, a Type S or R thermocouple can be used for the low range, while a Type B can be used for t

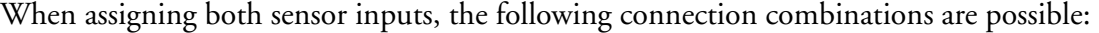

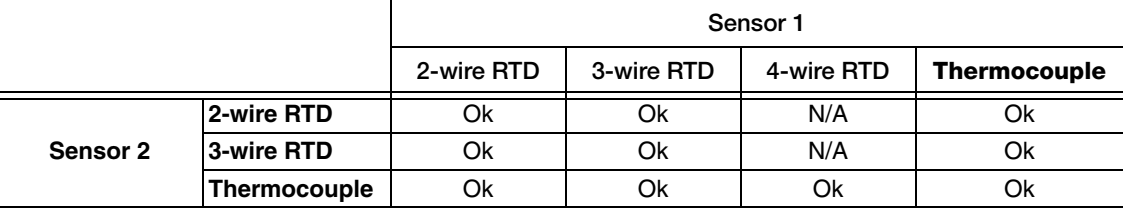

## <span id="page-14-0"></span>**Output**

**Output Signal:**

- FOUNDATION fieldbus™ H1, IEC 61158-2
- $\blacklozenge$  FDE (Fault Disconnection Electronic) = 0 mA
- $\blacklozenge$  Data transmission rate: supported baud rate = 31.25 kBit/s
- ◆ Communication distance: 1900 m (6235 ft) maximum
- $\bullet$  Signal coding = Manchester II
- Compliance with ITK 6.1.0
- $\bullet$  Output data: values via AI blocks: temperature (PV), temp sensor  $1 + 2$ , terminal temperature
- LAS (link active scheduler), LM (link master) function is supported: Thus, the RTT80 transmitter can assume the function of a link active scheduler (LAS) if the current link master (LM) is no longer available. The device is supplied as a BASIC device. To use the device as an LAS, this must be defined in the distributed control system and activated by downloading the configuration to the device.
- $\bullet$  In accordance with IEC 60079-27, FISCO/FNICO

**Mains Voltage Filter**: 50/60 Hz

**Galvanic Isolation:**  $U = 2$  kV ac (sensor input to the output)

**Current Consumption:**  $\leq 11$  mA

**Switch-on Delay**: 8 s

# <span id="page-14-1"></span>Power Supply Voltage

U = 9 to 32 V dc, reverse polarity protection (maximum voltage  $U_b$  = 35 V) When certified as intrinsically safe.

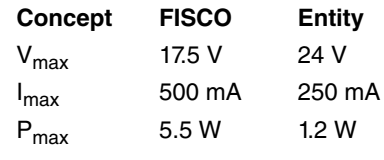

#### $-$  NOTE

Although the RTT80 offers reverse polarity protection, be sure that the transmitter is connected to the proper voltage polarities as marked on the device.

## <span id="page-14-2"></span>Performance Specifications

**Response Time**: 1 s per channel

### **Reference Operating Conditions**:

- $\blacklozenge$  Calibration temperature: +25°C ± 5K (77°F ± 9°F)
- $\bullet$  Supply voltage: 24 V dc

4-wire circuit for resistance adjustment

#### **Resolution A/D converter**: 18 bit

<span id="page-15-0"></span>**Maximum Measured Error**: The accuracy data are typical values and correspond to a standard deviation of ±3s (normal distribution), that is, 99.8% of all the measured values achieve the given values or better values.

|                                    | Designation                                                                      | Performance<br>Characteristics                                                                                                   |
|------------------------------------|----------------------------------------------------------------------------------|----------------------------------------------------------------------------------------------------|
| Resistance thermometers<br>(RTD)   | Cu100, Pt100, Ni100, Ni120<br>Pt500<br>Cu50, Pt50, Pt1000, Ni1000<br>Cu10, Pt200 | $0.1^{\circ}$ C (0.18 $^{\circ}$ F)<br>$0.3^{\circ}$ C (0.54 $^{\circ}$ F)<br>$0.2^{\circ}$ C (0.36 $^{\circ}$ F)<br>1°C (1.8°F) |
| Thermocouples (TC)                 | Type: K, J, T, E, L, U<br>Type: N, C, D<br>Type: S, B, R                         | Typical, 0.25°C (0.45°F)<br>Typical, $0.5^{\circ}$ C (0.9 $^{\circ}$ F)<br>Typical, $1.0^{\circ}$ C ( $1.8^{\circ}$ F)           |
|                                    |                                                                                  |                                                                                                    |
|                                    | <b>Measuring Range</b>                                                           | Performance<br>Characteristics                                                                                                   |
| Resistance transmitters $(\Omega)$ | 10 to 400 $\Omega$<br>10 to 2000 $\Omega$                                        | $\pm$ 0.04 $\Omega$<br>$\pm 0.8 \Omega$                                                                                          |
| Voltage transmitters (mV)          | $-20$ to 100 mV                                                                  | ± 10 μV                                                                                                    |

*Table 4. Measurement Accuracy*

**Sensor Transmitter Matching**: RTD sensors are one of the most linear temperature measuring elements. Nevertheless, the output must be linearized. To improve temperature measurement accuracy significantly, the device enables the use of two methods:

1. Callendar-Van Dusen coefficients (Pt100 resistance thermometer)

The Callendar-Van Dusen equation is described as:  $R_T = R_0[1 + AT-BT^2 + C(T-100)T^3]$ 

The coefficients A, B and C are used to match the sensor (platinum) and transmitter in order to improve the accuracy of the measuring system. The coefficients for a standard sensor are specified in IEC 751. If no standard sensor is available or if greater accuracy is required, the coefficients for each sensor can be determined specifically by means of sensor calibration.

2. Linearization for copper/nickel resistance thermometers (RTD)

The polynomial equations for nickel are described as:

$$
R_T = R_0[1 + AT - BT^2 + C(T - 100)T^3]
$$

The equations for copper, subject to temperature, are described as:

 $R_T = R_0(1+AT)$ 

 $T = -50^{\circ}$ C to 200°C (-58°F to 392°F)

$$
R_T = R_0[1 + AT - B(T + 6.7) + CT^2]
$$

T =  $-180^{\circ}$ C to  $-50^{\circ}$ C ( $-292^{\circ}$ F to  $-58^{\circ}$ F)

These coefficients A, B and C are used for the linearization of nickel or copper resistance thermometers (RTD). The exact values of the coefficients derive from the calibration data and are specific to each sensor.

Sensor transmitter matching using one of the above-named methods significantly improves the temperature measurement accuracy of the entire system. This is due to the fact that to calculate the temperature measured, the transmitter uses the specific data pertaining to the connected sensor instead of using the standardized curve data of a sensor.

**Non-Repeatability (per EN 61298-2)**:

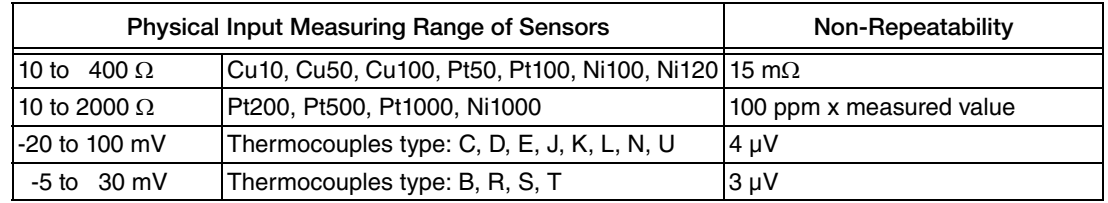

**Long-Term Stability:**  $\leq 0.1$  °C/year ( $\leq 0.18$  °F/year) in reference operating conditions

**Influence of Ambient Temperature (Temperature Drift)**:

 $\blacklozenge$  Impact on accuracy when ambient temperature changes by 1 K (1.8 $\blacktriangleright$ F):

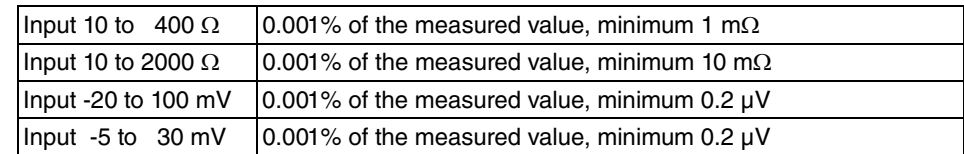

Typical sensitivity of resistance thermometers:

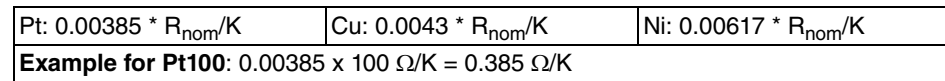

Typical sensitivity of thermocouples:

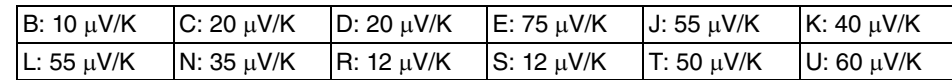

### **Examples of calculating the measured error with ambient temperature drift: Example 1:**

- Input temperature drift  $\theta = 10 \text{ K } (18^{\circ}F)$ , Pt100, measuring range 0 to 100°C (32 to 212°F)
- ◆ Maximum process temperature: 100°C (212°F)
- $\blacklozenge$  Measured resistance value: 138.5  $\Omega$  (DIN EN 60751) at maximum process temperature

Typical temperature drift in  $\Omega$ : (0.001% of 138.5  $\Omega$ ) \* 10 = 0.01385  $\Omega$ 

Conversion to Kelvin: 0.01385  $\Omega$  / 0.385  $\Omega/K = 0.04$  K (0.054°F)

### **Example 2:**

- Input temperature drift  $\Delta \theta = 10 \text{ K} (18^{\circ} \text{F})$ , thermocouple type K, measuring range 0 to 600°C (32 to 1112°F)
- Maximum process temperature: 600°C (1112°F)
- $\blacklozenge$  Measured thermocouple voltages: 24905 $\mu$ V (see IEC 584)

Typical temperature drift in  $\mu$ V: (0,001% of 24905  $\mu$ V)  $*$  10 = 2.5  $\mu$ V

Conversion to Kelvin: 2,5  $\mu$ V / 40  $\mu$ V/K = 0.06 K (0.11°F)

**Influence of Reference Point (Cold Junction)**: Pt100 DIN EN 60751 Cl. B, internal reference point for thermocouples TC

# <span id="page-17-0"></span>Environmental Specifications

### **Ambient Temperature Limits:**

 $-40$  and  $+85^{\circ}$ C ( $-40$  and  $+185^{\circ}$ F)

#### $-$  NOTE  $-$

To ensure proper operation, the ambient temperature limits at the housing should not be exceeded. This is particularly relevant when sensors/thermowells are directly connected to the housing and very high process temperatures are being measured. The transfer of heat from the process to the housing can be minimized by use of thermowell extensions, or in extreme cases, by using a remote housing installation.

### **Storage Temperature Limits**: -40 and +100°C (-40 and 212°F)

**Altitude**: up to 4000 m (4374.5 yd) above mean sea level in accordance with IEC 61010-1, CSA 1010.1-92

**Climate Class**: Per IEC 60654-1, Class C

### **Humidity**:

- ◆ Condensation as per IEC 60 068-2-33 permitted
- Maximum relative humidity: 95% as per IEC 60068-2-30

### **Shock and Vibration Resistance**:

- ◆ Basic Transmitter Module, Housing and Sensor Mounting Code BB: 10 to 2000 Hz for 5g as per IEC 60 068-2-6
- RTT80 Housing and Sensor Mounting Codes CC, EE, GG, JJ, LL, NN, QQ, SS, and WW: 19 mm (0.75 in) Double Amplitude from 5 to 9 Hz, 0 to 30 m/s<sup>2</sup> (0 to 3 "g") from 9 to 500 Hz
- RTT80 Housing and Sensor Mounting Codes DD, FF, HH, KK, MM, PP, RR, TT, and YY: 10 m/s<sup>2</sup> (1 g) maximum.

### **Electromagnetic Compatibility (EMC)**:

◆ CE EMC compliance

The device meets all of the requirements mentioned in IEC 61326, Amendment 1, 1998 and NAMUR NE21.

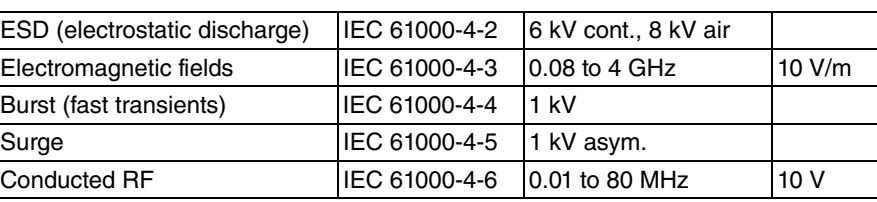

This recommendation is a consistent and practical way of determining whether the devices used in laboratories and in process control systems are immune to interference, thus increasing their functional safety.

**Measuring Category**: Measuring category II as per IEC 61010-1. The measuring category is provided for measuring on power circuits that are directly connected electrically with the lowvoltage network.

**Degree of Contamination**: Degree 2 contamination as per IEC 61010-1. Normally only nonconductive contamination occurs. Temporary conductivity through condensation is possible.

# <span id="page-18-0"></span>Mechanical Construction

**Dimensions**: Refer to DP 020-580.

#### **Transmitter Terminals**:

- Screw terminals are provided with latches at the fieldbus terminals for easy connection of handheld terminal.
- Wire version: Rigid or flexible
- Conductor cross-section:  $\leq$  2.5 mm<sup>2</sup> (14 AWG)

#### **Materials used for Basic Transmitter**:

- Basic Transmitter Module Housing: Polycarbonate (PC), complies with UL94 HB (fire prevention characteristics)
- Screw terminals: Nickel-plated brass and gold-plated contact
- ◆ Potting: PU, complies with UL94 V0 WEVO PU 403 FP / FL (fire prevention characteristics)

**Housing Specifications**:

<span id="page-18-1"></span>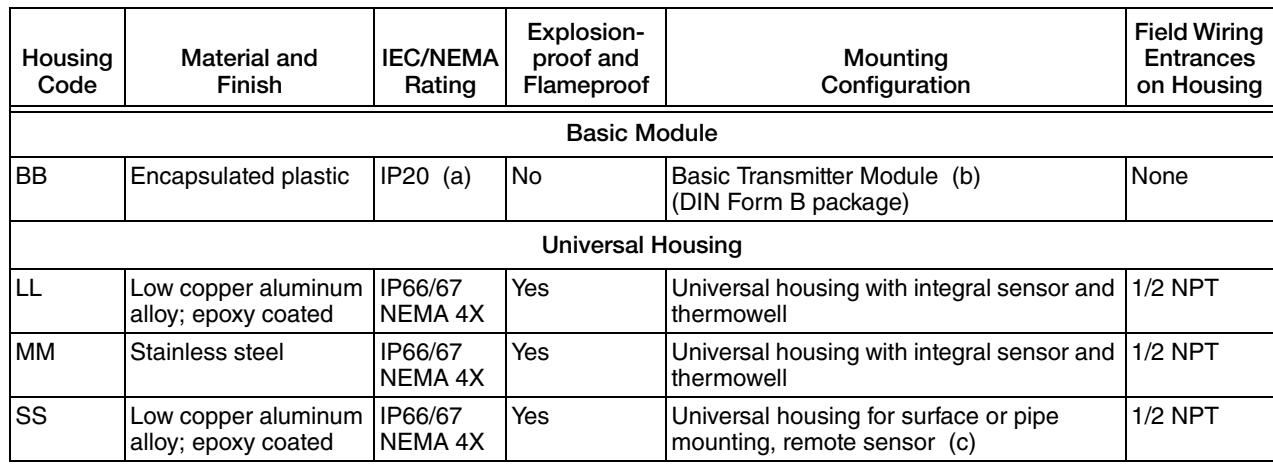

### *Table 5. Housing Specifications*

| Housing<br>Code | Material and<br>Finish                     | <b>IEC/NEMA</b><br>Rating | Explosion-<br>proof and<br>Flameproof | Mounting<br>Configuration                                                   | <b>Field Wiring</b><br><b>Entrances</b><br>on Housing |
|-----------------|--------------------------------------------|---------------------------|---------------------------------------|-----------------------------------------------------------------------------|-------------------------------------------------------|
| <b>TT</b>       | Stainless steel                            | IP66/67<br>NEMA 4X        | Yes                                   | Universal housing for surface or pipe<br>mounting, remote sensor (c)        | $1/2$ NPT                                             |
| <b>WW</b>       | Low copper aluminum<br>alloy; epoxy coated | IP66/67<br>NEMA 4X        | Yes                                   | Universal housing with integral bare<br>sensor                              | $1/2$ NPT                                             |
| YY.             | Stainless steel                            | IP66/67<br>NEMA 4X        | Yes                                   | Universal housing with integral bare<br>sensor                              | $1/2$ NPT                                             |
|                 |                                            |                           | <b>Dual Compartment Housing</b>       |                                                                             |                                                       |
| CC              | Low copper aluminum<br>alloy; epoxy coated | IP66/67<br>NEMA 4X        | Yes                                   | Dual-compartment housing with integral<br>bare sensor                       | M20                                                   |
| DD              | Stainless steel                            | IP66/67<br>NEMA 4X        | Yes                                   | Dual-compartment housing with integral<br>bare sensor                       | M20                                                   |
| EE              | Low copper aluminum<br>alloy; epoxy coated | IP66/67<br>NEMA 4X        | Yes                                   | Dual-compartment housing with integral<br>sensor and thermowell             | M20                                                   |
| <b>FF</b>       | Stainless steel                            | IP66/67<br>NEMA 4X        | Yes                                   | Dual-compartment housing with integral<br>sensor and thermowell             | M20                                                   |
| GG              | Low copper aluminum<br>alloy; epoxy coated | IP66/67<br>NEMA 4X        | Yes                                   | Dual-compartment housing for surface or<br>pipe mounting, remote sensor (c) | M20                                                   |
| HH              | Stainless steel                            | IP66/67<br>NEMA 4X        | Yes                                   | Dual-compartment housing for surface or<br>pipe mounting, remote sensor (c) | M20                                                   |
| JJ              | Low copper aluminum<br>alloy; epoxy coated | IP66/67<br>NEMA 4X        | Yes                                   | Dual-compartment housing with integral<br>bare sensor                       | $1/2$ NPT                                             |
| <b>KK</b>       | Stainless steel                            | IP66/67<br>NEMA 4X        | Yes                                   | Dual-compartment housing with integral<br>bare sensor                       | $1/2$ NPT                                             |
| <b>NN</b>       | Low copper aluminum<br>alloy; epoxy coated | IP66/67<br>NEMA 4X        | Yes                                   | Dual-compartment housing with integral<br>sensor and thermowell             | $1/2$ NPT                                             |
| PP              | Stainless steel                            | IP66/67<br>NEMA 4X        | Yes                                   | Dual-compartment housing with integral<br>sensor and thermowell             | $1/2$ NPT                                             |
| QQ              | Low copper aluminum<br>alloy; epoxy coated | IP66/67<br>NEMA 4X        | Yes                                   | Dual-compartment housing for surface or<br>pipe mounting, remote sensor (c) | $1/2$ NPT                                             |
| <b>RR</b>       | Stainless steel                            | IP66/67<br>NEMA 4X        | Yes                                   | Dual-compartment housing for surface or<br>pipe mounting, remote sensor (c) | $1/2$ NPT                                             |

*Table 5. Housing Specifications (Continued)*

a. The basic module, although encapsulated, has exposed terminals not protected from the environment.

b. The basic module is typically used for replacement and spares purposes; it can also be mounted to a surface or to a DIN rail using a clip (Option -D1).

<span id="page-19-0"></span>c. Surface or pipe mounted using mounting set options -M1 or -M2.

### ! **WARNING**

For all RTT80-F Transmitters with an aluminum housing:

When used in a potentially explosive atmosphere requiring apparatus of equipment category 1 G, the transmitter must be installed so that, even in the event of rare instances, an ignition source due to impact or friction between the enclosure and iron/steel is excluded. This shall be considered during installation, particularly if the equipment is installed in a zone 0 location.

# <span id="page-20-0"></span>Electrical Certification Rating

The electrical certification is printed on the agency label which is located on the basic module and on the transmitter housing (if applicable). The Electrical Safety Design Code is also included as part of the model code on the data label which is located on the basic module or on the transmitter housing (if applicable). See [Figure 2](#page-11-1) and [Figure 3](#page-12-1) for examples of typical agency and data labels. For a complete explanation of the model code, see PL 008-680.

# <span id="page-20-1"></span>Electrical Safety Specifications

#### $-$  NOTE

These transmitters have been designed to meet the electrical safety description listed in [Table 6](#page-20-3). For detailed information or status of testing laboratory approvals/certifications, contact Global Customer Support.

<span id="page-20-3"></span>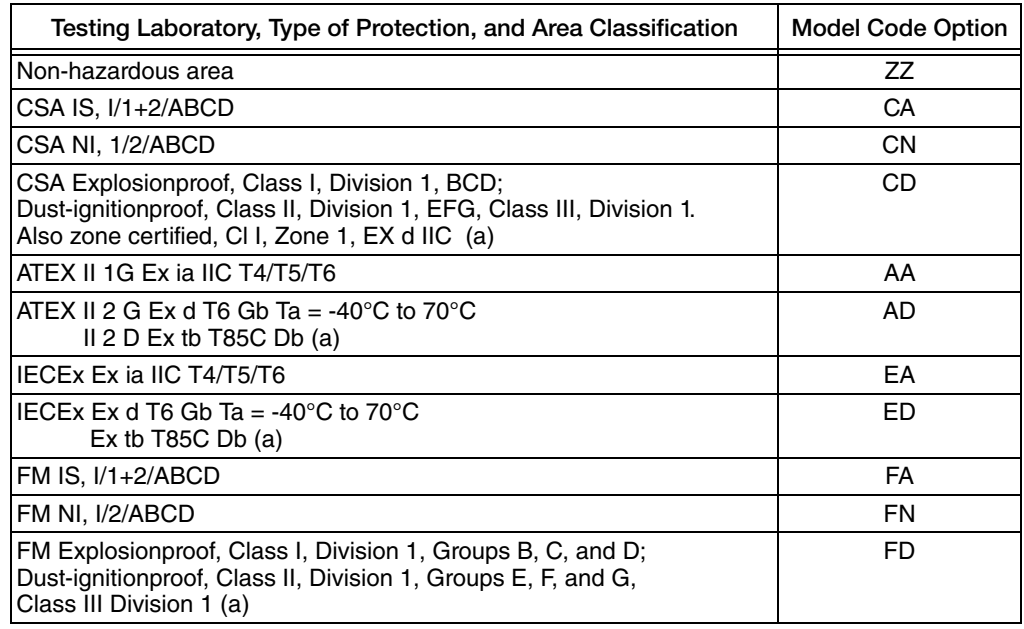

### *Table 6. Electrical Safety Specifications*

<span id="page-20-4"></span>a. Not available with the basic module (Housing and Sensor Mounting Code BB).

All relevant data for hazardous areas can be found in separate safety documentation:

- MI 020-580, RTT80 I/A Series Temperature Transmitter Intrinsic Safety (CSA/FM) Connection Diagrams
- MI 020-581, RTT80 I/A Series Temperature Transmitter Intrinsic Safety (ATEX/IECEx) Connection Diagrams

# <span id="page-20-2"></span>ATEX Compliance Documents

Directive 94/9/EC – Equipment or Protective Systems Intended for Use in Potentially Explosive Atmospheres.

Also, compliance with the essential health and safety requirements has been assured by compliance with the following documents as stated in the compliance certificate:

<span id="page-21-0"></span>*PTB 12ATEX2006* II 2G Ex ia IIC T6..T4 Ga, T6; Ta (- 40°C to 55°C); T5; Ta (-40°C to 70°C), T4; Ta (-40 $\rm{^{\circ}C}$  to 85 $\rm{^{\circ}C}$ ) EN 60079-0:2009; EN 60079-11:2007

<span id="page-21-1"></span>*FM 13ATEX0068X* II 2 GD Ex d IIC T6 Gb Ta (-40°C to 70°C) Ex tb IIIC T85°C Db Ta (-40°C to 70°C) EN 60079-0:2009; EN 60079-1:2007; EN 60079-31:2009

# <span id="page-21-2"></span>IECEx Compliance Documents

### <span id="page-21-3"></span>*IECEx PTB 12.0046*

Ex ia IIC T6..T4 Ga, T6; Ta (-50°C to 46°C) T5; Ta(- 50°C to 60°C), T4; Ta (-50°C to 60°C) IEC 60079-0:2007-10 (edition 5); IEC 60079-11:2011 (edition 6); IEC 60079-26:2006 (edition 2)

### <span id="page-21-4"></span>*IECEx FMG 14.0005X*

Ex d IIC T6 Gb Ta = -40 $^{\circ}$ C to 70 $^{\circ}$ C Ex tb IIIC T85 $\degree$ C Db Ta = -40 $\degree$ C to 70 $\degree$ C IEC 60079-0:2007-10 (edition 5); IEC 60079-1:2007(edition 6); IEC 60079-31:2013 (edition 2)

## <span id="page-21-5"></span>Warnings

! **WARNING** Do not open while circuits are energized.

### ! **WARNING**

Do not open when energized or when an explosive atmosphere may be present.

## ! **WARNING**

Substitution of components may impair intrinsic safety or Division 2 approvals.

## **N** WARNING

The certificate numbers have an 'X' suffix which indicates that special conditions of installation and use apply. Those installing or inspecting this equipment must have access to the contents of the certificate or these instructions. The conditions listed in the certificate are reproduced below.

- 1. Some models have the main electronics enclosure manufactured from aluminum alloy. In rare cases, ignition sources due to impact and friction sparks could occur. This shall be considered during installation, particularly if the equipment is installed in a zone 0 location.
- 2. When installed in flammable dust zones, under certain extreme circumstances an incendive electrostatic charge may build up on the painted surfaces, which are non-conducting. Therefore, the user/installer shall implement precautions to prevent the build up of electrostatic charge, for example, locate the equipment where a charge-generating mechanism (such as wind-blown dust) is unlikely to be present and clean with a damp cloth.
- 3. When installed in a flammable dust zone, the installer shall ensure that the cable entry maintains the dust-tightness (IP6X) of the enclosure.

For explosionproof certifications:

### **N** WARNING

Keep cover tight while circuits are energized unless area is known to be nonhazardous.

## ! **WARNING**

To prevent ignition of flammable or combustible atmospheres, disconnect power before servicing.

# <span id="page-24-0"></span>*2. Installation*

The following material provides information and procedures for installing the RTT80 Transmitter. For dimensional information, refer to DP 020-580.

Installation shall be carried out in accordance with the applicable code of practice (typically IEC 60079-14) by suitably trained personnel.

There are no special checking or maintenance conditions. All explosion-protected equipment should be periodically inspected in accordance with the applicable code of practice (typically IEC 60079-17). The interval between inspections should not normally exceed 3 years, unless justification for a longer interval is given.

With regard to explosion safety, it is not necessary to check for correct operation.

 $-$  NOTE  $-$ Use a suitable thread sealant on all connections.

### $\overline{\phantom{a}}$   $\overline{\phantom{a}}$   $\overline{\$

Bare sensor or thermowell mounting to the 316 ss housing should not be used in high vibration areas.

### $\overline{\phantom{a}}$  **CAUTION**

The RTT80 is only certified for use in ambient temperatures marked on the equipment and should not be used outside this range.

### **- I** CAUTION -

The maximum process pressure indicated on the marking must not be exceeded.

### $\overline{\phantom{a}}$  **CAUTION**

The maximum permitted ambient temperature of the RTT80 temperature transmitter is 80°C. To avoid the effects of process temperature and other thermal effects, care shall be taken to ensure that the electronics housing temperature does not exceed an ambient temperature of 80°C.

## <span id="page-24-1"></span>Mounting

The transmitter is offered in a basic configuration or with universal or dual compartment housing options. The basic transmitter can be mounted on a flat surface or on a DIN rail using a simple clip.

The transmitter is also offered with either a rugged universal housing, which accommodates the electronics and terminations in a single compartment, or a dual-compartment housing, which isolates and seals the wiring terminals from the electronics compartment. The transmitter in a

field housing can be pipe mounted, surface mounted, mounted directly to a bare sensor, or thermowell mounted. See [Figure 4](#page-25-2) through [Figure 8](#page-28-2).

For extremely high process temperatures, a remote mounted sensor is recommended. Also, the mounting stability can influence how the sensor is attached to the transmitter. If the process vessel is highly insulated and the thermowell has considerable lagging, a remote mounted transmitter attached to a 50 mm (2 inch) pipe is recommended. When mounting the transmitter, take into account the necessary room to remove the cover.

# <span id="page-25-0"></span>Requirements

- 1. For all versions, the sensor circuit is not infallibly galvanically isolated from the input circuit. However, the galvanic isolation between the circuits is capable of withstanding a test voltage of 500 V ac during 1 minute.
- 2. For RTT80-F with universal or dual compartment housings, be sure to use cable entries and blanking elements that are suitable for the application and are correctly installed.
- 3. For all versions with an ambient temperature  $\geq 60^{\circ}$ C, heat resistant cables with a rating of at least 20 K above the ambient temperature must be used.
- 4. For Type RTT80-F with Housing and Sensor Mounting Code BB, the transmitter must be mounted in an enclosure in order to provide a degree of ingress protection of at least IP20.
- 5. For Type RTT80-F with Housing and Sensor Mounting Code BB, the transmitter may only be installed in a potentially explosive atmosphere caused by the presence of combustible dust when mounted in a metal enclosure according to DIN 43729 that is providing a degree of protection of at least IP66/67 in accordance with EN 60529.

# <span id="page-25-2"></span><span id="page-25-1"></span>Basic Module Mounting Options

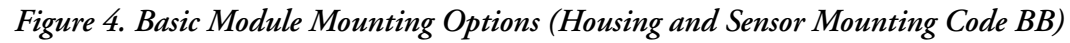

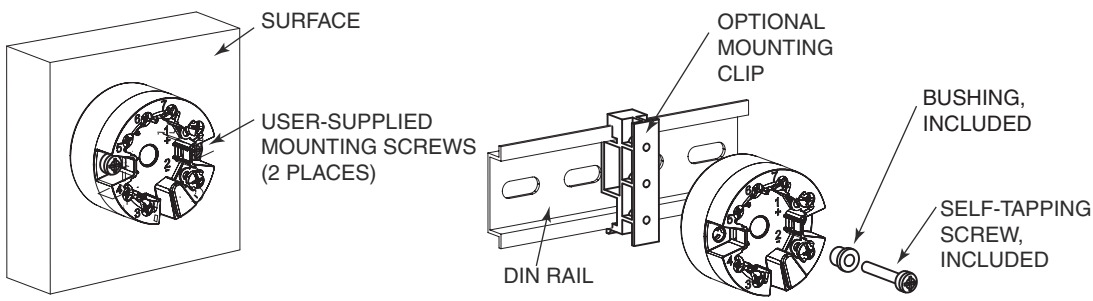

# <span id="page-26-1"></span><span id="page-26-0"></span>Universal Housing Mounting Options

*Figure 5. Universal Housing Mounting Options (Housing and Sensor Mounting Codes SS, TT, LL, MM, WW, and YY)*

UNIVERSAL HOUSING FOR SURFACE OR PIPE MOUNT WITH REMOTE SENSOR

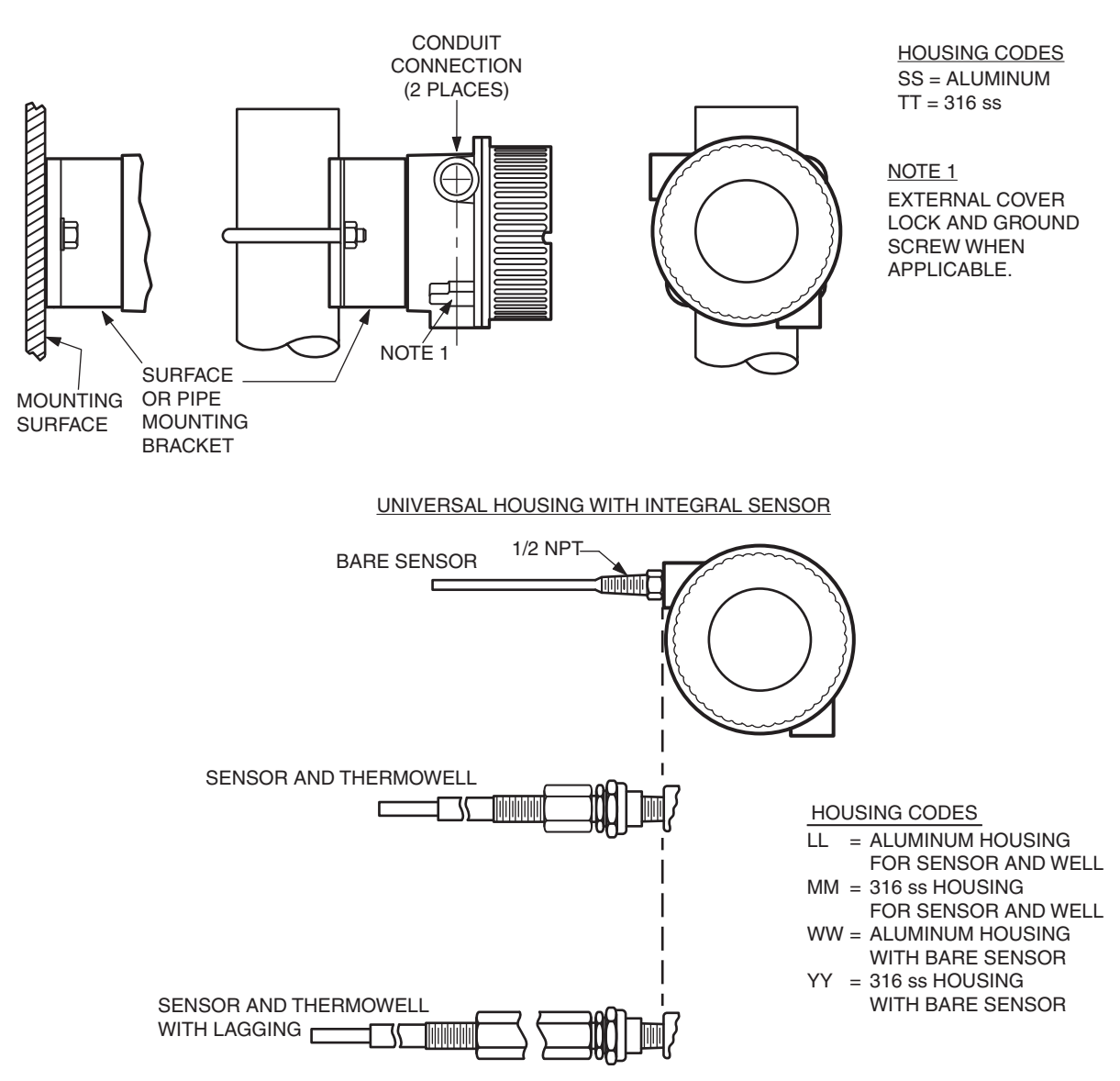

# <span id="page-27-1"></span><span id="page-27-0"></span>Dual Compartment Housing Mounting Options

*Figure 6. Dual Compartment Housing Mounting Options: Remote Sensor (Housing and Sensor Mounting Codes GG, HH, QQ, and RR)* DUAL COMPARTMENT HOUSING FOR SURFACE OR PIPE MOUNT WITH REMOTE SENSOR

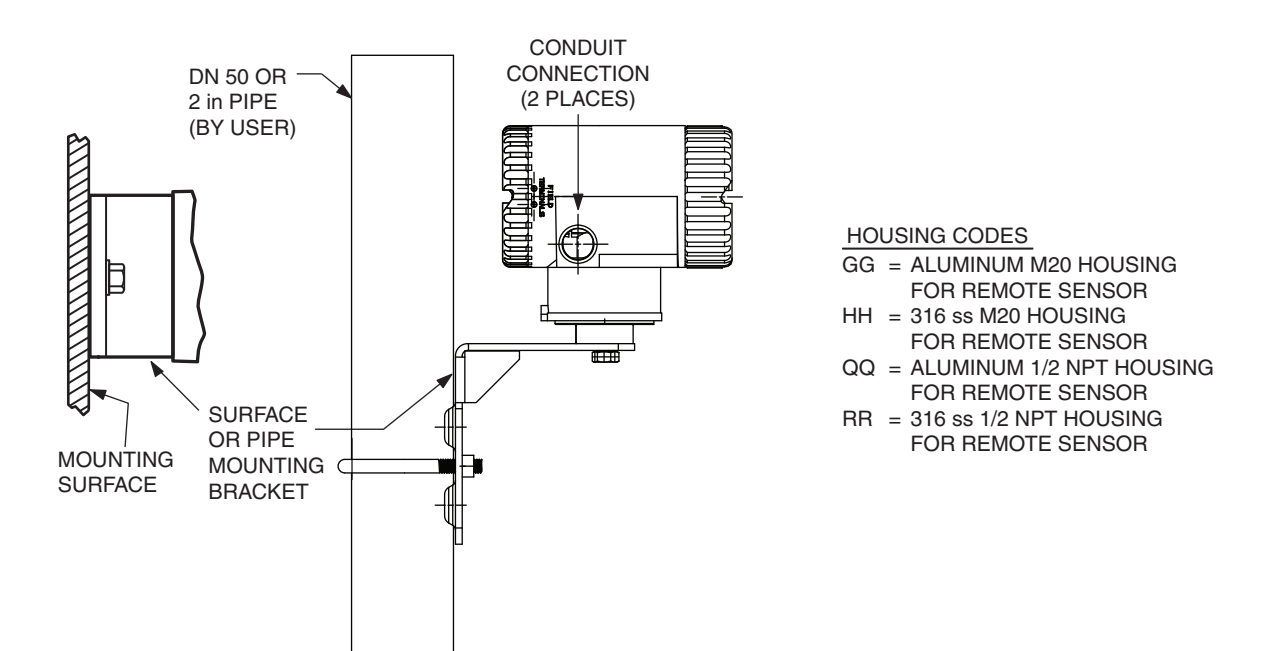

#### <span id="page-28-1"></span>*(Housing and Sensor Mounting Codes CC, DD, EE, FF, JJ, KK, NN, and PP)* 1/2 NPT BARE SENSOR **SENSOR** AND<br>THERMOWELL SENSOR AND THERMOWELL WITH LAGGING CONDUIT CONNECTION<br>(2 PLACES) HOUSING CODES CC = ALUMINUM M20 HOUSING  $DD = 316$  SS M20 HOUSING EE = ALUMINUM M20 HOUSING WITH  $FF = 316$  SS M20 HOUSING WITH = JJ ALUMINUM 1/2 NPT HOUSING KK = 316 SS 1/2 NPT HOUSING NN = ALUMINUM 1/2 NPT HOUSING PP = 316 SS 1/2 NPT HOUSING WITH BARE SENSOR WITH BARE SENSOR SENSOR AND THERMOWELL SENSOR AND THERMOWELL WITH BARE SENSOR WITH BARE SENSOR WITH SENSOR AND THERMOWELL WITH SENSOR AND THERMOWELL DUAL COMPARTMENT HOUSING WITH INTEGRAL SENSOR AND/OR SENSOR AND THERMOWELL

# *Figure 7. Dual Compartment Housing Mounting Options: Integral Sensor*

# <span id="page-28-2"></span><span id="page-28-0"></span>Thermowell Mounting

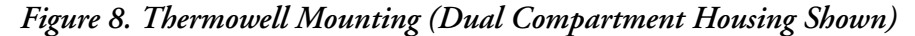

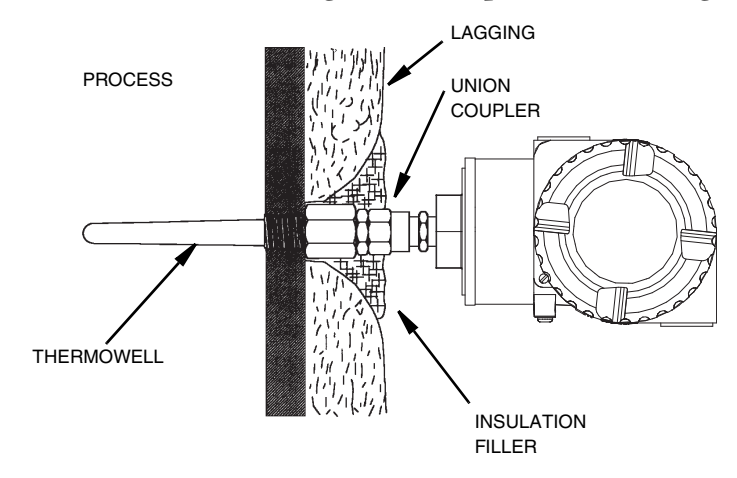

#### - NOTE

The figure above is shown for illustrative purposes only. Conduit entrances should never be facing upward.

# <span id="page-29-0"></span>Cover Locks

A cover lock is provided as standard with certain agency certifications and as part of the Custody Transfer Lock and Seal option. The type of lock varies with the housing used.

# <span id="page-29-1"></span>Universal Housing Cover Locks

To lock the cover on the universal housing:

- 1. Tighten the cover on the housing until the flange on the cover comes into contact with the flange on the housing.
- 2. Place the clamp as shown below and tighten the clamp screw.
- <span id="page-29-3"></span>3. Insert the seal wire through the clamp and crimp the seal if applicable.

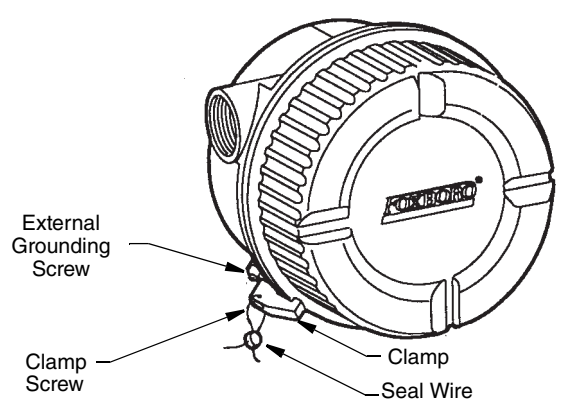

### *Figure 9. Universal Housing Cover Lock*

# <span id="page-29-2"></span>Dual Compartment Housing Cover Locks

To lock the covers on the dual compartment housing:

- 1. Tighten each cover on the housing until the flange on the cover comes into contact with the flange on the housing.
- 2. Tighten the locking screw as shown below and tighten the clamp screw.
- 3. Insert the seal wire through the clamp and crimp the seal if applicable.

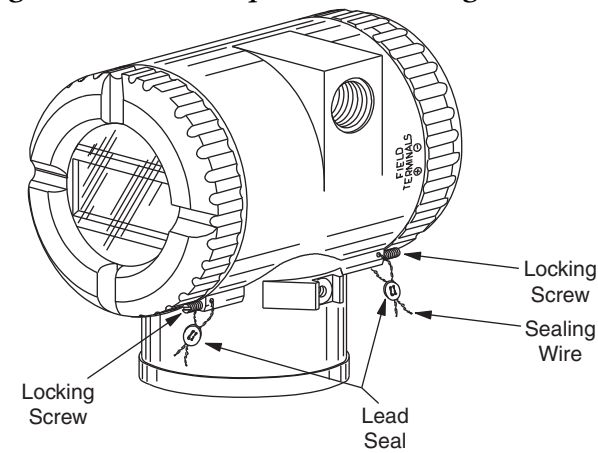

#### <span id="page-30-3"></span>*Figure 10. Dual Compartment Housing Cover Locks*

# <span id="page-30-0"></span>Wiring

Your transmitter must be installed to meet all local installation regulations, such as hazardous location requirements and electrical wiring codes. Persons involved in the installation must be trained in these code requirements. To maintain agency certification, your transmitter must also be installed in accordance with the agency requirements.

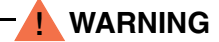

To maintain IEC IP66/67 and NEMA Type 4X protection on transmitters with universal or dual compartment housings, any unused conduit opening must be plugged with a metal plug. In addition, the threaded housing cover must be installed. Hand tighten the cover so that the O-ring is fully captured, making sure that the flange of the cover comes into contact with the flange of the housing

#### **NOTE**

It is recommended that you use transient/surge protection in installations prone to high levels of electrical transients and surges.

## <span id="page-30-1"></span>Input Connections

### <span id="page-30-2"></span>*Terminal Assignment*

There are seven terminals on the basic module for input and output connections. Terminals 1 and 2 are for bus power and measurement output and terminals 3 through 7 are for RTD, TC, ohm, or mV sensor inputs. See [Figure 11.](#page-31-1)

In the dual-compartment housing with remote sensor, the bus and sensor connections are made through the terminal block in the customer connection side of the housing. The terminals are identified with the same numbers as the module connections and the wires are color-coded as indicated in [Figure 12](#page-31-2).

<span id="page-31-1"></span>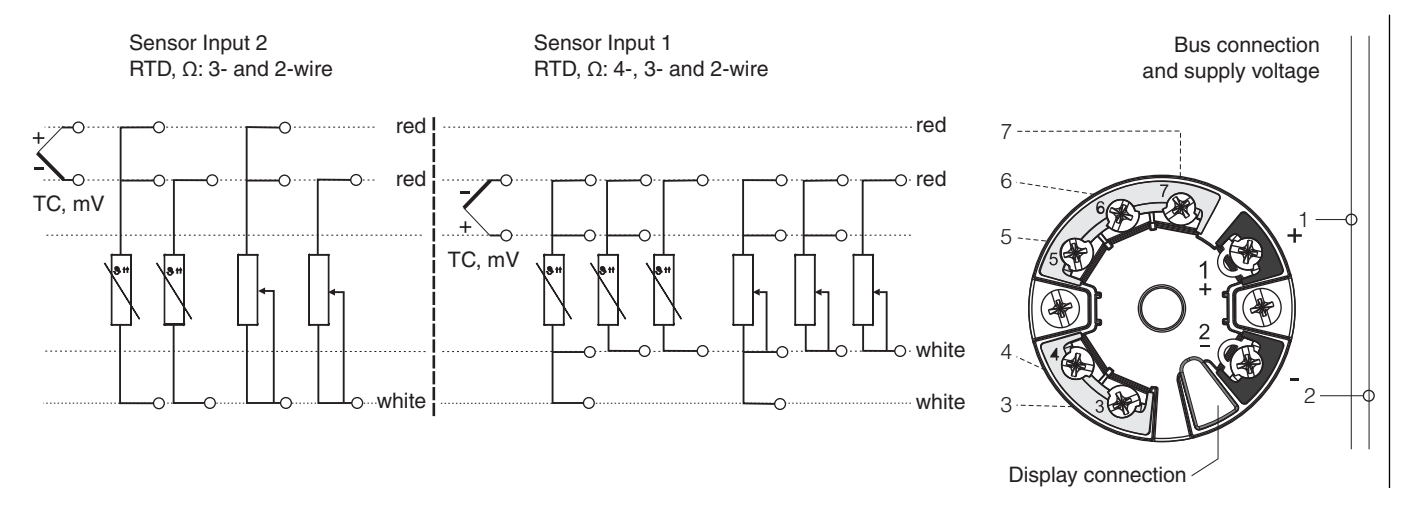

#### *Figure 11. Input Connections on the Basic Module and Universal Housing*

<span id="page-31-2"></span>*Figure 12. Dual Compartment Housing Wiring from the Terminal Block to the Module*

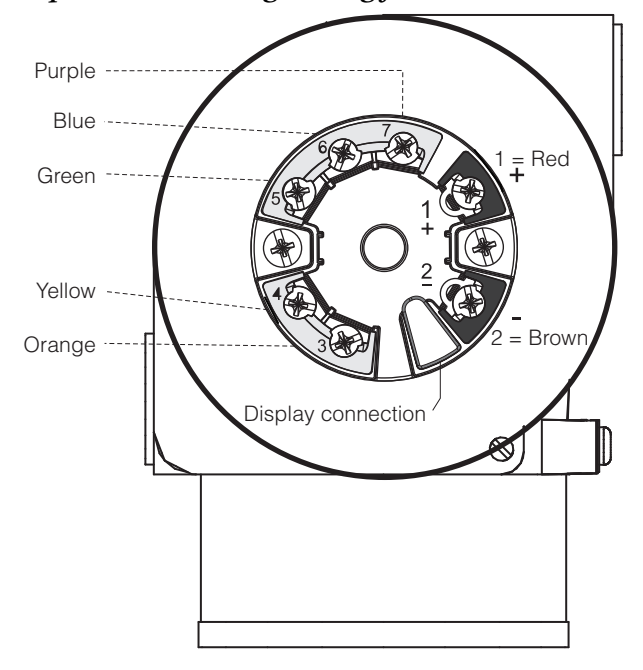

### <span id="page-31-0"></span>*Connecting the Sensor Cables*

When connecting two sensors, ensure that there is no galvanic connection between the sensors (for example, caused by sensor elements that are not isolated from the thermowell). The resulting equalizing currents distort the measurements considerably. In this situation, the sensors must be galvanically isolated from one another by connecting each sensor separately to a transmitter. The device provides sufficient galvanic isolation (> 2 kV ac) between the input and output.

The following connection combinations are possible when both sensor inputs are assigned: *Table 7. Input Types*

<span id="page-32-0"></span>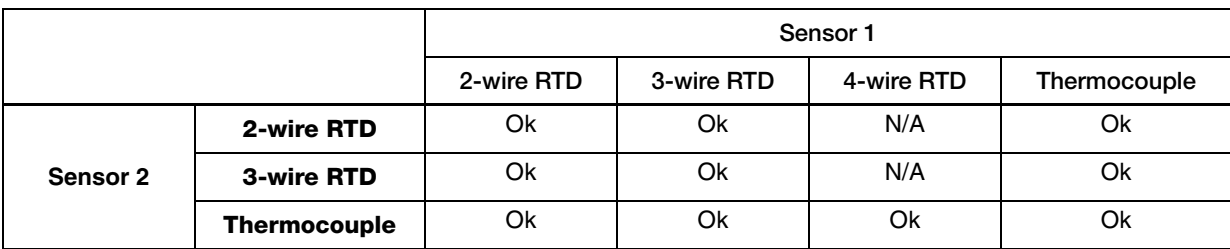

# <span id="page-34-0"></span>*3. Configuration and Operation*

# <span id="page-34-1"></span>RTT80-F Block Model

The RTT80-F uses the following FOUNDATION fieldbus block types:

- One Resource block, which contains all the device-specific features of the RTT80-F.
- Four Transducer blocks:
	- One Sensor 1 Transducer block
	- One Sensor 2 Transducer block
	- One Advanced Diagnostic Transducer block
	- One Display Transducer block
- Multiple Function blocks, each of which executes different application functions of the RTT80-F:
	- Three Analog Input Function Blocks, and three additional Analog Input Function Blocks that can be instantiated
	- ◆ One PID Function Block.
	- One Input Selector Function Block

<span id="page-35-1"></span>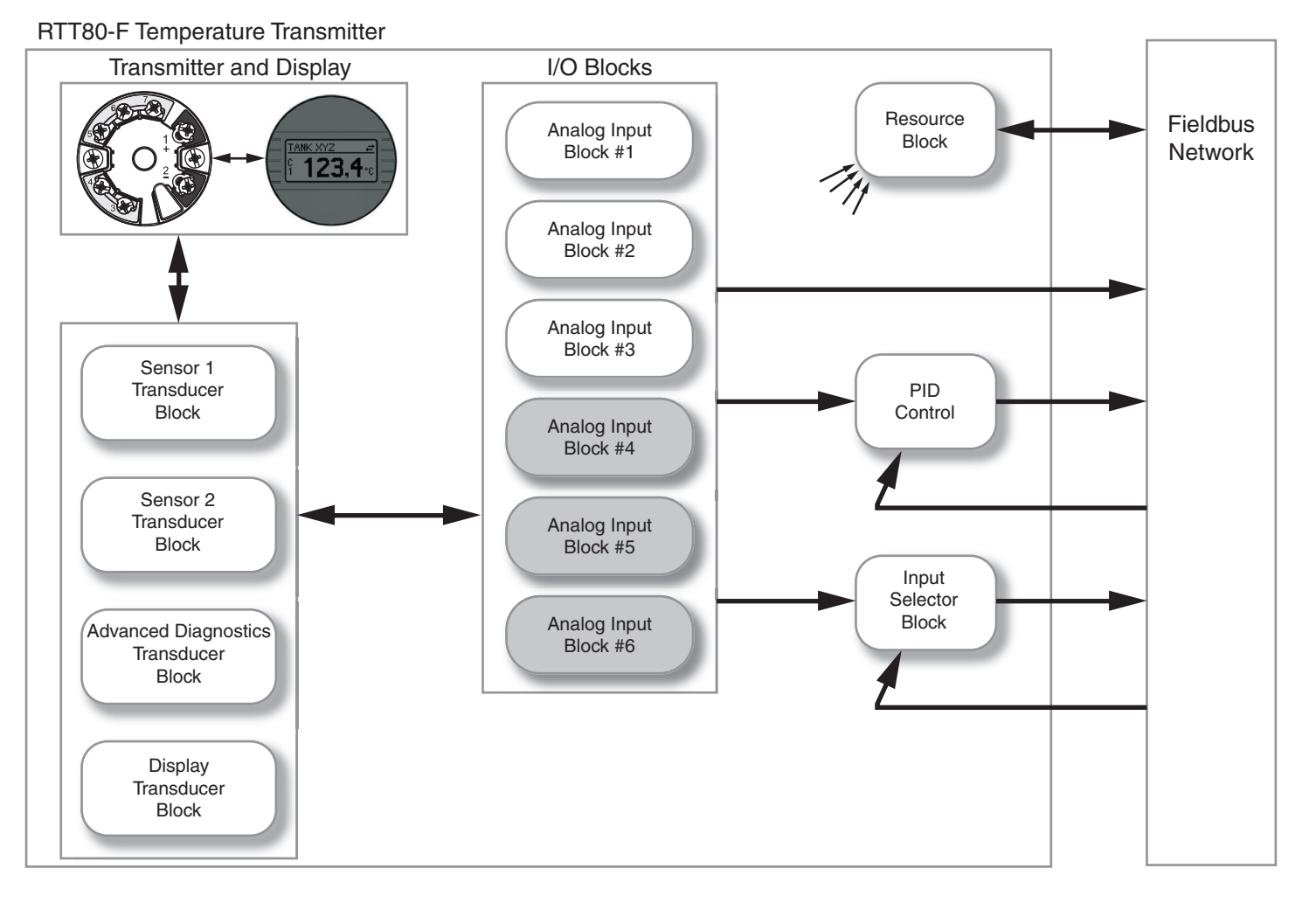

### *Figure 13. RTT80-F Block Model*

# <span id="page-35-0"></span>Resource Block

The Resource Block is used to define hardware specific characteristics of the Function Block Applications. It provides manufacturer name, device name, DD, block status, and hardware details. It also indicates how much resource (memory and CPU) is available and controls the overall device. All data is modeled within a controlled space so that no outside inputs into this block are required; that is, the Resource block cannot be linked to other blocks.

This parameter "set" is intended to be the minimum required for the function block application associated with the resource in which it resides. Some parameters that could be in the set, like calibration data and ambient temperature, are part of their respective transducer blocks.

Parameters MANUFAC\_ID, DEV\_TYPE DEV\_REV, and DD\_REV are required to identify and locate the DD so that Device Description Hosting Services can select the correct DD for use with the resource. The parameter HARD\_TYPES is a read only bit string that indicates the types of hardware that are available to this resource. If an I/O block is configured that requires a type of hardware that is not available, the result is a block alarm for a configuration error.
## *Operating Mode*

The "mode" is used to control major states of the resource, and is set by means of the MODE\_BLK parameter group. The Resource Block supports the following operating modes:

- OOS (out of service) mode stops all function block execution. The actual mode of the function blocks is changed to OOS but the target mode is not changed.
- Auto (automatic) mode allows normal operation of the resource.
- Man (manual) mode shows that the resource is initialized or receiving a software download.

#### $-$  NOTE  $-$

The OOS block status is also displayed by means of the BLOCK\_ERR parameter, described on [page 61.](#page-60-0) In OOS mode, all write parameters can be accessed without restriction if write protection has not been enabled.

## *Block Status*

The RS\_STATE parameter contains the operational state of the Function Block Application for the resource containing this resource block.

- STANDBY: The Resource Block is in the OOS operating mode. It is not possible to execute the remaining function blocks.
- ONLINE LINKING: The configured connections between the function blocks have not yet been established.
- ONLINE: Normal operating status, the Resource Block is in the AUTO operating mode. The configured connections between the function blocks have been established.

## *RESTART Parameter*

The RESTART parameter allows degrees of initialization of the resource. They are:

- ◆ Run: Passive state of the parameter
- Restart resource: Intended to clear up problems (for example, the memory management resource)
- Restart with defaults: Intended to wipe configuration memory. It works like a factory initialization.
- Restart processor: Provides a way to hit the reset button on the processor associated with the resource.

## *Nonvolatile Parameters*

All nonvolatile parameters are saved in EEPROM and therefore used if the device is restarted.

## *Timeout for Remote Cascade Modes*

Parameters SHED\_RCAS and SHED\_ROUT set the time limit for loss of communication from a remote device. These constants are used by all function blocks that support a remote cascade mode. The effect of a timeout is described in Mode Calculation. Shedding from RCAS/ROUT does not happen when SHED\_RCAS or SHED\_ROUT is set to zero.

## *Alert Notification*

The MAX\_NOTIFY parameter value is the maximum number of alert reports that this resource can have sent without getting a confirmation, corresponding to the amount of buffer space available for alert messages. You can set the number lower than that, to control alert flooding, by adjusting the LIM\_NOTIFY parameter value. If LIM\_NOTIFY is set to zero, no alerts are reported. The CONFIRM\_TIME parameter is the time for the resource to wait for confirmation of receipt of a report before trying again. If CONFIRM  $TIME = 0$ , the device does not retry.

## *FEATURES and FEATURE\_SEL Parameters*

These parameters determine optional behavior of the resource. FEATURES defines the available features and is read only. FEATURE\_SEL is used to turn on an available feature by configuration. If a bit is set in FEATURE\_SEL that is not set in FEATURES, the result is a block alarm for a configuration error. The device supports the following features: Reports supported, Fault State supported, and Soft Write lock supported.

## *Fault State for Whole Resource*

If you set the SET\_FSTATE parameter, the FAULT\_STATE parameter indicates active and causes all output function blocks in the resource to go immediately to the condition chosen by the fault state Type I/O option. It can be cleared by setting the CLR\_FSTATE parameter. The set and clear parameters do not appear in a view because they are momentary.

### <span id="page-37-0"></span>*Write Lock*

DIP switches on the optional local display allow device parameter write protection in the Analog Input Function Block to be disabled or enabled. When write protection is on, the device data cannot be altered via the Foundation fieldbus interface. Similarly, device data can be altered when write protection is off.

The WRITE\_LOCK parameter shows the status of the hardware write protection. The following statuses are possible:

- LOCKED: The device data cannot be altered via the FOUNDATION fieldbus interface.
- NOT LOCKED: The device data can be altered via the FOUNDATION fieldbus interface.

If the write protection is disabled, the alarm priority specified in the WRITE\_PRI parameter is checked before the status change is relayed to the fieldbus host system. The alarm priority specifies the behavior in the event of an active write protection alarm WRITE\_ALM.

#### **NOTE**

If the option of a process alarm was not activated in the ACK\_OPTION parameter, this process alarm must only be acknowledged in the BLOCK\_ALM parameter.

## *Other Implemented Features*

The CYCLE\_TYPE parameter is a bit string that defines the types of cycles that this resource can do. CYCLE\_SEL allows the configurator to choose one of them. If CYCLE\_SEL contains more than one bit, or the bit is not set in CYCLE\_TYPE, the result is a block alarm for a configuration error. MIN\_CYCLE\_T is the manufacturer specified minimum time to execute a cycle. It puts a lower limit on the scheduling of the resource.

The MEMORY SIZE parameter declares the size of the resource for configuration of function blocks, in kilobytes. The FREE\_SPACE parameter shows the percentage of configuration memory that is still available. FREE\_TIME shows the approximate percentage of time that the resource has left for processing new function blocks, should they be configured.

## *Block Error*

The BLOCK\_ERR parameter reflects the following causes:

- ◆ Device Fault State Set When FAULT STATE is active
- Simulate Active When the Simulate DIP switch is activated
- Out of Service When the block is in OOS mode.

## Transducer Blocks

The Transducer Block contains all of the manufacturer-specific parameters that define how the RTT80-F Transmitter functions. All the settings directly connected with the application (temperature measurement) are made here. They form the interface between sensor-specific measured value processing and the Analog Input function blocks required for automation. Selections, such as setting of input type, engineering units, defining the dual functionality when using the dual input, and so forth, are performed in this block. The Transducer Block allows you to select a large number of sophisticated functions. Therefore, the configuration of the transmitter must be carried out with greatest possible care.

A Transducer Block allows you to influence the input and output variables of a function block. The parameters of a Transducer Block include information on the sensor configuration, physical units, calibration, damping, error messages, as well as the device-specific parameters.

The RTT80-F ships with the following Transducer Blocks:

- Sensor 1 Transducer Block contains parameters and functions for Sensor 1 associated with measuring the input variables
- Sensor 2 Transducer Block contains parameters and functions for Sensor 2 associated with measuring the input variables
- Display Transducer Block contains parameters that allow display configuration
- Advanced Diagnostic Transducer Block contains parameters for monitoring and diagnosing issues.

### *Sensor 1 and Sensor 2 Transducer Blocks*

The Sensor 1 and Sensor 2 Transducer Blocks analyze the signals of both sensors and display them as a physical variable (value, measured value status, and unit). Two physical measured values and

an additional primary value which is mathematically calculated from the sensor values (the PRIMARY\_VALUE) are available in each Sensor Transducer Block:

- The sensor value (SENSOR\_VALUE) and its unit (SENSOR\_RANGE UNITS\_INDEX)
- The value of the internal temperature measurement of the device (DEVTEMP\_VALUE) and its unit (DEVTEMP\_UNIT)
- The primary value (PRIMARY\_VALUE VALUE) and its unit (PRIMARY\_VALUE\_UNIT)

The internal temperature measurement of the reference junction is analyzed in both Transducer Blocks but both values are identical. A third value in the block, the PRIMARY\_VALUE, is formed from the sensor values.

The rule for forming the PRIMARY\_VALUE can be selected in the PRIMARY\_VALUE\_TYPE parameter. The sensor value can be mapped unchanged in PRIMARY VALUE but there is also the option of forming the differential value or mean value for both sensor values. In addition, various additional functions for connecting the two sensors are also available.

These can help increase process safety, like the backup function or sensor drift detection.

Backup Function

If a sensor fails, the system automatically switches to the remaining sensor and a diagnostic message is generated in the RTT80. The backup function ensures that the process is not interrupted by the failure of an individual sensor and that an extremely high degree of measurement availability is achieved.

◆ Sensor Drift Detection

If two sensors are connected and the measured values differ by a specified amount, the RTT80 generates a diagnostic message. The drift detection function can be used to verify the correctness of the measured values and for mutual monitoring of the connected sensors. Sensor drift detection is configured in the Advanced Diagnostic Transducer Block. See [page 44.](#page-43-0)

The electronics can be configured for various sensors and measured variables by means of the SENSOR TYPE parameter. See [Table 2](#page-12-0) and [Table 3](#page-13-0) for sensor types available.

If resistance thermometers or resistance transmitters are connected, the type of connection can be selected by means of the SENSOR\_CONNECTION parameter. If the "two-wire" type of connection is used, the TWO\_WIRE\_COMPENSATION parameter is available. This parameter is used to store the resistance value of the sensor connection cables.

The resistance value can be calculated as follows:

- Total cable length: 100 m
- Conductor cross-section: 0.5 mm<sup>2</sup>
- Conductor material: copper
- Resistivity of Cu: 0.0178  $\Omega$  \* mm<sup>2</sup>/m

 $R = 0.0178 \Omega * mm^2/m * (2 * 100 m)/0.5 mm^2 = 7.12 \Omega$ 

Resulting measured error = 7.12  $\Omega$  / 0.385  $\Omega/K$  = 18.5 K

#### $-$  NOTE

The Transducer Blocks for sensor 1 and 2 have a Wizard (configuration assistant) for calculating the resistance of sensor cables with different material properties, crosssections, and lengths.

When measuring temperature with thermocouples, the type of reference junction compensation is specified in the RJ\_TYPE parameter. For the compensation, the internal terminal temperature measurement of the device (INTERNAL) can be used or a fixed value can be specified (EXTERNAL). This value has to be entered in the RJ\_EXTERNAL\_VALUE parameter.

The units displayed are selected with the PRIMARY\_VALUE\_UNIT and SENSOR\_RANGE • UNITS\_INDEX parameters. Ensure that the units selected physically suit the measured variables.

#### $-$  NOTF

The Sensor 1 and 2 Transducer Blocks each make the "Quick Setup" Wizard available to configure the measuring settings quickly and safely.

Sensor error adjustment can be performed with the sensor offset. Here, the difference between the reference temperature (target value) and the measured temperature (actual value) is determined and entered in the SENSOR\_OFFSET parameter. This offsets the standard sensor characteristic in parallel and an adjustment between the target value and actual value is performed.

The Sensor 1 and 2 Transducer Blocks also give users the option of linearizing any sensor type by entering polynomial coefficients. The design provides for three types:

- Linear scaling of temperature-linear curve
- Linearization of platinum resistance thermometers with the aid of Callendar-Van Dusen coefficients
- Linearization of copper/nickel resistance thermometers (RTD)

#### **Linear Scaling of Temperature-linear Curve**

With the aid of linear scaling (offset and slope), the complete measuring point (measuring device and sensor) can be adapted to the desired process.

- 1. Switch the setting for the SENSOR\_CAL\_METHOD parameter to "user trim standard calibration". Then apply the lowest process value to be expected (for example, -10°C) to the sensor of the device. This value is then entered in the CAL\_POINT\_LO parameter. Make sure that the status for SENSOR\_VALUE is "Good".
- 2. Now expose the sensor to the highest process value to be expected (for example, 120°C). Again, ensure the status is "Good" and enter the value in the CAL\_POINT\_HI

parameter. The device now precisely shows the specified process value at the two calibrated points. The curve follows a straight line between the points.

- 3. The SENSOR\_CAL\_LOC, SENSOR\_CAL\_DATE, and SENSOR\_CAL\_WHO parameters are available to track sensor calibration. The place, date and time of calibration can be entered here as well as the name of the person responsible for the calibration.
- 4. To undo sensor input calibration, the SENSOR\_CAL\_METHOD parameter is set to "Factory Trim Standard Calibration".

#### $-$  NOTE

Menu guidance via the "User Sensor Trim" Wizard is available for linear scaling. The "Factory Trim Settings" Wizard can be used to reset the scaling.

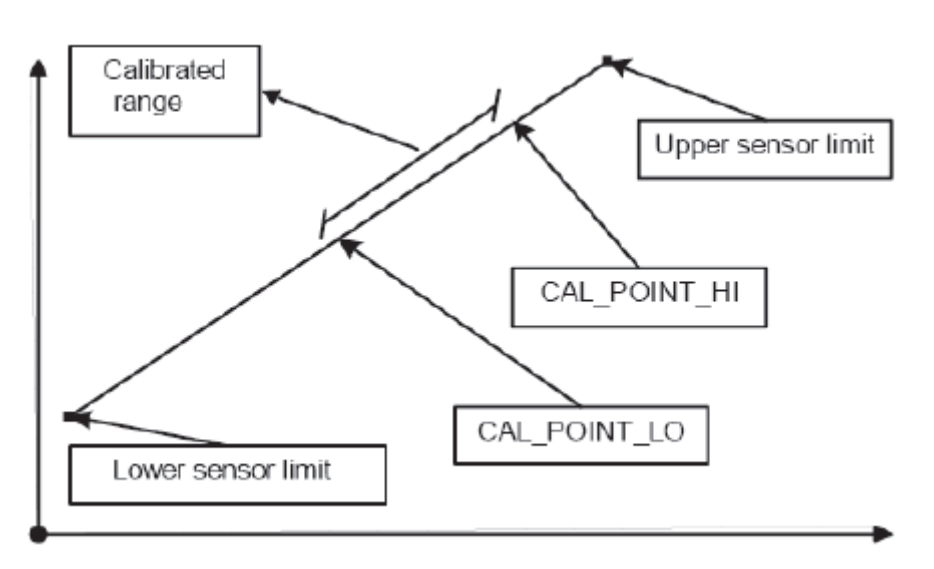

#### *Figure 14. Linear Scaling of Temperature-Linear Curve*

#### **Linearization of platinum resistance thermometers with the aid of Callendar-Van Dusen coefficients**

The coefficients R0, A, B, C can be specified in the CVD COEFF R0, CVD COEFF A, CVD\_COEFF\_B, CVD\_COEFF\_C parameters. To activate this linearization, select the "RTD Callendar Van Dusen" setting in the SENSOR\_TYPE parameter. In addition, the upper and lower calculation limits have to be entered in the CVD\_COEFF\_MIN and CVD\_COEFF\_MAX parameters.

#### **NOTE**

The Callendar-Van Dusen coefficients can also be entered by means of the "Callendar Van Dusen" wizard.

#### **Linearization of copper/nickel resistance thermometers (RTD)**

The coefficients R0, A, B, C can be specified in the POLY COEFF R0, POLY COEFF A, POLY\_COEFF\_B, POLY\_COEFF\_C parameters. To activate this linearization, select the "RTD Polynom Nickel" or "RTD Polynom Copper" setting in the SENSOR\_TYPE parameter. In addition, enter the upper and lower calculation limits in the POLY\_COEFF\_MIN and POLY\_COEFF\_MAX parameters.

#### $-$  NOTE

The coefficients for nickel and copper polynoms can be entered with the aid of a wizard in the Sensor 1 and 2 Transducer Blocks.

Each of the values can be passed onto an AI function block or shown on the display. The AI and the Display Block make further options available for displaying and scaling measured values.

#### **Default Configuration**

The transmitter is shipped with a default configuration that suits the user's requirements in many cases. The configuration task has thus been reduced considerably. The complete list of configurable default configurations are shown in ["Foundation Fieldbus Parameters" on page 60](#page-59-0)  but briefly, it contains:

- $\blacklozenge$  SENSOR\_TYPE: Pt100 Sensor IEC 751 (a=0.00385)
- ◆ PRIMARY VALUE UNIT: °C
- ◆ SENSOR\_CONNECTION: 3-wire

#### **Block Output Variables**

The following table shows which output variables (process variables) the Transducer Blocks make available. The CHANNEL parameter in the Analog Input function block is used to assign which process variable is read in and processed in the downstream Analog Input function block.

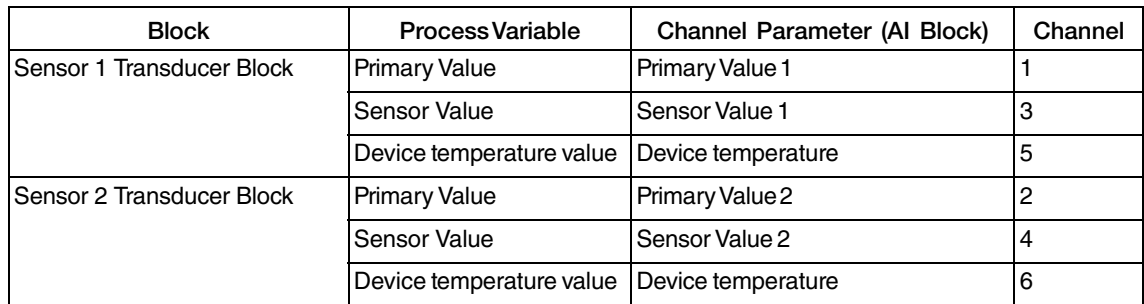

#### **Operating Mode**

The "mode" is used to control major states of the resource, and is set by means of the MODE\_BLK parameter group, described on [page 69](#page-68-0). Transducer Blocks support the following operating modes:

- OOS (out of service) mode stops all function block execution. The actual mode of the function blocks is changed to OOS but the target mode is not changed.
- Auto (automatic) mode allows normal operation of the resource.
- Man (manual) mode shows that the resource is initialized or receiving a software download.

The OOS block status is also displayed by means of the BLOCK\_ERR parameter, described on [page 61](#page-60-0).

#### **Alarm Detection and Processing**

The Transducer Block does not generate any process alarms. The status of the process variables is evaluated in the downstream Analog Input function blocks. If the Analog Input function block receives no input value that can be evaluated from the Transducer Block, then a process alarm is generated. This process alarm is displayed in the BLOCK\_ERR parameter of the Analog Input function block (BLOCK\_ERR = Input Failure).

The BLOCK ERR parameter of the Transducer Block displays the device error that produced the input value that could not be evaluated and thus triggered the process alarm in the Analog Input function block.

#### **Selecting the Units**

The system units selected in the Transducer Blocks do not have any effect on the desired units that will be transmitted by means of the FOUNDATION fieldbus interface. This setting is made separately via the corresponding AI Block in the XD SCALE parameter group. The unit selected in the Transducer Blocks is only used for the onsite display and for displaying the measured values within the Transducer Block in the configuration program in question.

## *Advanced Diagnostic Transducer Block*

The "Advanced Diagnostic" Transducer Block is used to configure and display all the diagnostic functions of the transmitter. Such functions that are displayed here include:

- ◆ Corrosion detection
- ◆ Drift detection
- Ambient temperature monitoring

#### **Corrosion Monitoring**

Sensor connection cable corrosion can lead to false measured value readings. The RTT80 offers the ability to detect any corrosion before a measured value is affected. Corrosion monitoring is only possible for RTDs with a 4-wire connection or thermocouples. Refer to ["Corrosion](#page-113-0)  [Monitoring" on page 114](#page-113-0) for additional information.

#### <span id="page-43-0"></span>**Drift Detection**

Drift detection can be configured with the SENSOR\_DRIFT\_MONITORING parameter. Drift detection can be enabled or disabled.

If drift detection is enabled and a drift occurs, an error or maintenance prompt is output. A distinction is made between 2 different modes (SENSOR\_DRIFT\_MODE). In the "Overshooting" mode, a status message is output if the limit value (SENSOR\_DRIFT\_ALERT\_VALUE) for the drift is overshot, or, as the case may be, if the limit value is undershot in the "Undershooting" mode. See [Figure 15](#page-44-0).

<span id="page-44-0"></span>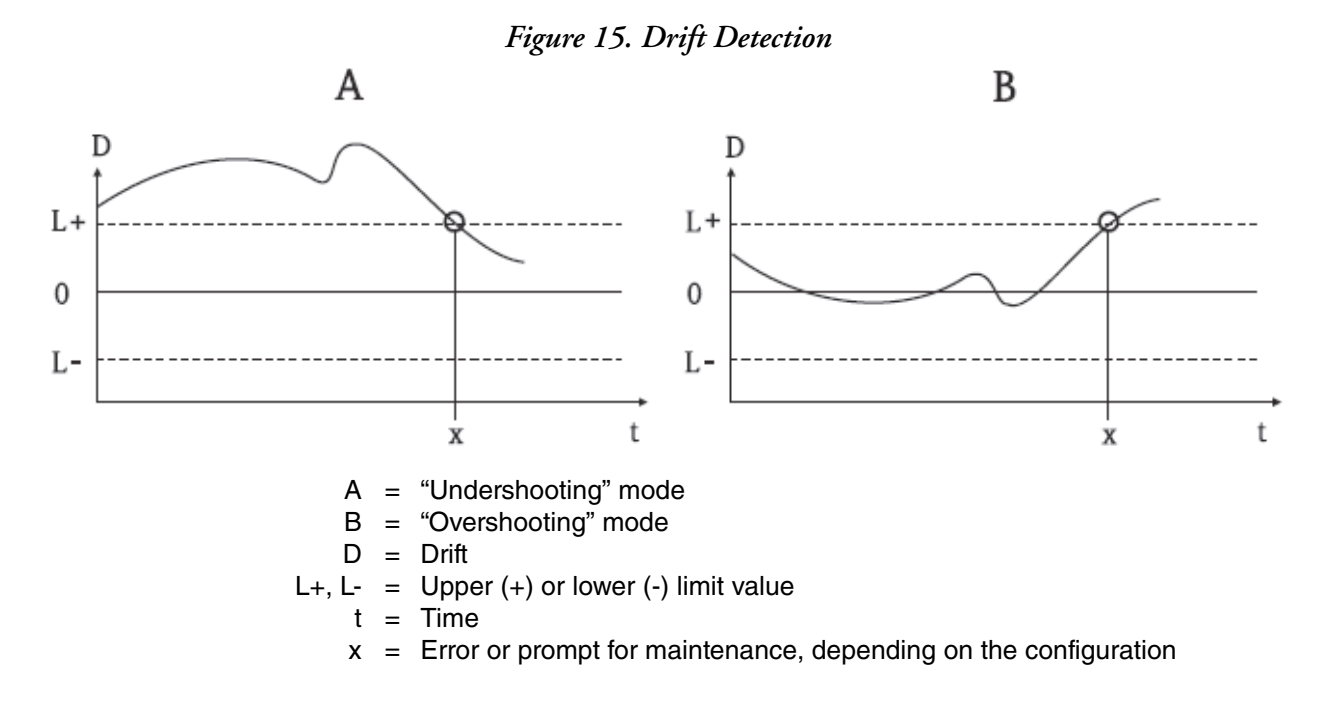

In addition, the entire status information of the device and the maximum indicators of the two sensor values and the internal temperature are available.

## <span id="page-44-1"></span>*Display Transducer Block*

The Display Transducer Block allows you to show the measured values from Sensor 1 and Sensor 2 Transducer Blocks on the optional local display. You can configure the display to alternate between up to three values. The RTT80-F will display each value for a configurable number of seconds and then will automatically switch the display to the next value. Depending on the value selected, the corresponding units (°C, K, F, %, mV, R and  $\Omega$ ) will also appear on the display.

To configure the Display Transducer Block, you need to configure the following parameters (where <*num*> is 1, 2, or 3):

- DISPLAY\_SOURCE\_<*num*> allows you to select the value you want to display
- DISP\_VALUE\_<*num*>\_FORMAT allows you to configure the number of decimal places
- ALTERNATING\_TIME allows you to select the number of seconds each value will appear on the display (0 to 60 seconds)

For example, suppose you wanted to see the display alternate between the following three values, and wanted to display each value for 12 seconds:

#### **Value 1:**

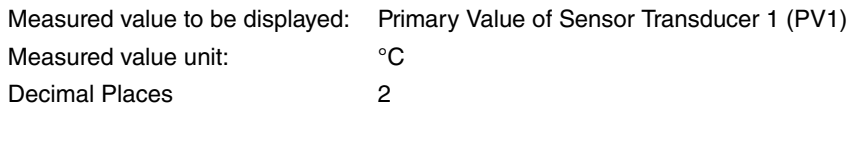

#### **Value 2:**

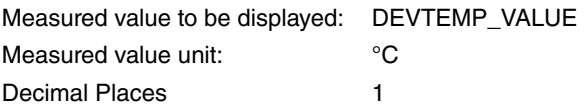

#### **Value 3:**

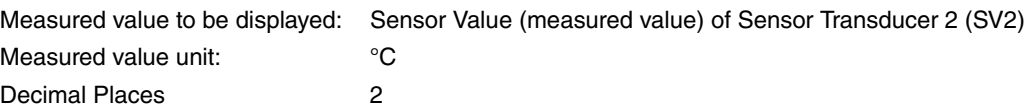

To achieve this, you would set the Display Transducer Block as follows:

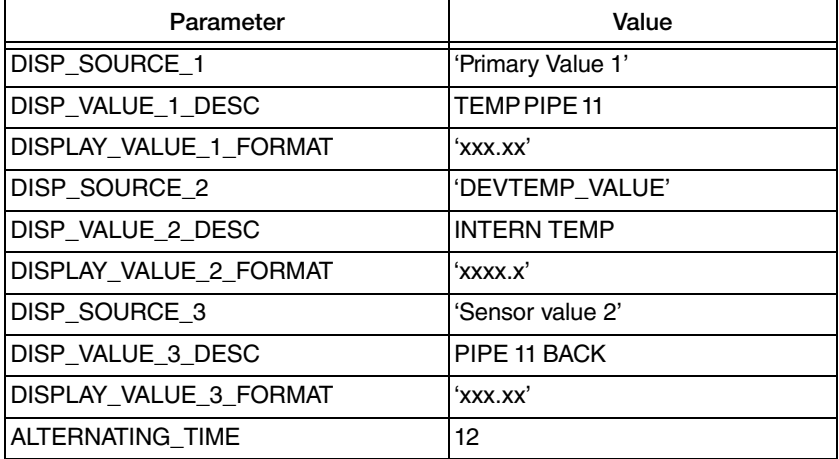

## Analog Input (AI) Function Block

In the Analog Input (AI) function block, the process variables of the Transducer Blocks are prepared for subsequent automation functions (for example, linearization, scaling, and limit value processing). The automation function is defined by connecting up the outputs.

The RTT80-F has three Analog Input (AI) Blocks that must be configured individually, and three additional blocks that can be instantiated. The AI Block takes the manufacturer input data, selected by channel number, and makes it available to other function blocks at its output.

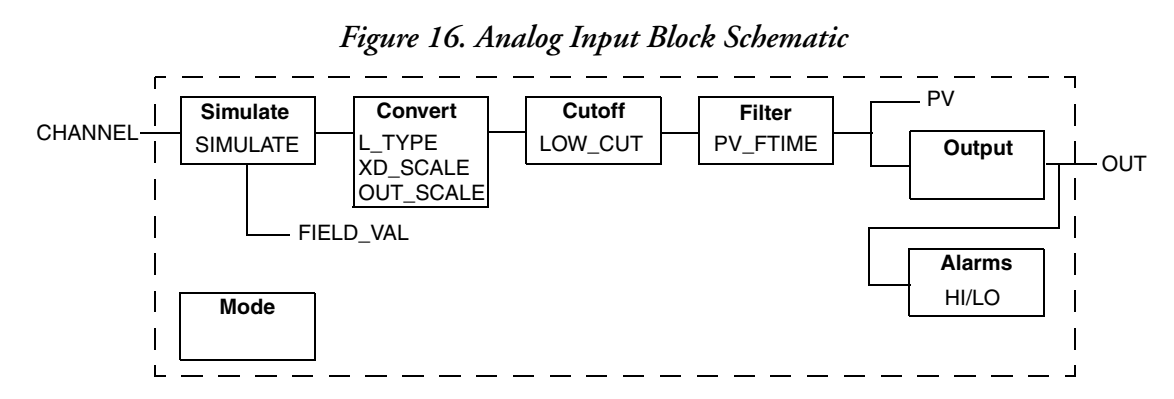

Transducer scaling (XD\_SCALE) is applied to the value from the channel to produce the FIELD\_VAL in percent. The XD\_SCALE units code must match the channel units code or the an error message is generated. The OUT\_SCALE is normally the same as the transducer, but if L\_TYPE is set to Indirect or Ind Sqr Root, OUT\_SCALE determines the conversion from FIELD\_VAL to the output. PV and OUT always have identical scaling.

OUT SCALE provides scaling for PV. The PV is always the value that the block places in OUT if the mode is Auto. If Man is allowed, you can write a value to the output. The status prevents any attempt at closed loop control using the Man value, by setting the Limit value to Constant.

The LOW\_CUT parameter has a corresponding "Low cutoff" option in the IO\_OPTS bit string. If the option is true, any calculated output below the low cutoff value is changed to zero. This is only useful for zero-based measurement devices, such as flow. The PV filter, whose time constant is PV\_FTIME, is applied to the PV and not the FIELD\_VAL.

Equations:

FIELD\_VAL = 100\*(channel value - EU@100%)/(EU@100% - EU@0%) [XD\_SCALE]

Direct: PV = channel value

Indirect: PV = (FIELD\_VAL/100)\*(EU@100% - EU@0%) + EU@0% [OUT\_SCALE] Ind Sqr Root: PV = sqrt(FIELD\_VAL/100)\*(EU@100% - EU@0%) + EU@0% [OUT\_SCALE]

*Supported Modes* OOS, Man, and Auto

### *Alarm Types*

Standard block alarms plus HI\_HI, HI, LO\_LO, and LO alarms applied to OUT.

### *Mode Handling*

Standard transition in and out of OOS.

Standard transition from Man to Auto and back.

## *Status Handling*

The status values described in Output parameter Formal Model of Part 1 apply with the exception of the control substatus values. The Uncertain - EU Range Violation status is always set if the OUT value exceeds the OUT\_SCALE range and no worse condition exists. The following options from STATUS\_OPTS apply, where Limited refers to the sensor limits:

Propagate Fault Forward Uncertain if Limited BAD if Limited Uncertain if Man mode.

### *Initialization*

The PV filter must be initialized. Other than that, no special initialization is required. This is a pure calculation algorithm.

## PID Function Block

A PID function block contains the input channel processing, the proportional integral differential control (PID) and the analog output channel processing. The configuration of the PID function block depends on the automation task. The PID block can carry out basic controls, feedforward control, cascade control, and cascade control with limiting.

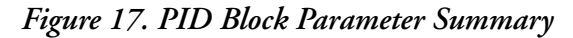

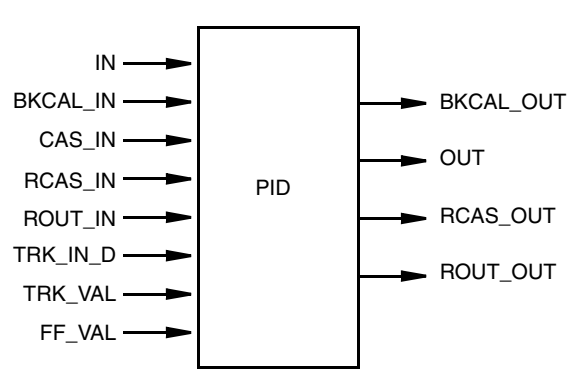

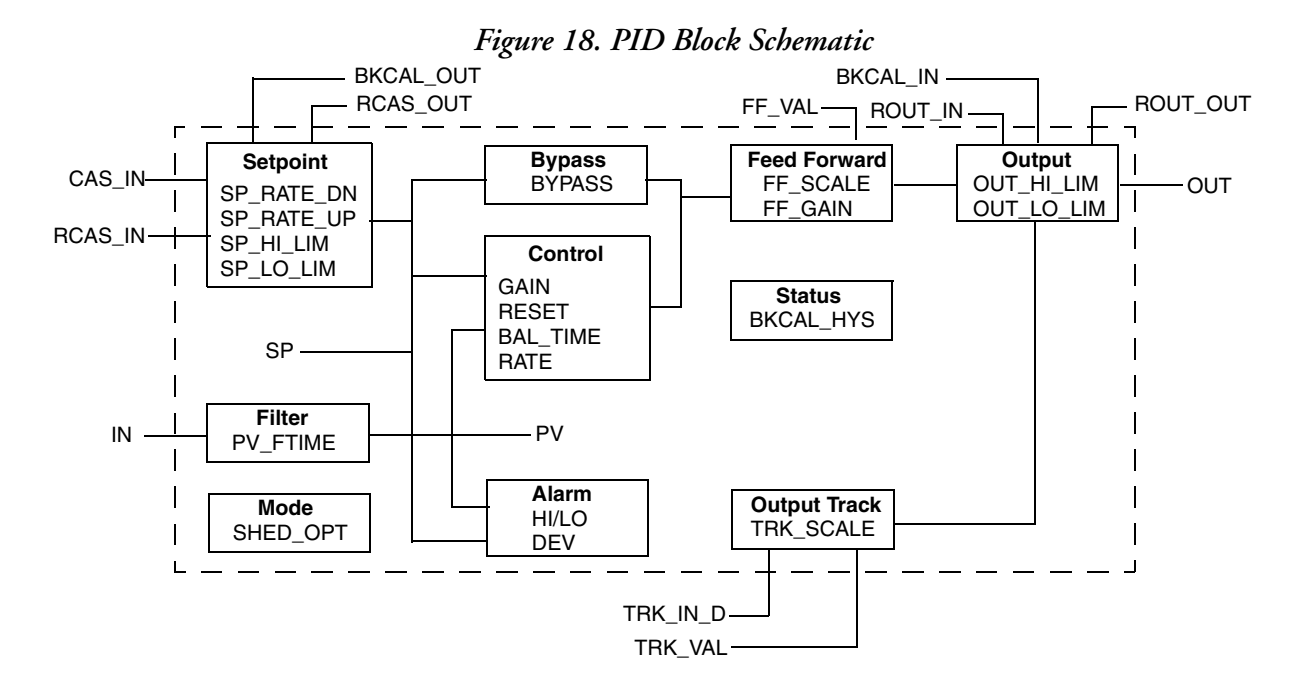

The process value to be controlled is connected to the IN input. This value is passed through a filter whose time constant is PV\_FTIME. The value is then shown as the PV, which is used in conjunction with the SP in the PID algorithm. A PID does not integrate if the limit status of IN is constant. A full PV and DV alarm subfunction is provided. The PV has a status, although it is a Contained parameter. This status is a copy of the IN status unless IN is good and there is a PV or block alarm.

The full cascade SP subfunction is used with rate and absolute limits. There are additional control options which cause the SP value to track the PV value when the block is in an actual mode of IMan, LO, Man, or Rout. Limits do not cause SP-PV tracking.

There is a switch for BYPASS, which is available to the operator if the Bypass Enable control option is true. BYPASS is used in secondary cascade controllers that have a bad PV. The Bypass Enable option is necessary because not all cascade control schemes are stable if BYPASS is true. BYPASS can only be changed when the block mode is Man or OOS. While it is set, the value of SP, in percent of range, is passed directly to the target output, and the value of OUT is used for BKCAL\_OUT. When the mode is changed to Cas, the upstream block is requested to initialize to the value of OUT. When a block is in Cas mode, then on the transition out of BYPASS, the upstream block is requested to initialize to the PV value, regardless of the "Use PV for BKCAL\_OUT" option.

GAIN, RESET, and RATE are the tuning constants for the P, I, and D terms, respectively. GAIN is a dimensionless number. RESET and RATE are time constants expressed in seconds. There are existing controllers that are tuned by the inverse value of some or all of them, such as proportional band and repeats per minute. The human interface to these parameters should be able to display your preference. The Direct Analog control option, if true, causes the output to increase when the PV exceeds the SP. If false, the output decreases when the PV exceeds the SP. It makes the difference between positive and negative feedback, so it must be set properly and never changed while in automatic mode. The setting of the option must also be used in calculating the limit state for BKCAL\_OUT.

The output supports the feed-forward algorithm. The FF\_VAL input brings in an external value which is proportional to some disturbance in the current loop. The value is converted to percent of output span using the values of parameter FF\_SCALE. This value is multiplied by the FF\_GAIN and added to the target output of the PID algorithm. If the status of FF\_VAL is Bad, the last usable value is used because this prevents bumping the output. When the status returns to Good, the block adjusts its integral term to maintain the previous output.

The output supports the track algorithm.

There is an option to use either the SP value after limiting or the PV value for the BKCAL\_OUT value.

#### *Supported Modes*

OOS, IMan, LO, Man, Auto, Cas, RCas, and Rout

#### *Alarm Types*

Standard block alarm plus standard HI\_HI, HI, DV\_HI, DV\_LO, LO, and LO\_LO alarms applied to PV

*Mode Handling* Standard transition in and out of OOS

#### *Status Handling*

Standard, plus the following things for the control selector. If Not Selected is received at BKCAL\_IN, the PID algorithm should make necessary adjustments to prevent windup.

# *Initialization*

Standard

## Input Selector Function Block

The signal selector block (Input Selector block = ISEL) provides selection of up to four inputs and generates an output based on the configured action.

# Configuration

## <span id="page-49-0"></span>Hardware Settings

DIP switches on the rear of the display are used to enable and disable hardware write protection and the simulation mode (for the Analog Input block), and to rotate the display 180 degrees. When write protection is active, parameters cannot be modified. The current write protection status is displayed in the WRITE\_LOCK parameter (see ["Write Lock" on page 38\)](#page-37-0).

The simulation mode via the hardware setting must be changed before the software setting.

### **- I** CAUTION

Protect the terminals from electrostatic discharge. Failure to observe this may result in destruction or malfunction of parts of the electronics.

To set the DIP switches, proceed as follows:

- 1. Open the cover of the terminal head or field housing.
- 2. Remove the attached display from the transmitter by gently pulling the display away from the module.
- 3. Configure the DIP switch on the rear of the display according to your preferences. Setting the DIP switch to ON enables the associated function, and setting it to OFF disables the associated function.
- 4. Fit the display onto the transmitter in the correct position, making sure the pins on the module are aligned with the header on the display. The transmitter accepts the settings within one second.
- 5. Secure the cover back onto the terminal head or field housing.

#### $-$  NOTE

The DIP switch settings are no longer valid as soon as the display is removed from the transmitter.

#### *Figure 19. Display DIP Switches*

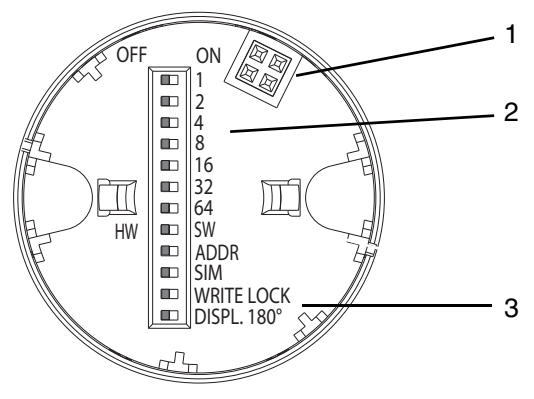

*Table 8. Display DIP Switches*

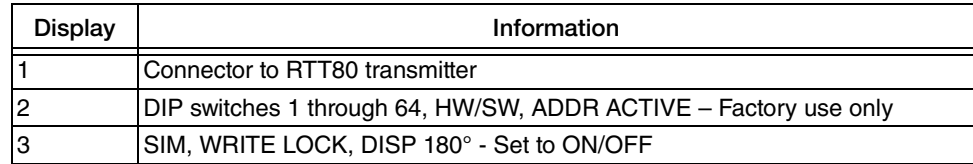

## Function Check

Before commissioning the measurement point make sure that all final checks have been carried out. Refer to ["Post-Connection Check and Troubleshooting" on page 86.](#page-85-0)

#### $-$  NOTE

- 1. The FOUNDATION fieldbus interface's technical data must be maintained in accordance with IEC 61158-2 (MBP).
- 2. The bus voltage of 9 to 32 V and the current consumption of approximately 11 mA at the measuring device can be checked using a normal multimeter.

## <span id="page-50-0"></span>Switching on the Measuring Device

Once the final checks have been successfully completed, it is time to switch on the supply voltage. The RTT80-F transmitter performs a number of internal test functions after power-up. As this procedure progresses, the following sequence of messages appears on the display:

- 1. Display and firmware version (FW)
- 2. Device name as well as the firmware version, hardware version, and device revision of the RTT80-F transmitter
- 3. Sensor configuration

.

4. Current measured value or current status message

If the switch-on procedure fails, the appropriate status message is displayed, depending on the cause. A detailed list of the status messages, as well as the measures for troubleshooting, can be found in [Chapter 4, "Maintenance and Troubleshooting"](#page-84-0)  The device is operational after approximately 8 seconds and the attached display after approximately 16 seconds. Normal measuring mode commences as soon as the switch-on procedure is completed. Various measured values and/or status values appear on the display.

## Commissioning

### <span id="page-51-0"></span>*Device Description*

The following files are required for commissioning and configuring the network:

- Device description (DD): \*.sym, \*.ffo, \*.sy5, \*.ff5
- Network configuration: Common File Format (\*.cff)

These files are available for download from http://iom.invensys.com/EN/Pages/Foxboro\_MandI\_DocTools\_DeviceDescriptors.aspx

## <span id="page-51-1"></span>*Device ID*

In the case of the FOUNDATION fieldbus™, the device is identified in the host or configuration system by means of the device ID (DEVICE\_ID). The DEVICE\_ID is a combination of the manufacturer ID, device type, and device serial number. It is unique and can never be assigned twice. The DEVICE\_ID of the RTT80-F is 385884C035-XXXXXXXXXXX, where:

- ◆ Manufacturer ID (MANUFAC\_ID) = 385884
- $\blacklozenge$  Device type (DEV\_TYPE) = C035
- $\triangleleft$  XXXXXXXXXXX = 11-digit serial number

## *Configuration Wizards*

For quick and reliable transmitter configuration, a wide range of configuration wizards are available to guide you through the configuration of the most important parameters of the Transducer Blocks.

Name and Block Block Description Configuration Wizards Quick setup Sensor Transducer Configuration of the sensor input with sensor-relevant data Quick setup **Display Transducer** Menu-guided configuration of the display unit Set to OOS mode | Resource, Sensor Transducer, Display Transducer, Advanced Diagnostic Transducer, AI, PID, and ISEL Allows you to set the block to "Out of Service" mode Set to auto mode Resource, Sensor Transducer, Display Transducer, Advanced Diagnostic Transducer, AI, PID, and ISEL Allows you to set the block to "AUTO" mode Restart **Resource** Resource **Device restart with various options as to which** parameters are to be reset to default values Sensor drift monitoring configuration Advanced Diagnostic Transducer Settings for drift or differential monitoring with 2 connected sensors

The following wizards are available:

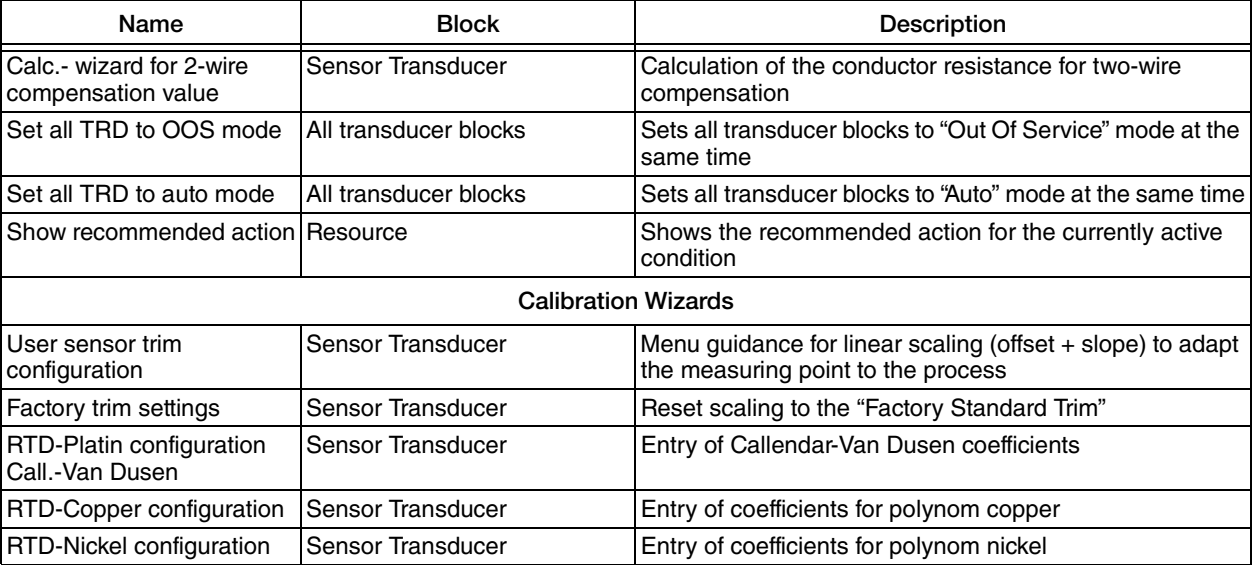

## *Initial Commissioning*

The following procedure covers most typical installations. For complex or advanced situations, you must reconfigure other parameters for your application.

- 1. Make sure your transmitter is wired according to the diagrams shown in [Figure 11](#page-31-0)  and [Figure 12](#page-31-1).
- 2. Open the configuration program.
- 3. Load the device description files or the CFF file into the host system or the configuration program. Make sure you are using the right system files described in ["Device Description" on page 52.](#page-51-0)
- 4. Note the DEVICE\_ID on the device nameplate for identification in the process control system. See ["Device ID" on page 52](#page-51-1).
- 5. Switch the device on. See ["Switching on the Measuring Device" on page 51.](#page-50-0)
- 6. The first time you establish a connection, the device reacts as follows in the configuration system:
	- RTT80-F<*serial number*> (tag name PD\_TAG)
	- 385884C035-<*serial number*> (DEVICE\_ID)
	- ◆ Block structure:

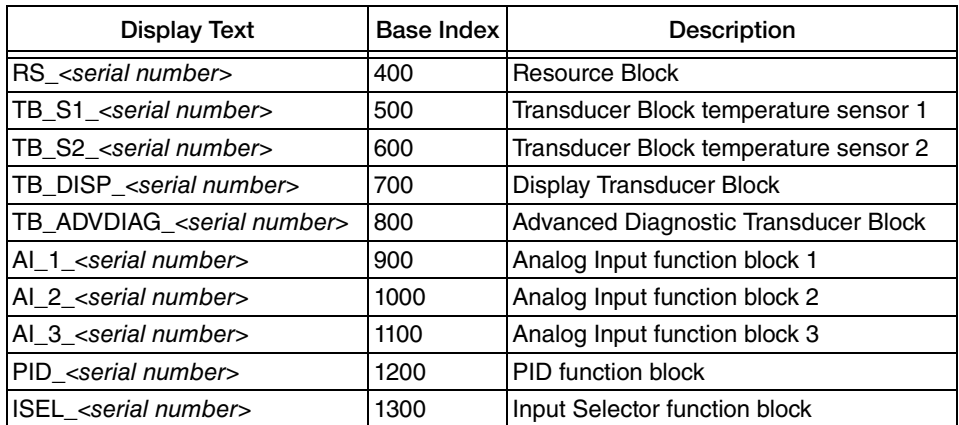

7. The device is delivered from the factory with the bus address "247" and is thus in the address range between 232 and 247 reserved for readdressing field devices. You must assign a lower bus address to the device for commissioning. You can modify the address, but it must be a unique value on the H1 wiring segment. Ensure that the address is within the valid address range of the host system. Right click on the device and select Set Address. Select a new Device Address from the drop down menu. Make sure the Set to OOS block is checked. Click Set. Wait until the Set Address operation is complete before modifying different parameters.

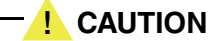

Ensure that all devices on a wiring segment have a unique address within the range of the host system recommended addresses.

8. Using the DEVICE\_ID noted, identify the field device and assign the desired tag name (PD\_TAG) to the fieldbus device in question. The factory setting is RTT80‐F<*serial number*>.

<span id="page-53-0"></span>*Figure 20. NI-FBUS Configurator Screen Display after Establishing a Connection*

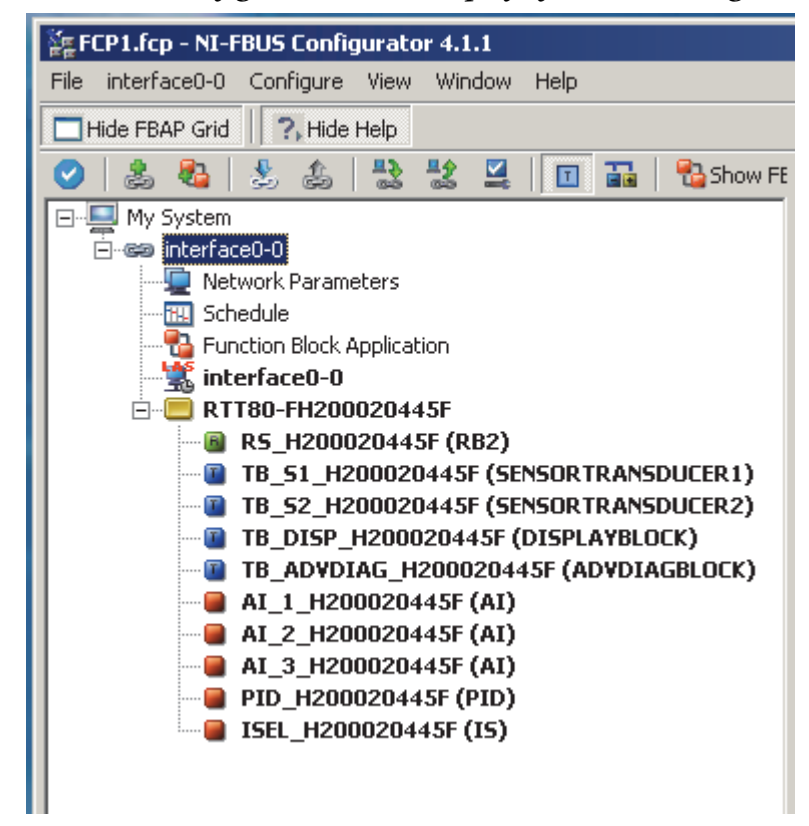

In [Figure 20](#page-53-0) above, the device designation in the configurator, RTT80‐F<*serial number*>, is the factory setting for the tag name, PD\_TAG.The entries below the PD\_TAG represent the block structure.

#### **Configuring the Resource Block**

- 1. Open the Resource Block.
- 2. When the device is delivered, the hardware write protection is disabled so the write parameters can be accessed via the FF. Check the status via the WRITE\_LOCK parameter:
	- $\blacklozenge$  Write protection enabled = LOCKED
	- Write protection disabled = NOT LOCKED
- 3. Disable the write protection if necessary. See ["Hardware Settings" on page 50](#page-49-0).
- 4. Enter the desired name for the block (optional). The factory setting is RS\_<*serial number*>.
- 5. Set the operating mode in the MODE BLK parameter group (TARGET parameter) to AUTO.

#### **Configuring the Transducer Blocks**

The individual Transducer Blocks comprise various parameter groups arranged by device-specific functions:

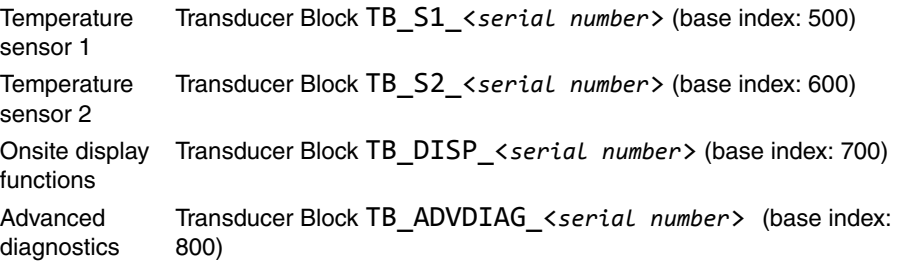

#### $-$  NOTE  $-$

In the following text, the parameters shown first are those that are displayed on your computer screen. Those shown in parenthesis are the standardized fieldbus terms.

- 1. Enter the desired name for each block (optional). For factory settings, see the table above.
- 2. Configure the sensor characteristics in Sensor 1 and Sensor 2 Transducer Blocks.
- 3. Configure Prim Val Unit (PRIMARY VALUE UNIT) to K, °C, °F, or °R if sensor is an RTD or thermocouple, Ohm or kOhm if sensor is resistance, V, mV, or  $\mu$ V if sensor is voltage or **%** if sensor is a potentiometer.
- 4. If the sensor is an RTD or resistance, configure Connection Type 1 (SENSOR\_CONNECTION) to the correct number of sensor wires. If two sensors are used, set Connection Type 2 (SENSOR\_CONNECTION\_2) to the correct number of sensor wires for the second sensor.
- 5. If Sensor 1 is a 2-wire RTD or resistance, enter a value in ohms in Line Compensation 1 (COMP\_WIRE1) to compensate for the line resistance. If Sensor 2 is a 2-wire RTD, enter a similar value in Line Compensation 2 (COMP\_WIRE2).
- 6. If the only sensor is a thermocouple, configure Reference Junction (RJ\_TYPE) as:
	- No Reference if cold junction compensation (CJC) is not used
- Internal if internal compensation is to be used
- External if a fixed value is to be used for CJC. Also configure Ext Reference Junction Temperature (EXTERNAL\_RJ\_VALUE) with that value.
- ◆ Sensor, 2-wire if reference junction temperature is measured by a 2-wire RTD. Also enter a value in ohms in Reference Line Compensation (RJ\_COMP\_WIRE) to compensate for the line resistance.
- Sensor, 3‐wire if reference junction temperature is measured by a 3-wire RTD.
- 7. If an RTD is used with a thermocouple, Reference Junction (RJ\_TYPE) can only be set to No Reference, Internal, or External.
- 8. If Sensor 1 is a potentiometer, configure Connection Type 1 (SENSOR\_CONNECTION) to the correct number of sensor wires (3- or 4-wire). Then enter the wire resistance for two wires (in ohms) in Line Compensation 1 (COMP\_WIRE1).
- 9. If two potentiometers are used, set Connection Type 2 (SENSOR\_CONNECTION\_2) to 2‐wire. Then enter the wire resistance for two wires (in ohms) in Line Compensation 2 (COMP\_WIRE2).
- 10. Configure Measure Type (SENSOR\_MEAS\_TYPE) to one of the following:
	- Sensor 1 Sensor 2 Sensor 1 - Sensor 2 (difference) Sensor 2 - Sensor 1 (difference) Average  $[(Sensor 1 + Sensor 2)/2]$ Average Sensor 1 or Sensor 2 [(Sens 1 + Sens 2)/2] but one sensor if other is bad Sensor 1, Sensor 2 not available Sensor 1, Sensor 2 if Sensor 1 is bad Sensor 2, Sensor 1 if Sensor 2 is bad
- 11. If you want to adjust the process value connected to a sensor, add the bias by entering it in Bias of Channel 1 (BIAS\_1) for sensor 1 and Bias of Channel 2 (BIAS\_2) for sensor 2. The resulting values are shown in Process Temperature Channel 1 (SECONDARY\_VALUE\_1) for sensor 1 and Process Temperature Channel 2 (SECONDARY\_VALUE\_2) for sensor 2.
- 12. Enter the maximum and minimum sensor values for the appropriate sensor in the following parameters:

Sensor Value Max 1 (MAX\_SENSOR\_VALUE\_1) Sensor Value Min 1 (MIN SENSOR VALUE 1) Sensor Value Max 2 (MAX SENSOR VALUE 2) Sensor Value Min 2 (MIN\_SENSOR\_VALUE\_2)

13. Select the sensor error detection capability for each sensor as Disabled (not used), Lead breakage detection, Short circuit detection, or Wire breakage and short circuit detection in the following parameters:

> For Sensor 1: Sensor Wire Check 1 (SENSOR\_WIRE\_CHECK\_1) For Sensor 2: Sensor Wire Check 2 (SENSOR\_WIRE\_CHECK\_2) For RJ Sensor: RJ Sensor Wire Check (SENSOR\_WIRE\_CHECK\_RJ)

- 14. The factory default for the MODE BLK•Normal parameter is Auto. If for some reason you want the transmitter to start in the Out Of Service mode, or other selection when power is first applied, set the parameter to the desired action.
- 15. Write your changes to the transmitter using the Write Changes button at the bottom of the display.
- 16. Set the operating modes in the MODE\_BLK parameter group (TARGET parameter) to AUTO.
- 17. Repeat these steps for the remaining Transducer blocks.

For information on using the Advanced Diagnostics Transducer block, see [Chapter 4,](#page-84-0)  ["Maintenance and Troubleshooting"](#page-84-0) . For information on the Display Transducer Block, refer to [page 45](#page-44-1).

#### **Configuring the Analog Input Function Blocks**

The device has three AI blocks and three AI blocks that can be instantiated and assigned to the different process variables as desired. The following section describes an example for the Analog Input function block 1 (base index 900).

- 1. Enter the required name for the Analog Input function block (optional). The factory setting is AI\_#\_<serial number>.
- 2. Open Analog Input function block 1.
- 3. Set the operating mode in the MODE\_BLK parameter group (TARGET parameter) to OOS, indicating that the block is out of service.
- 4. Use the CHANNEL parameter to select the process variable that should be used as the input value for the function block algorithm (scaling and limit value monitoring functions). The following settings are possible:

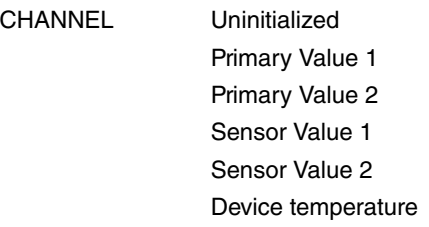

5. In the XD\_SCALE parameter group, select the desired engineering unit as well as the block input range for the process variable in question.

#### **NOTE**

Faulty parameterization: Make sure that the engineering unit selected suits the measured variable of the process variable chosen. Otherwise, the BLOCK\_ERR parameter displays the "Block Configuration Error" error message and the operating mode of the block cannot be set to AUTO.

6. In the L\_TYPE parameter, select the type of linearization for the input variable (direct, indirect, indirect square root). Refer to ["Linearization Type \(L\\_TYPE\)" on page 78.](#page-77-0)

#### $-$  NOTE

If the "Direct" linearization type is selected, the settings in the OUT\_SCALE parameter group are not taken into account. The engineering units selected in the XD\_SCALE parameter group take precedence.

7. Use the following parameters to define the limit values for the alarm and warning messages:

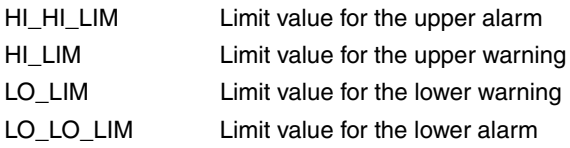

The limit values entered must be within the value range specified in the OUT\_SCALE parameter group.

- 8. In addition to the actual limit values, specify the behavior in the event of limit value overshoot by "alarm priorities" (HI\_HI\_PRI, HI\_PRI, LO\_PRI, LO\_LO\_PRI parameters). Reporting to the fieldbus host system only occurs if the alarm priority is greater than 2.
- 9. In addition to settings for the alarm priorities, you can also define digital outputs for limit value monitoring. Here, these outputs (HIHI\_ALM\_OUT\_D, HI\_ALM\_OUT\_D, LOLO\_ALM\_OUT\_D, LO\_ALM\_OUT\_D parameters) are set from 0 to 1 when the limit value in question is overshot. Configure the general alarm output (ALM\_OUT\_D parameter), where various alarms can be grouped together, accordingly via the ALM\_OUT\_D\_MODE parameter. Then configure the behavior of the output in the event of an error using the Fail Safe Type parameter (FSAFE\_TYPE) and, depending on the option selected (FSAFE\_TYPE = "Fail Safe Value"), specify the value to be output in the Fail Safe Value parameter (FSAFE\_VALUE).

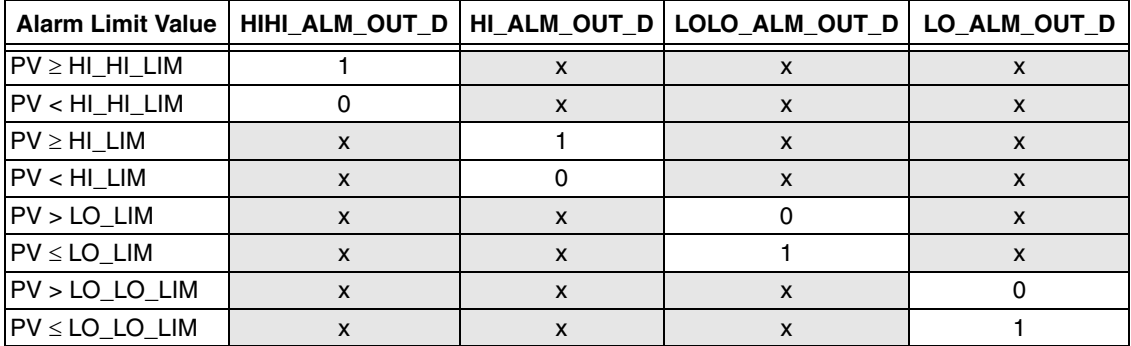

10. Configure the system and connect function blocks. This final overall system configuration is necessary so that the operating mode of the Analog Input function block can be set to AUTO and the field device is integrated in the system application.

For this purpose, use configuration software like the NI-FBUS Configurator from National Instruments to connect the function blocks to the desired control strategy (mostly using graphic display) and then specify the time for processing the individual process control functions.

The following figure illustrates an example of connecting Function blocks using the NI-FBUS configuration software for an averaging function. The output parameter of the Input Selector Block (OUT) is connected to two temperature inputs (the OUT parameters of Analog Input Blocks 1 and 2).

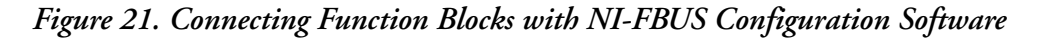

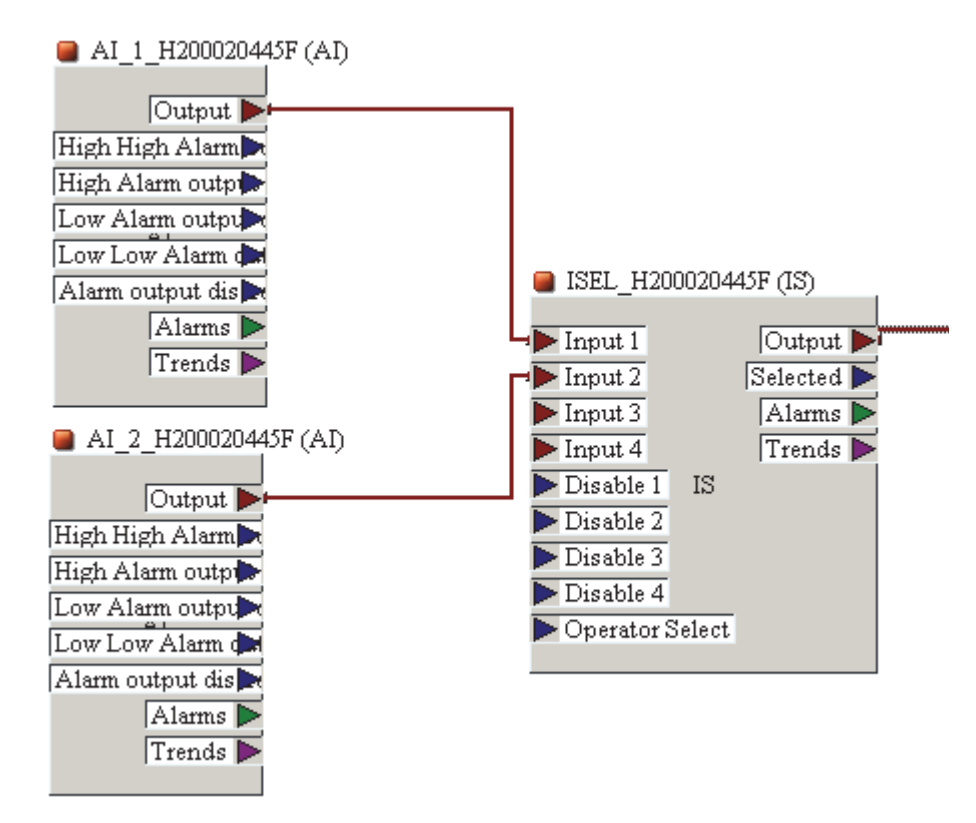

Now that the Transducer Block is configured, the Analog Input Blocks can be configured. There are three identical AI Blocks in the transmitter, and three additional AI blocks that can be instantiated. The configurator procedure is identical for all AI Blocks.

- 1. Open Analog Input Block #1 and click on the OOS box to put the transmitter Out Of Service. Make sure that the MODE\_BLK•Actual value reads OOS. Ignore this step if the Actual value reads OOS.
- 2. Set the CHANNEL parameter any of the following depending upon what measurement you want to use for this AI Block:
	- Primary Value
	- Sensor 1 Value
	- Sensor 2 Value
	- Internal Temperature (the cold junction measurement inside the transmitter)
- 3. The L\_TYPE determines whether the selected value from the Transducer Block is passed directly through the AI Block, or if the value is rescaled based upon the 0% and 100% values entered in the OUT\_SCALE parameter in the next step. Direct should be used in virtually all applications.
- 4. If the L TYPE in step #28 was set for Direct, skip this step. If the L TYPE was Indirect, set the OUT\_SCALE sub-parameters to the desired values for proper scaling. Indirect Sq Root should **never** be used for a temperature measurement.
- 5. Set the XD\_SCALE sub-parameters to the measurement values of the channel parameter assigned to this AI Block in Step #27.
- 6. Set the IO\_OPTS parameter to the desired options by adding check marks in the appropriate boxes.
- 7. Set the STATUS\_OPTS parameter to the desired options by adding check marks in the appropriate boxes.
- 8. The factory default for the MODE\_BLK•Normal parameter is Auto. If for some reason you want the transmitter to start in the Out Of Service mode, or other selection when power is first applied, set the parameter to the desired action.
- 9. Review the ALARM\_SUM.Disabled parameter. There are a wide variety of selections in the drop down box, such as Disc Alm Disabled, HiHi Alm Disabled, and so forth. The factory default is that all alarms have a check mark which disables all of the "Fieldbus Alarms" in the transmitter.
- 10. Write your changes to the transmitter using the Write Changes button at the bottom of the display.
- 11. Set the Target Mode in the AI#1 Block to Auto using the Auto button. MODE\_BLK•Actual should change to Auto
- 12. Close the AI Block. In the dialog box, Click on Yes.
- 13. Repeat these steps for the remaining Analog Input Blocks.
- 14. Once you have specified the active LAS, download all the data and parameters to the field device.
- 15. Set the operating mode in the MODE\_BLK parameter group (TARGET parameter) to AUTO. This is only possible, however, under two conditions:
	- The function blocks are correctly connected to one another.
	- The Resource Block is in the AUTO operating mode.

## <span id="page-59-0"></span>FOUNDATION Fieldbus Parameters

Parameters that can be viewed or configured from the FOUNDATION fieldbus host are listed in the following sections. A glossary of parameter terms is included in MI 014-900, Fieldbus Overview.

## Resource Block Parameters

#### **NOTE**

The table below shows read-only parameters in gray text, and configurable parameters in black text

<span id="page-60-0"></span>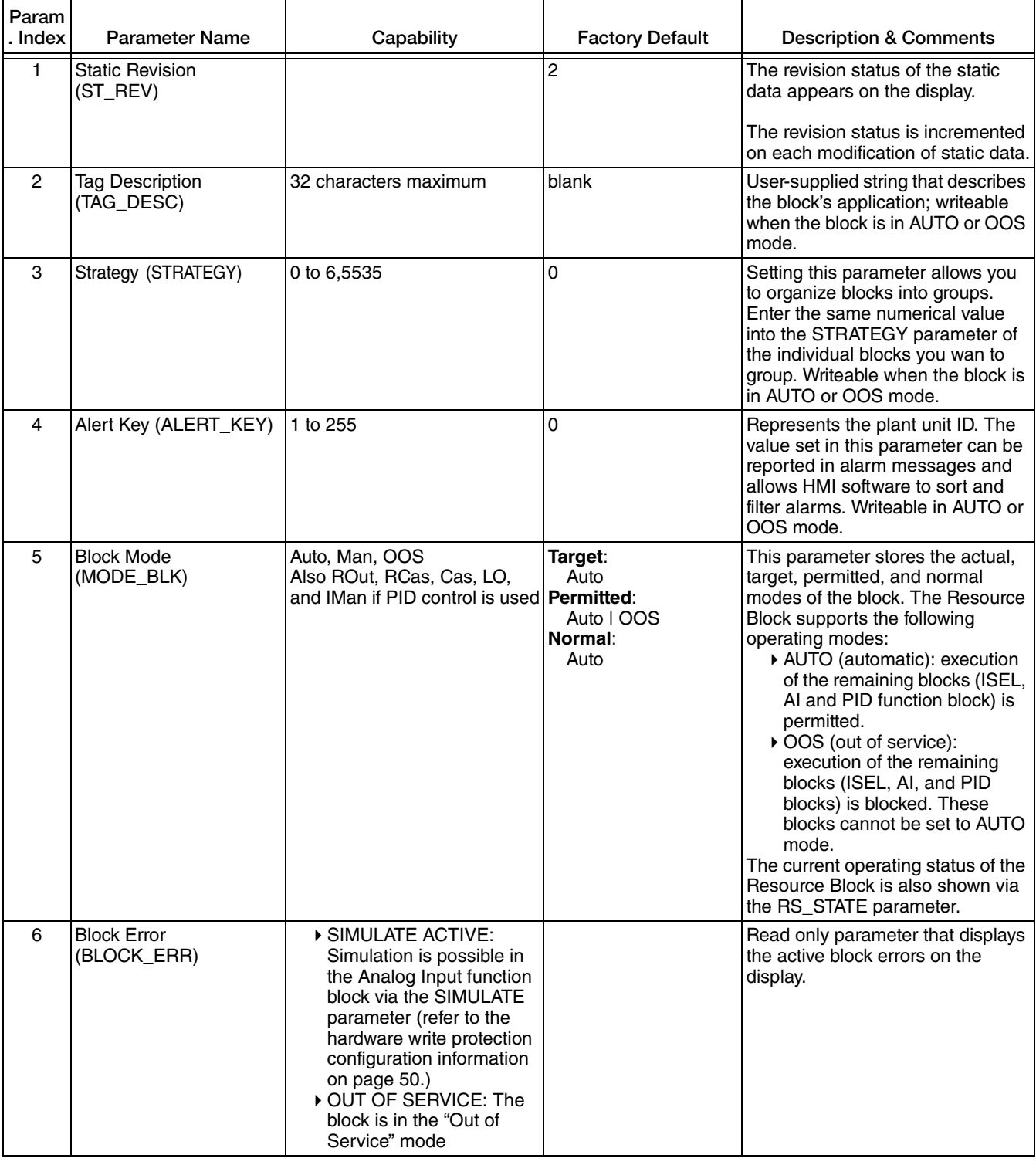

### *Table 9. Resource Block FOUNDATION Fieldbus Parameters*

| Param<br>. Index | <b>Parameter Name</b>               | Capability                                                                                                    | <b>Factory Default</b> | <b>Description &amp; Comments</b>                                                                                          |
|------------------|-------------------------------------|----------------------------------------------------------------------------------------------------|------------------------|----------------------------------------------------------------------------------------------------|
| $\overline{7}$   | <b>Resource State</b><br>(RS_STATE) | <b>STANDBY</b><br>The Resource Block is in<br>the OOS operating<br>mode; it is not possible to<br>execute the remaining<br>blocks.<br>• ONLINE LINKING<br>The configured connec-<br>tions between the func-<br>tion blocks have not yet<br>been made.<br>• ONLINE<br>Normal operating status,<br>the Resource Block is in<br>the AUTO operating<br>mode. The configured<br>connections between the<br>function blocks are<br>established. |                        | Displays the current operating<br>status of the Resource Block.                                                            |
| 8                | <b>Test Read Write</b><br>(TEST_RW) |                                                                                                    |                        | Read/Write test parameters - only<br>used for conformance testing                                                          |
| 10               | Manufacturer ID<br>(MANUFAC_ID)     |                                                                                                    | 0x00385884             | Read only parameter that displays<br>the manufacturer identification<br>number                                             |
| 11               | Device type<br>(DEV_TYPE)           | 0xc035                                                                                                    | 0xc035                 | Read only parameter that displays<br>the device identification number in<br>hexadecimal numerical format.                  |
| 12               | Device Revision<br>(DEV_REV)        |                                                                                                    |                        | Read only parameter that displays<br>the revision number of the device                                                     |
| 13               | DD Revision (DD_REV)                |                                                                                                    |                        | Read only parameter that displays<br>the revision number of the ITK-<br>tested device description                          |
| 14               | <b>Grant Deny</b><br>(GRANT_DENY)   | Program, Tune, Alarm, Local,<br>Operate                                                                                                    | Grant: 0<br>Deny: 0    | Options that control access to<br>operating, tuning, and alarm<br>parameters by host computers or<br>local control panels. |
| 15               | <b>Hard Types</b><br>(HARD_TYPES)   | Scalar Input, Discrete Input                                                                                                    |                        | Read only parameter that displays<br>the input signal type for the Analog<br>Input function block                          |

*Table 9. Resource Block FOUNDATION Fieldbus Parameters (Continued)*

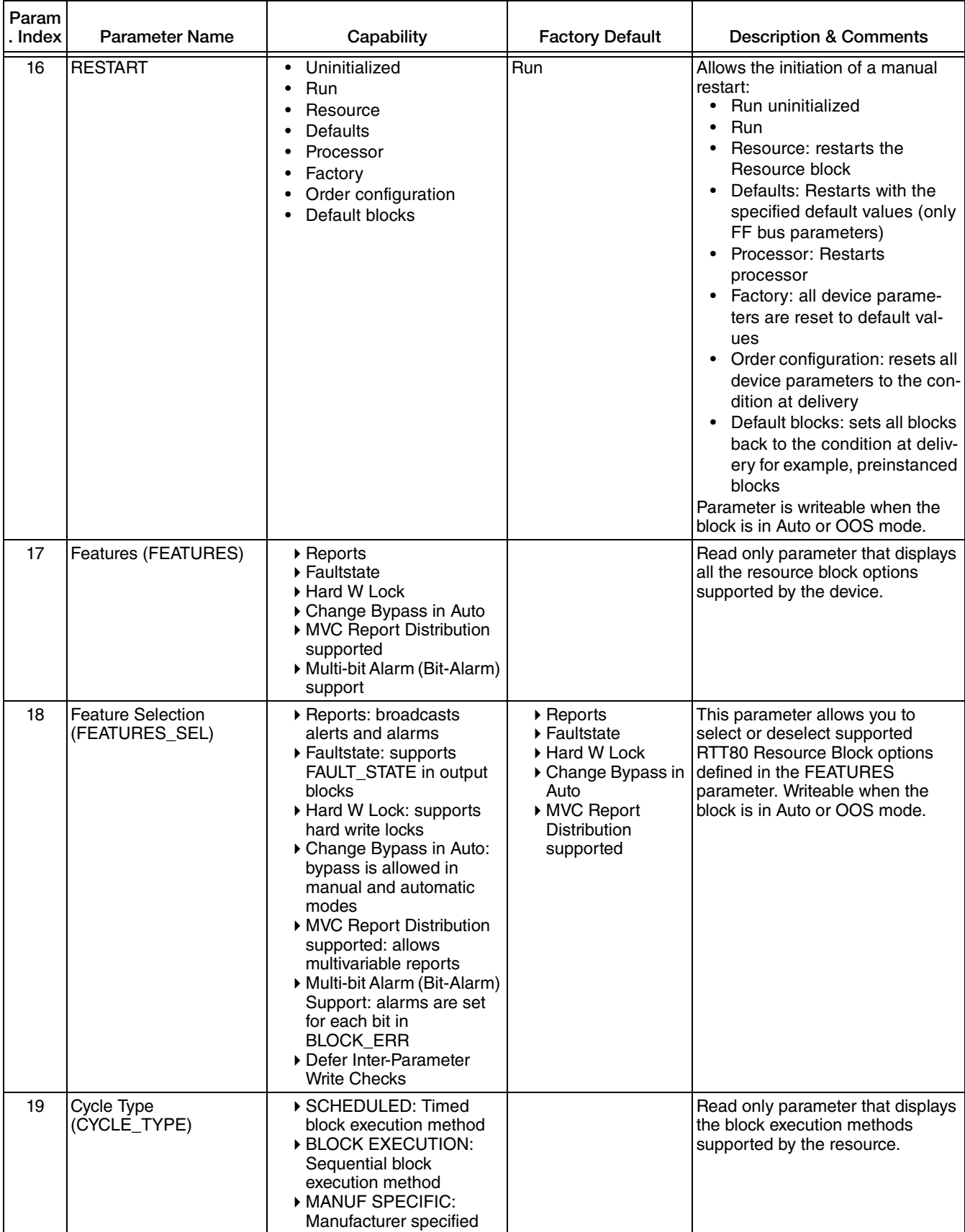

| Param<br>. Index | <b>Parameter Name</b>                  | Capability                                    | <b>Factory Default</b> | <b>Description &amp; Comments</b>                                                                                                    |
|------------------|----------------------------------------|-----------------------------------------------|------------------------|----------------------------------------------------------------------------------------------------|
| 20               | <b>Cycle Selection</b><br>(CYCLE_SEL)  | Scheduled, Block execution,<br>Manuf specific | Scheduled              | Allows you to select or deselect<br>block execution options defined in<br>the CYCLE_TYPE parameter used<br>by fieldbus host system.                                                                                                    |
| 21               | Minimum Cycle Time<br>(MIN_CYCLE_T)    | 3200                                          | 3200                   | Read only parameter that displays<br>the shortest cycle interval of which<br>the resource is capable. This<br>parameter is displayed in 1/32 of a<br>millisecond.                                                                                                    |
| 22               | <b>Memory Size</b><br>(MEMORY_SIZE)    |                                               | 0 Kbytes               | Read only parameter that displays<br>the available configuration memory<br>for configuring Function Blocks, in<br>kilobytes.                                                                                                    |
| 23               | Nonvolatile Cycle Time<br>(NV_CYCLE_T) |                                               | 21120000               | Interval between writing copies of<br>non-volatile parameters to non-<br>volatile memory in units of 1/32 of<br>a millisecond. A setting of zero<br>indicates that the parameters will<br>be written immediately when they<br>are changed. At the end of<br>NV_CYCLE_T, only those<br>parameters that have changed will<br>be updated in non-volatile memory.<br>The time interval displayed relates<br>to storage of the following dynamic<br>device parameters:<br>$\bullet$<br>OUT<br><b>PV</b><br>$\bullet$<br>FIELD_VAL<br>$\bullet$<br><b>SP</b><br>$\bullet$<br>These values are stored in the<br>nonvolatile memory every 11<br>minutes. |
| 24               | Free Space<br>(FREE_SPACE)             |                                               | 0%                     | Read only parameter that displays<br>the percentage of free system<br>memory available for further<br>configuration of Function blocks.<br><b>Note:</b> Since the function blocks of<br>the device are preconfigured, this<br>parameter always displays the<br>value 0.                                                                                                    |
| 25               | Free Time (FREE_TIME)                  |                                               | 0                      | Read only parameter that displays<br>the percentage of free system time<br>available to process additional<br>blocks.<br><b>Note:</b> Since the RTT80 function                                                                                                    |
|                  |                                        |                                               |                        | blocks are preconfigured, this<br>parameter always displays the<br>value 0.                                                                                                    |

*Table 9. Resource Block FOUNDATION Fieldbus Parameters (Continued)*

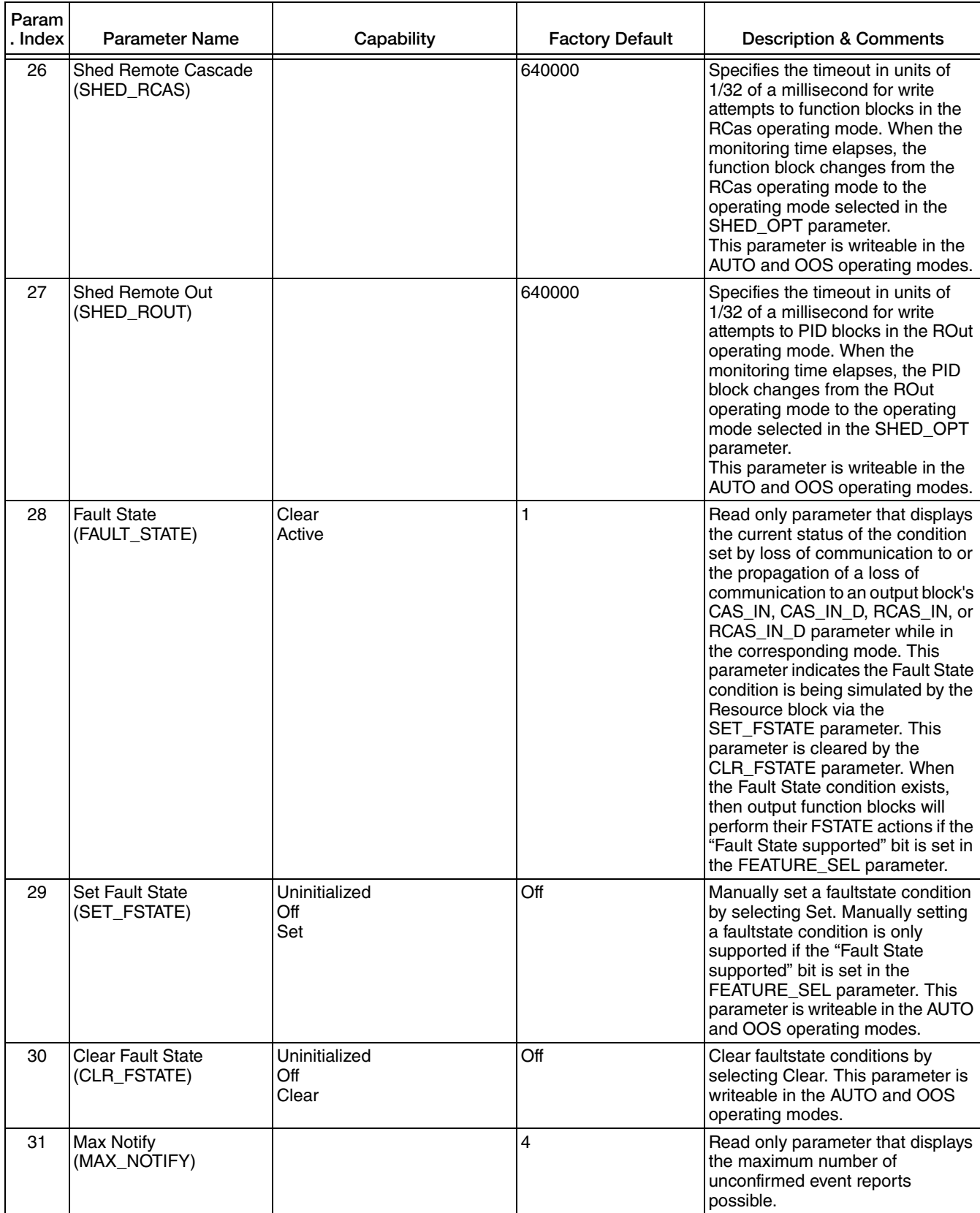

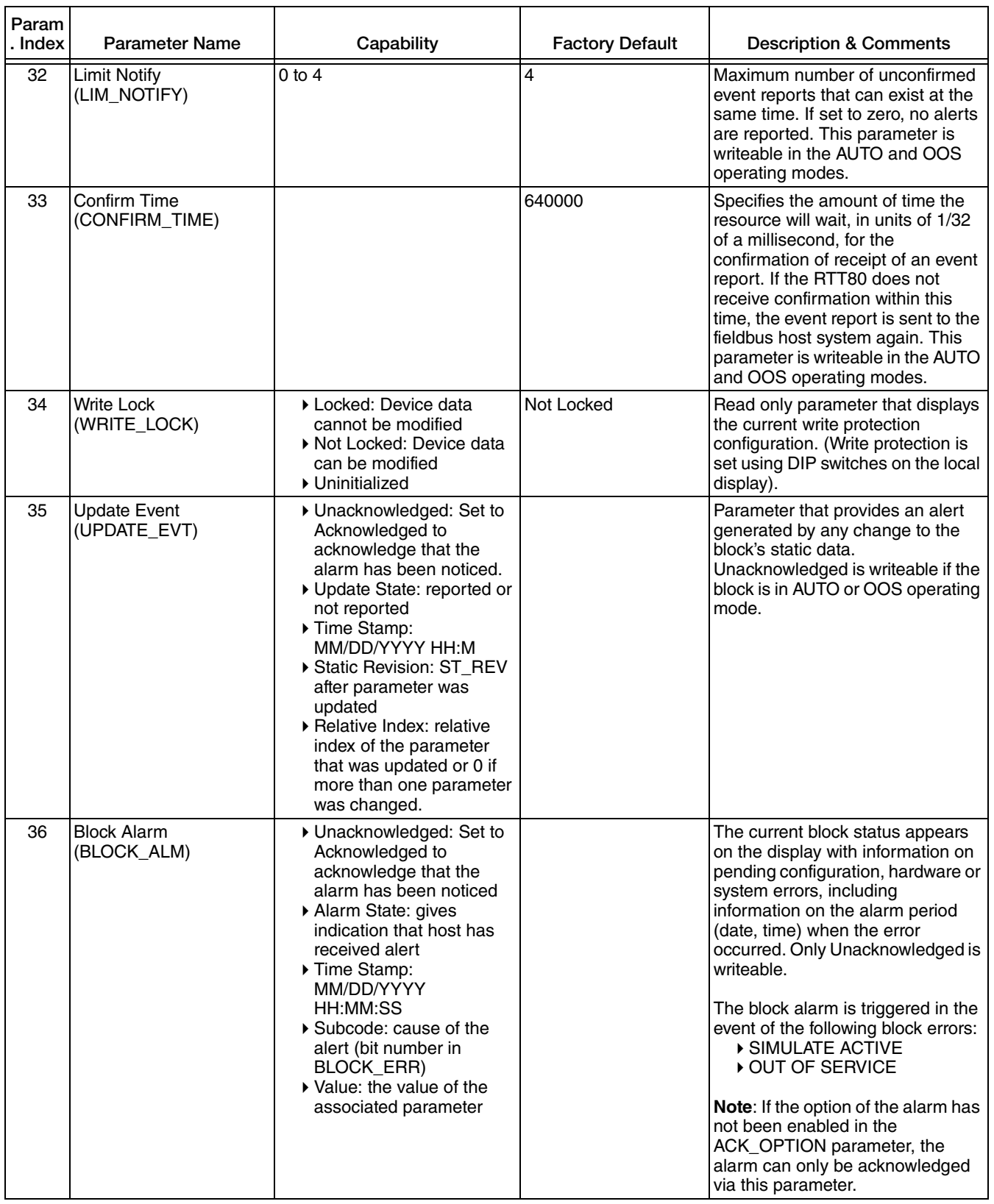

 $\mathbf{r}$ 

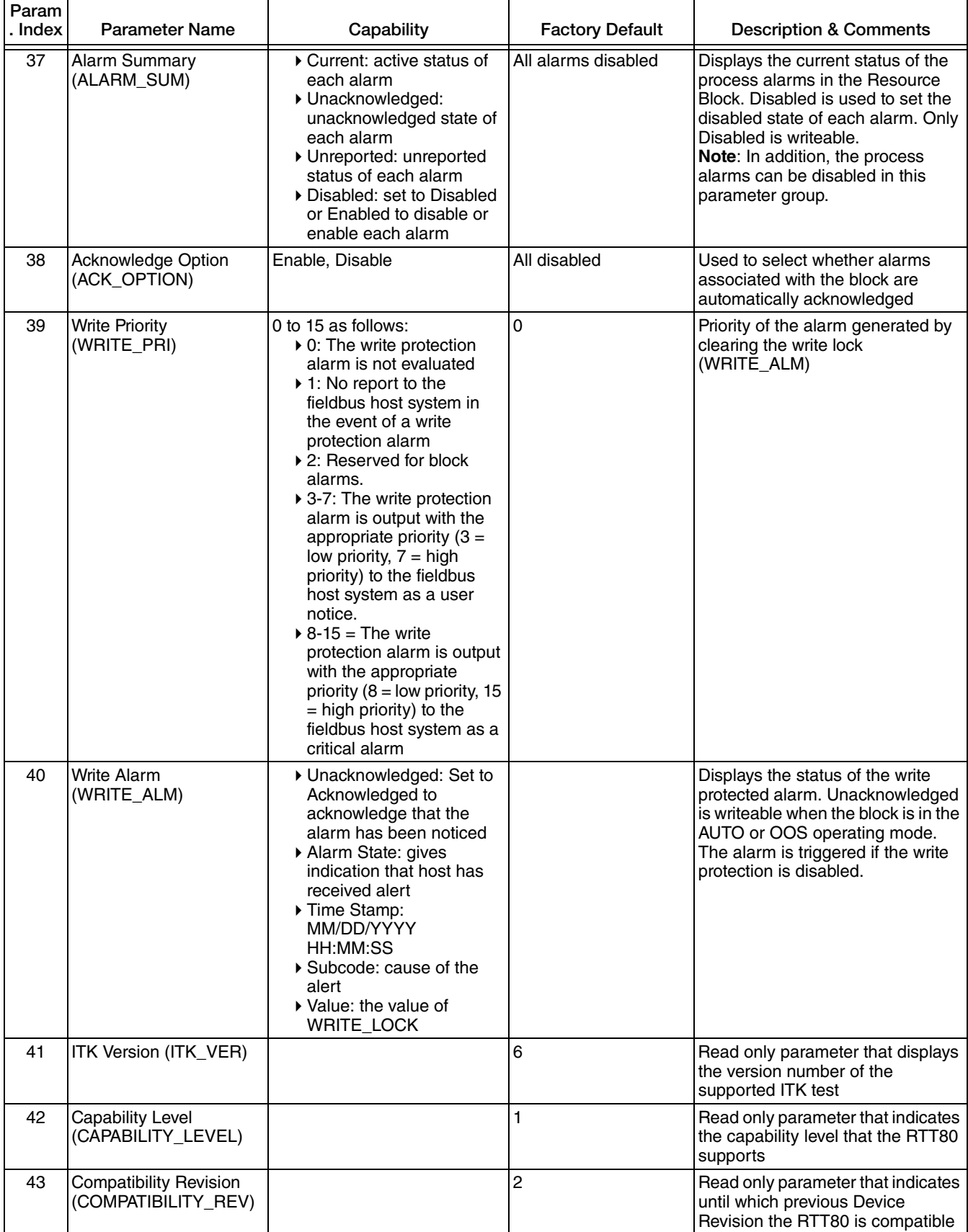

| Param<br>. Index | <b>Parameter Name</b>                                                               | Capability | <b>Factory Default</b>        | <b>Description &amp; Comments</b>                                                                                                    |
|------------------|-------------------------------------------------------------------------------------|------------|-------------------------------|----------------------------------------------------------------------------------------------------|
| 44               | Electronic Name Plate<br>Version<br>(ENP VERSION)                                   |            | 02.02.00                      | Version of the ENP (electronic<br>name plate)                                                                                                    |
| 45               | Device Tag<br>(DEVICE_TAG)                                                          |            | <b>RTT80-</b><br>FH200020445F | Read only parameter that displays<br>the tag name/device TAG                                                                                                    |
| 46               | Serial Number<br>(SERIAL NUMBER)                                                    |            | FH200020445F                  | Read only parameter that displays<br>the device serial number                                                                                                    |
| 47               | Extended order code<br>(ORDER_CODE_EXT)                                             |            | RTT80-F                       | Read only parameter that displays<br>the extended order code of the<br>device                                                                                                    |
| 48               | Extended order code<br>part <sub>2</sub><br>(ORDER_CODE_EXT_<br>PART <sub>2</sub> ) |            |                               | Read only parameter that displays<br>the second part of the extended<br>order code, always empty in this<br>device (therefore sometimes not<br>displayed in host systems)                                                                                                    |
| 49               | Order Code /<br>Identification<br>(ORDER CODE)                                      | Read only  | RTT80-F                       | Read only parameter that displays<br>the order code for the device                                                                                                    |
| 49               | <b>Firmware Version</b><br>(FIRMWARE_<br><b>VERSION)</b>                            |            | 02.00.00                      | Read only parameter that displays<br>the version of the device software                                                                                                    |
| 75               | <b>Block Error Description 1</b><br>(BLOCK ERR DESC_1)                              |            |                               | Read only parameter that displays<br>further information for solving block<br>errors:<br>Simulation permitted: Simula-<br>$\bullet$<br>tion is allowed due to acti-<br>vated hardware simulation<br>switch<br>• Failsafe active: Failsafe<br>mechanism in an AI block is<br>active |

*Table 9. Resource Block FOUNDATION Fieldbus Parameters (Continued)*

# Sensor 1 and Sensor 2 Transducer Block Parameters

*Table 10. Sensor 1 and Sensor 2 Transducer Block User Configurable Fieldbus Parameters*

<span id="page-68-0"></span>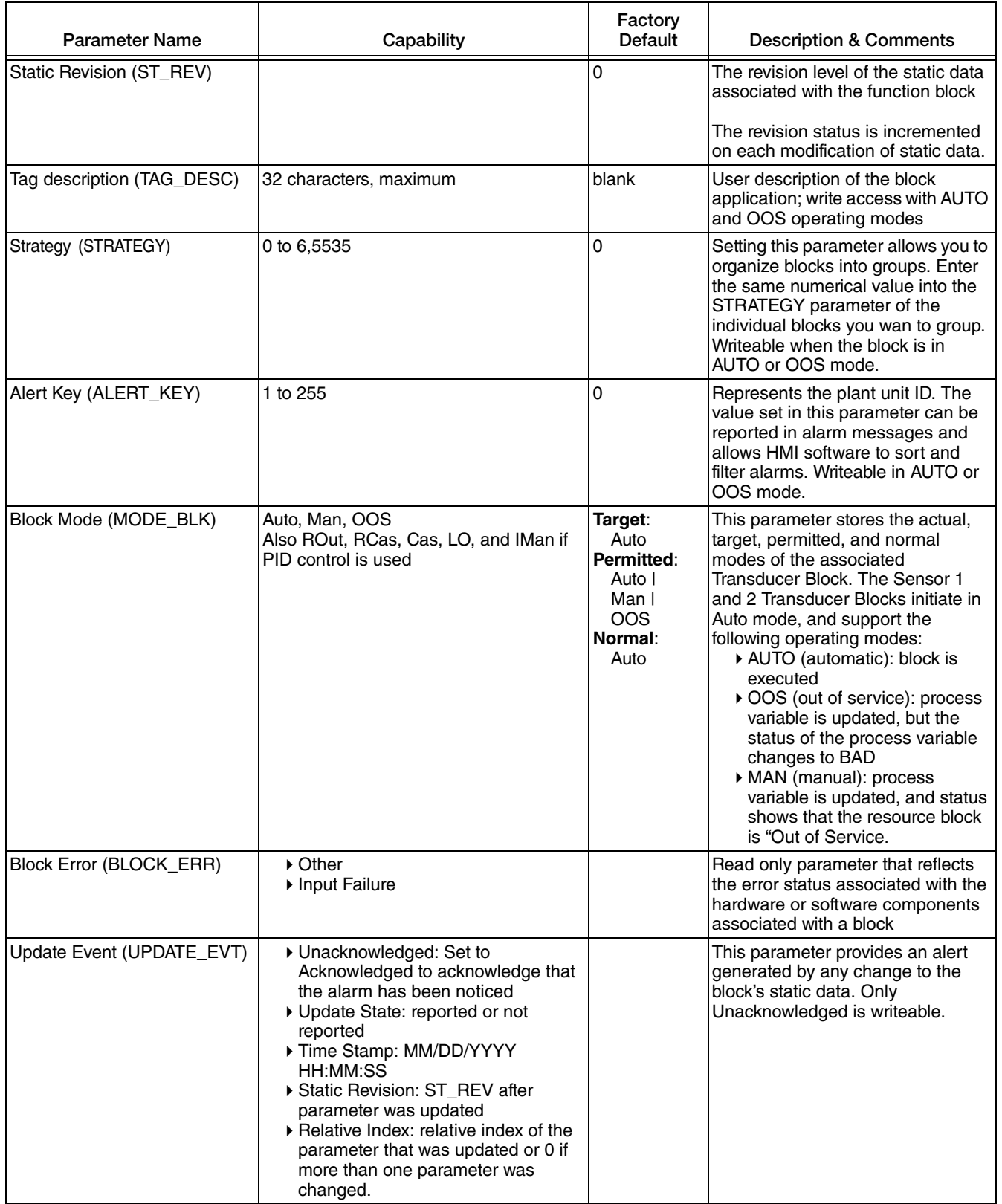

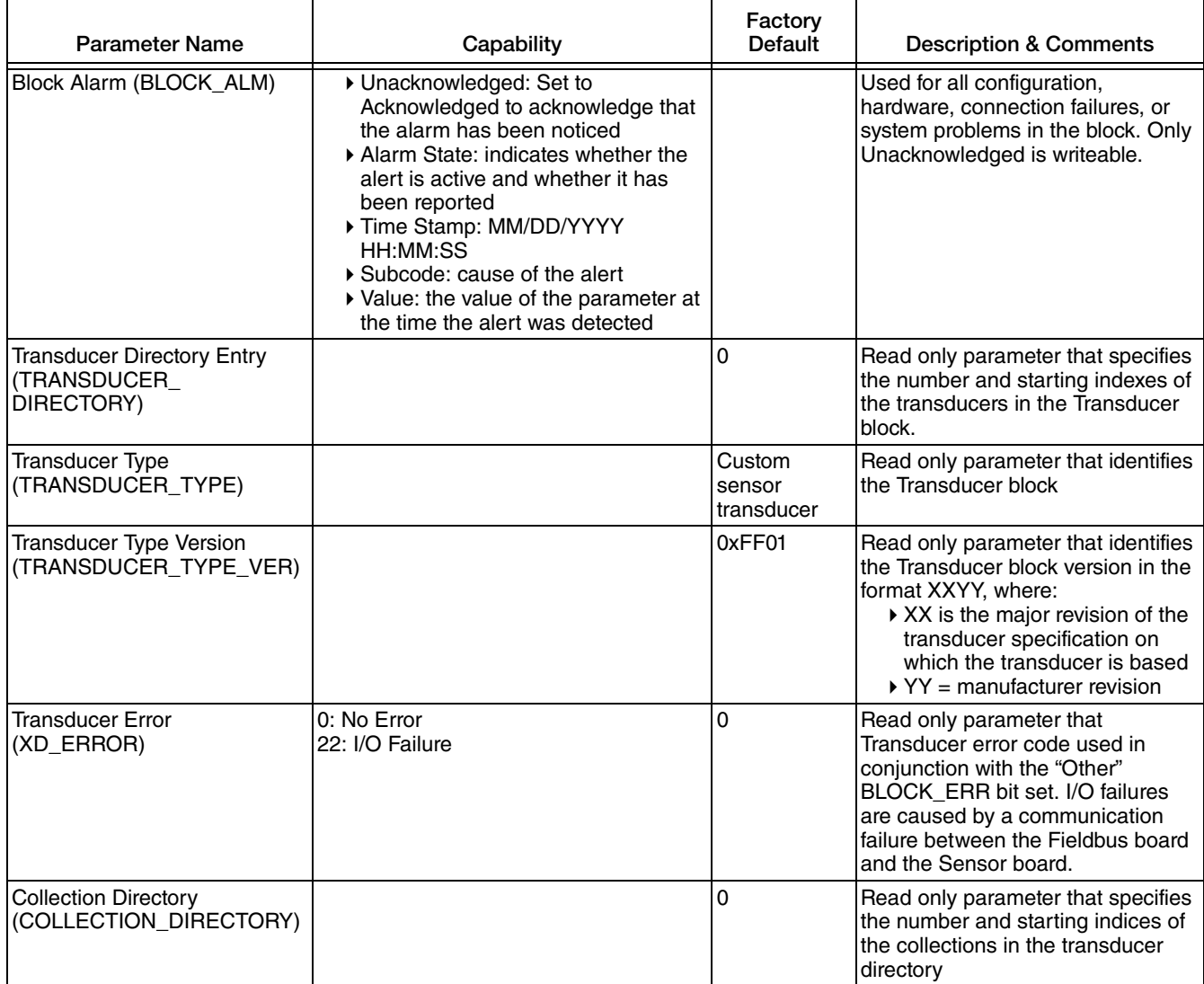

## *Table 10. Sensor 1 and Sensor 2 Transducer Block User Configurable Fieldbus Parameters (Continued)*

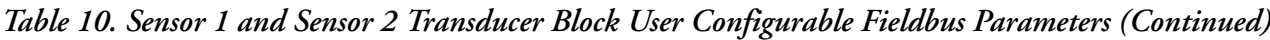

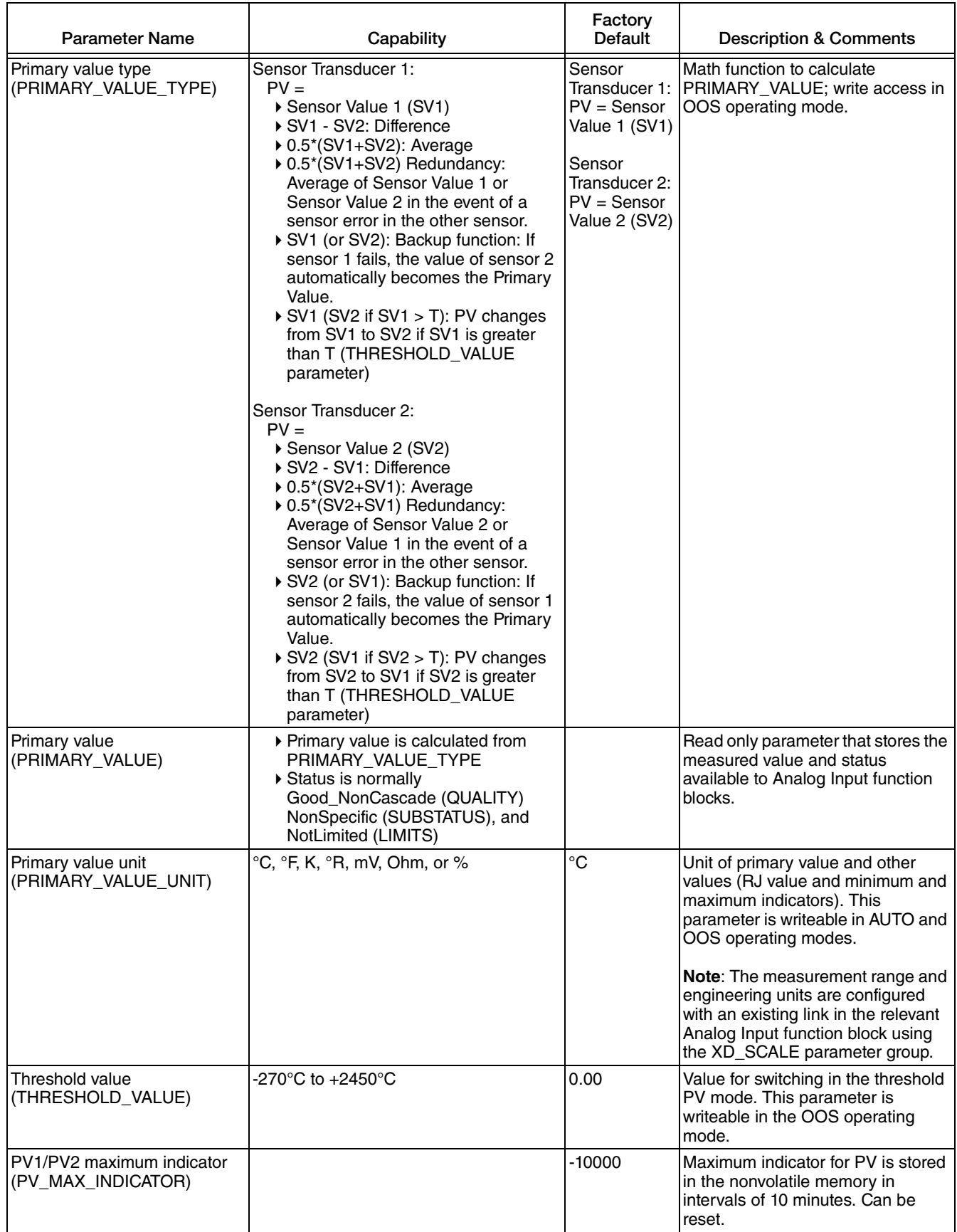

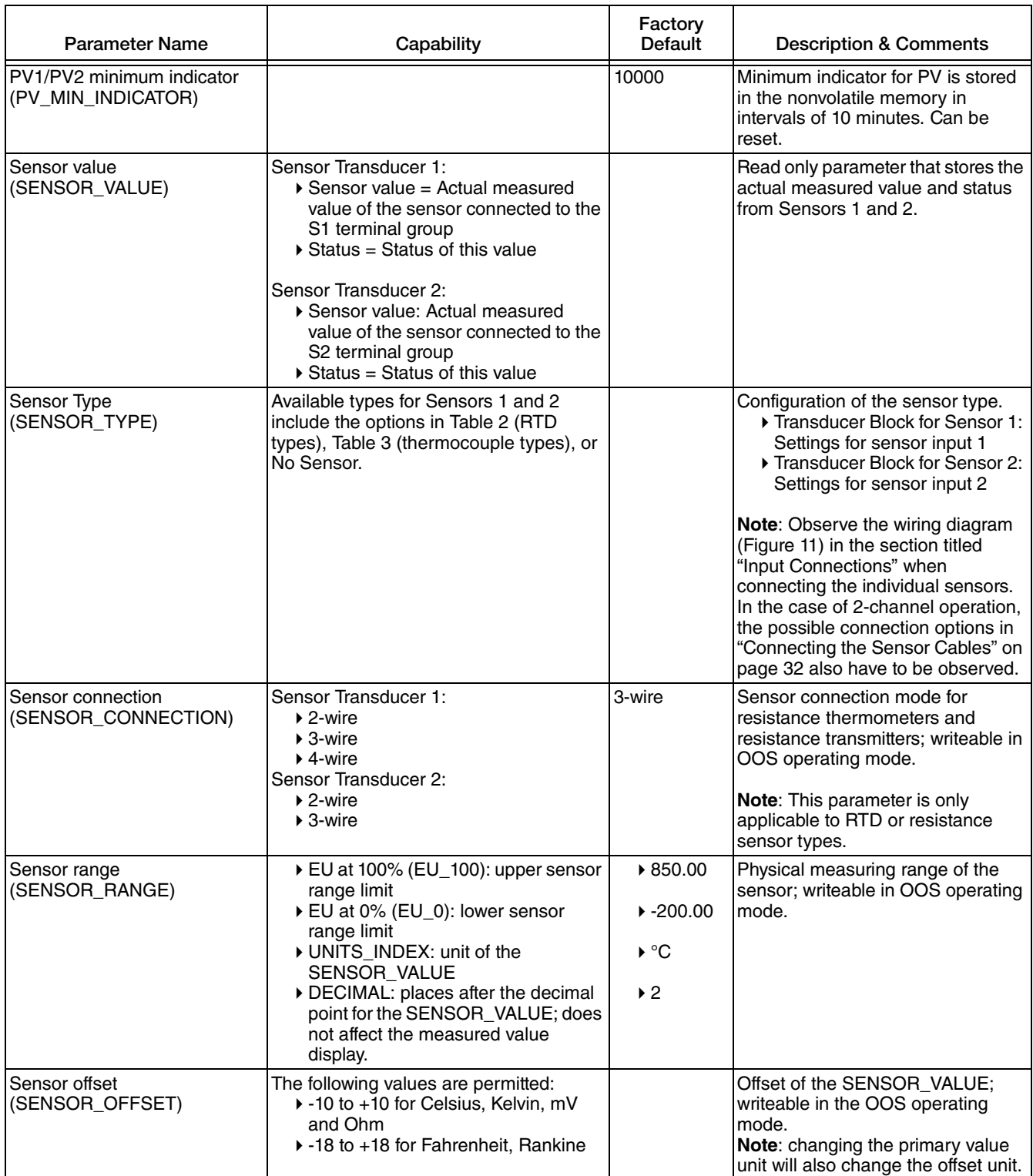

## *Table 10. Sensor 1 and Sensor 2 Transducer Block User Configurable Fieldbus Parameters (Continued)*
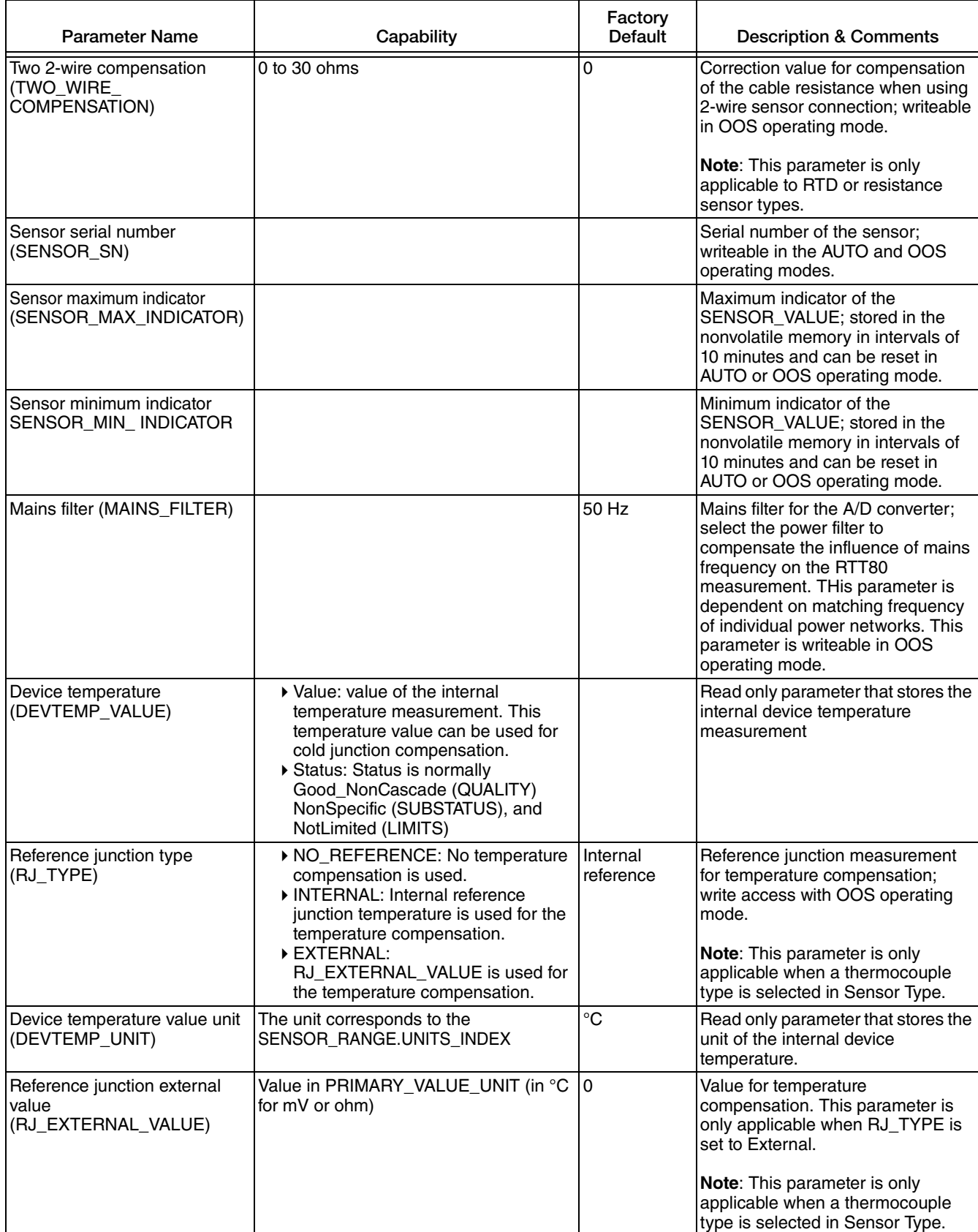

#### *Table 10. Sensor 1 and Sensor 2 Transducer Block User Configurable Fieldbus Parameters (Continued)*

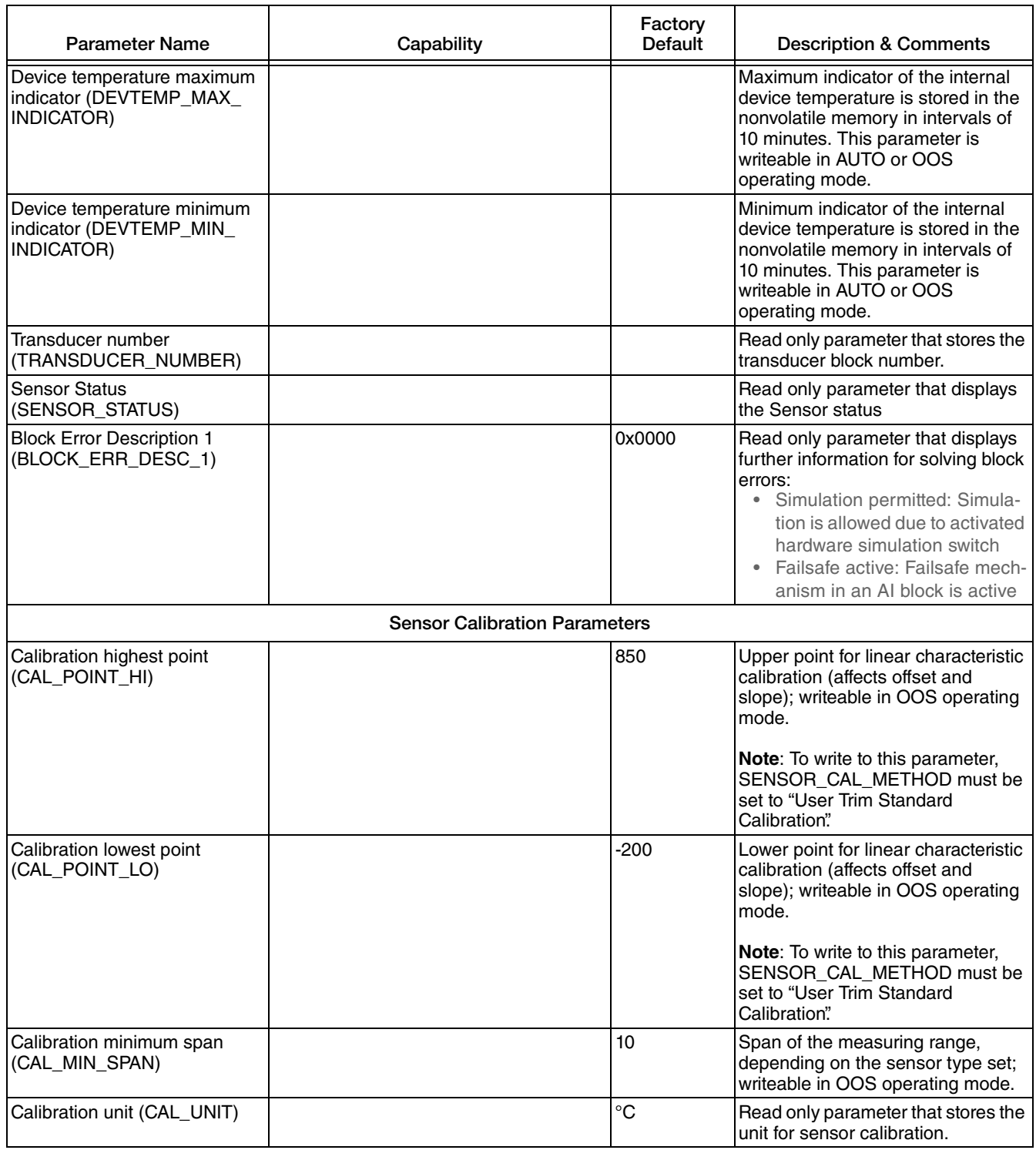

#### *Table 10. Sensor 1 and Sensor 2 Transducer Block User Configurable Fieldbus Parameters (Continued)*

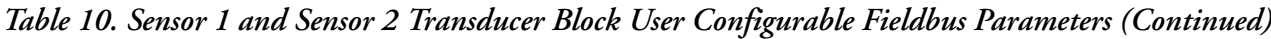

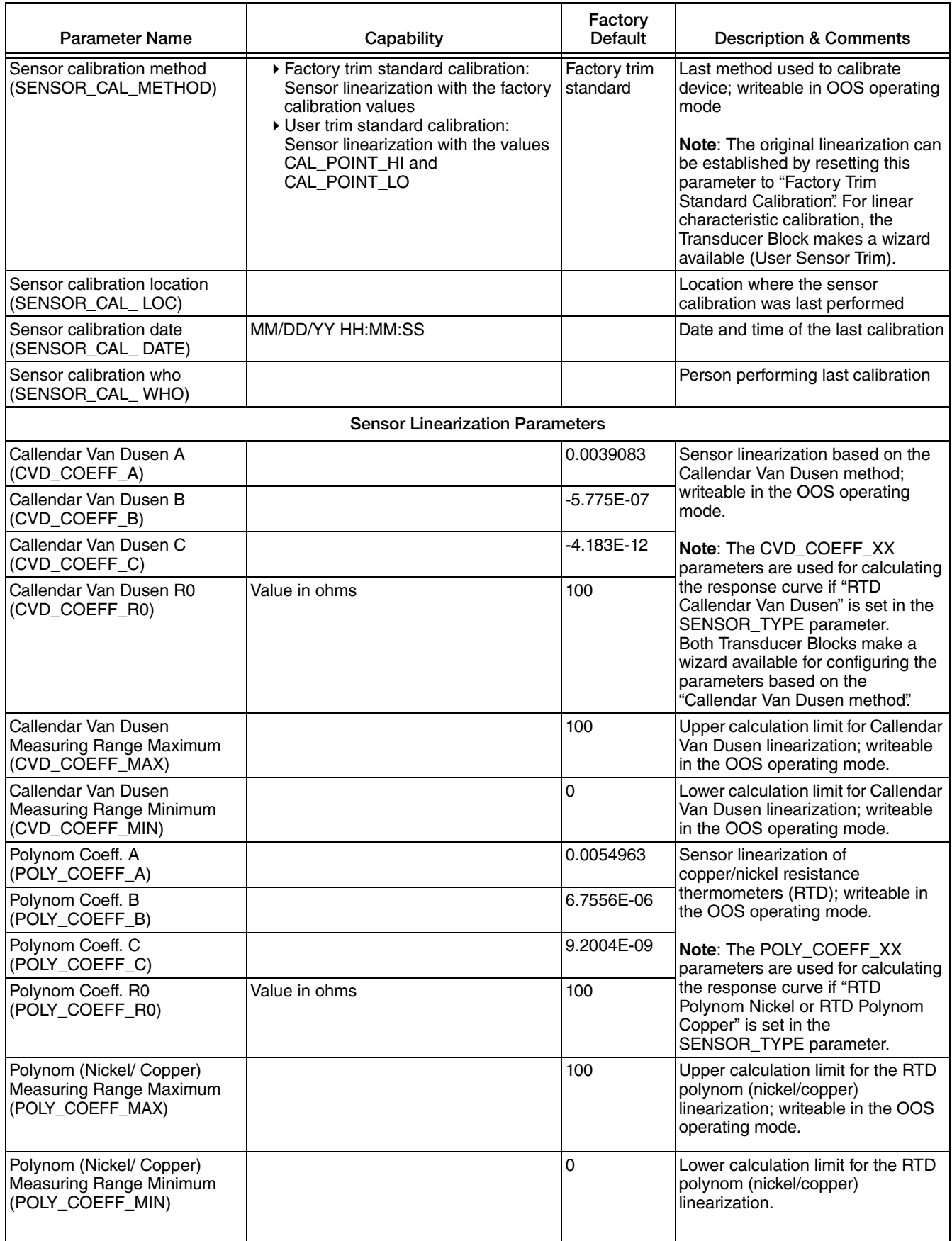

# Display Transducer Block Parameters

*Table 11. Display Transducer Block User Configurable Parameters*

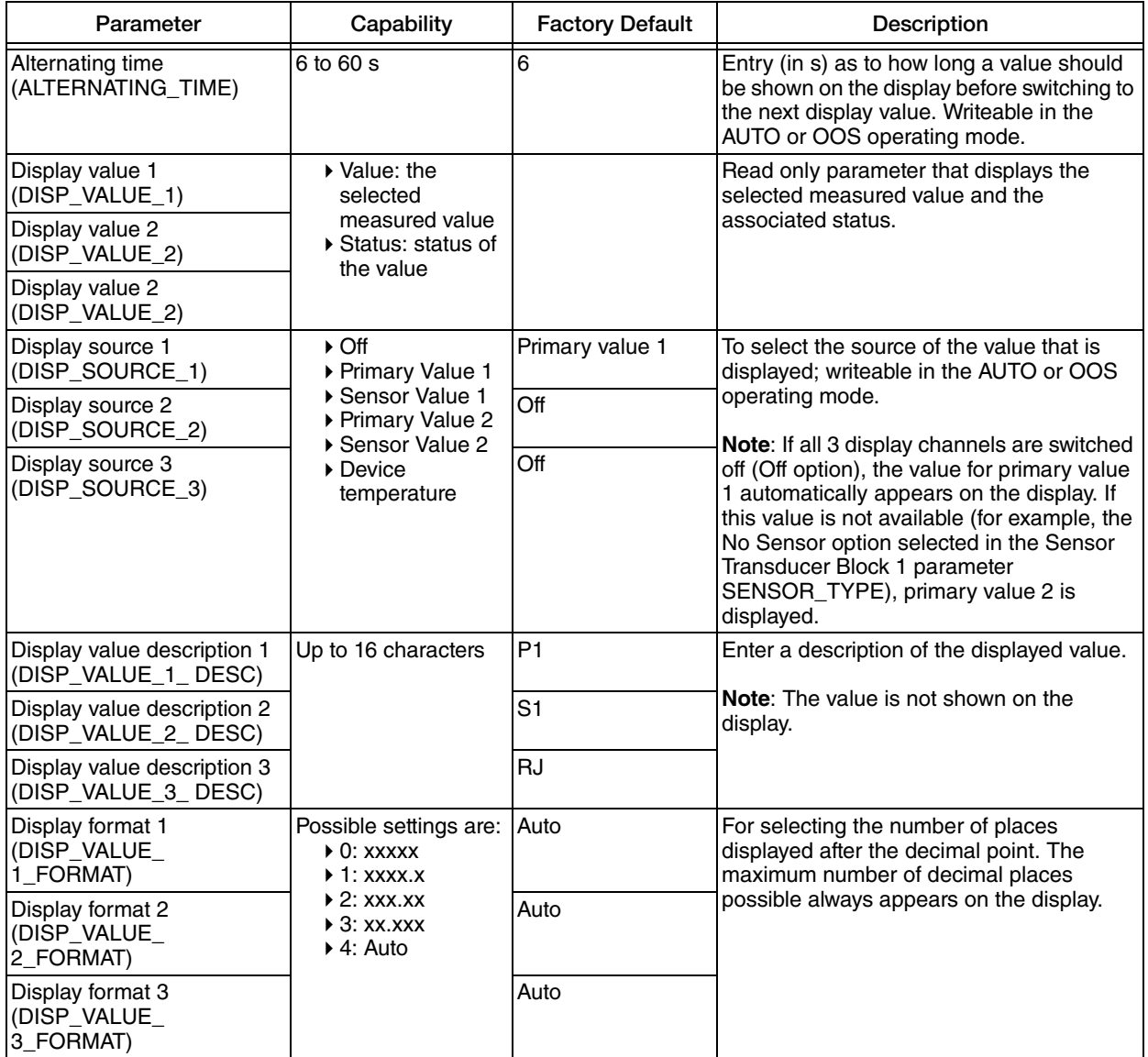

### Advanced Diagnostic Transducer Block Parameters

Refer to ["Diagnostic Parameters in the Advanced Diagnostic Transducer Block" on page 97.](#page-96-0)

# Analog Input (AI) Block Parameters

*Table 12. Analog Input (AI) Block User Configurable Fieldbus Parameters*

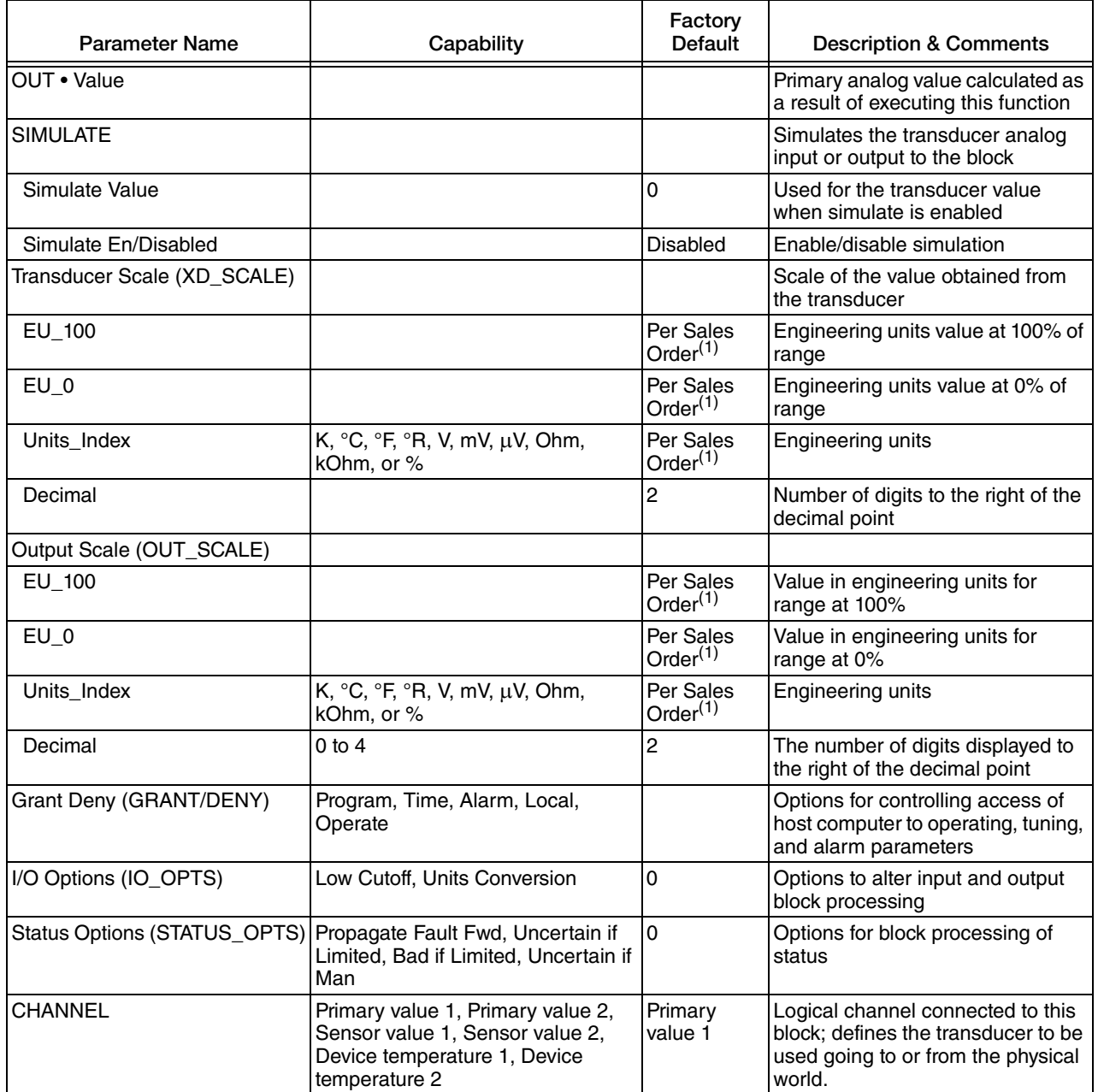

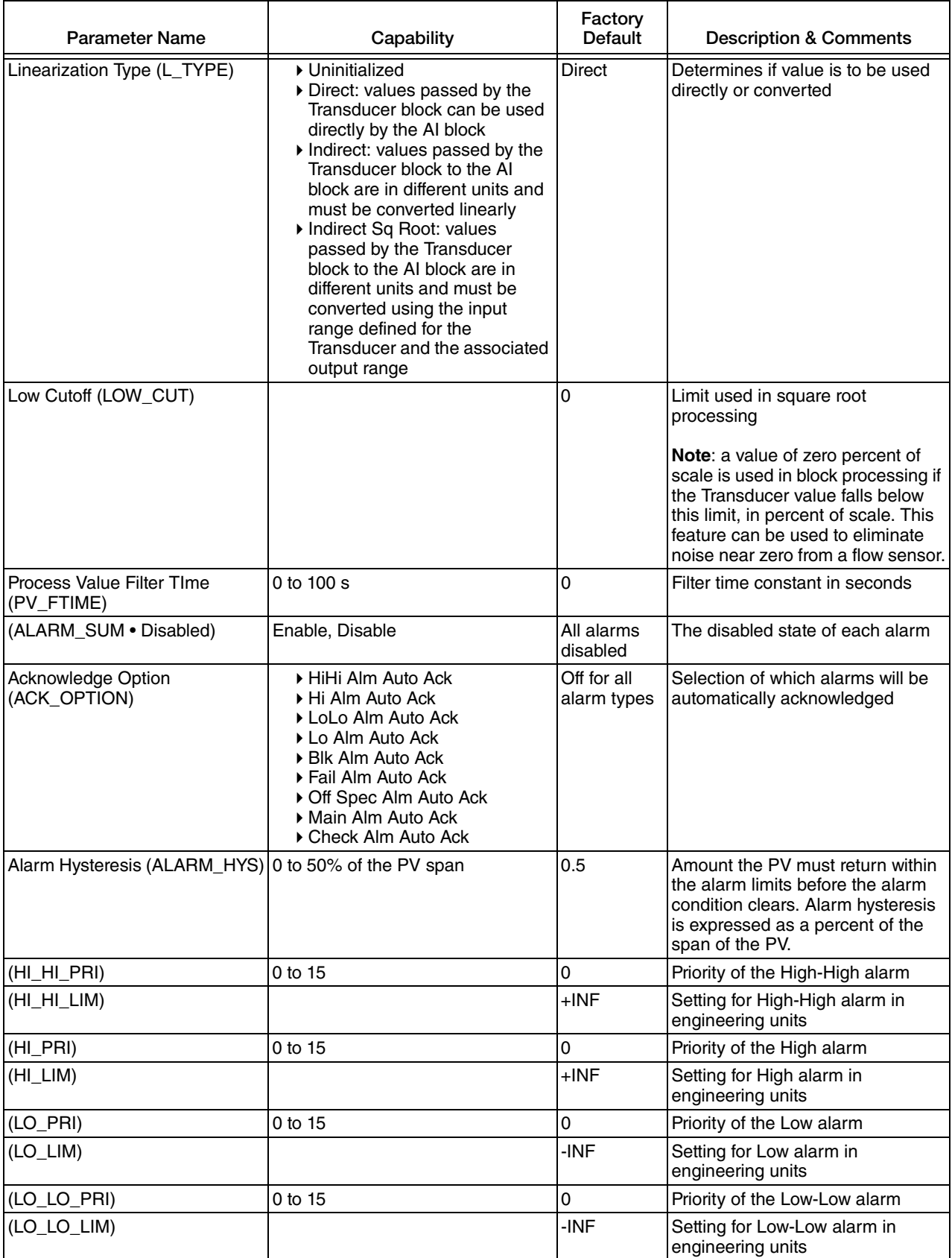

### *Table 12. Analog Input (AI) Block User Configurable Fieldbus Parameters (Continued)*

# PID Block Configurable Parameters

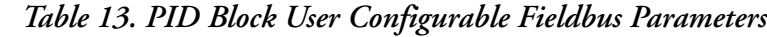

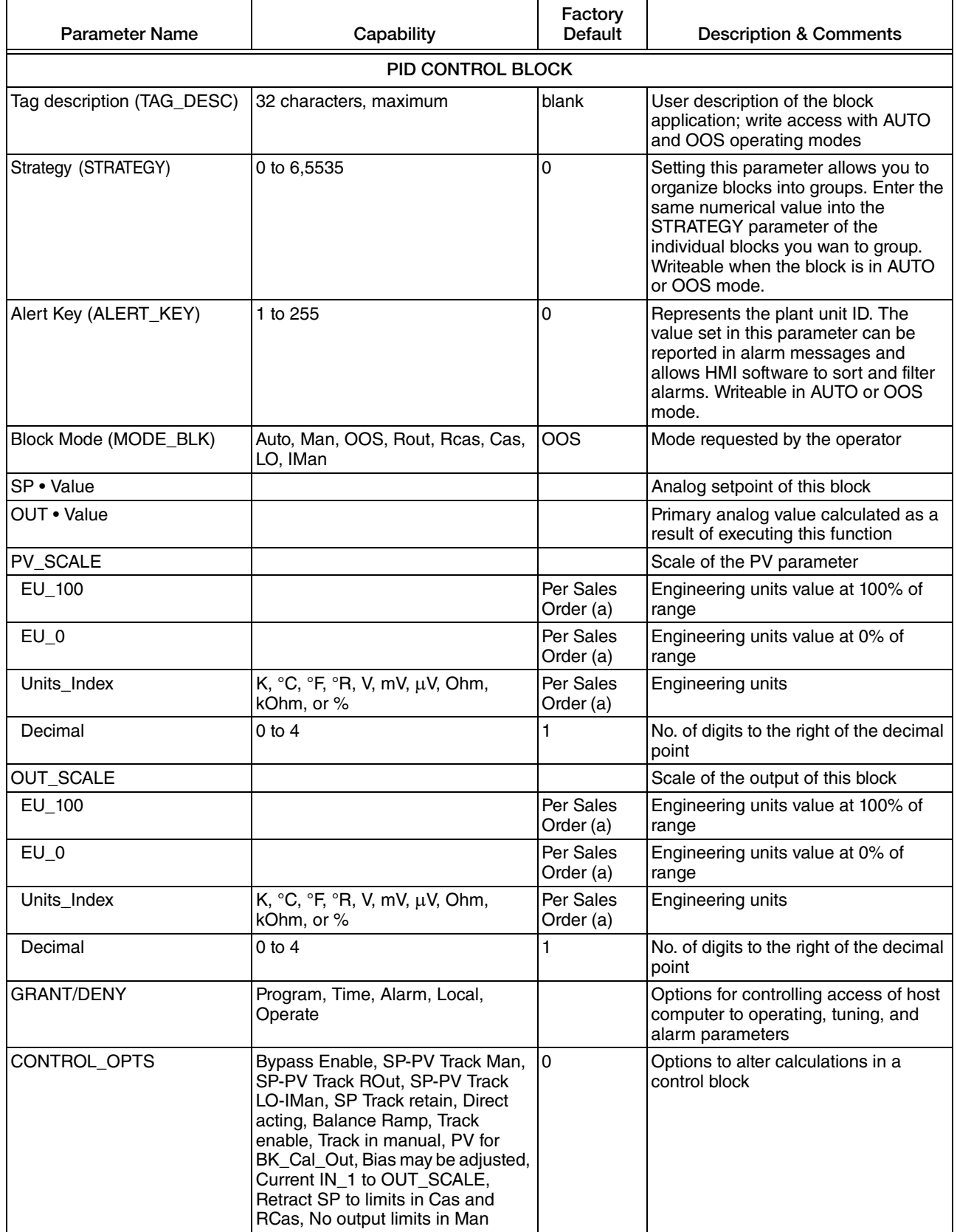

| <b>Parameter Name</b> | Capability                                                                                                    | Factory<br>Default | <b>Description &amp; Comments</b>                                                                                                    |
|-----------------------|----------------------------------------------------------------------------------------------------|--------------------|----------------------------------------------------------------------------------------------------|
| STATUS_OPTS           | IFS if Bad IN, IFS if Bad CAS_IN,<br>Uncertain as Good, Propagate Fail<br>Fwd, Propagate Fail Bkwd, Target to<br>Man if Bad IN, Uncertain if limited,<br>Bad if Limited, Uncertain if Man, No<br>select if not Auto, No select if not<br>Cas | $\overline{0}$     | Options for block processing of status                                                                                                    |
| IN • Value            |                                                                                                    |                    | Primary input value of the block                                                                                                    |
| PV_FTIME              |                                                                                                    | 0                  | Time constant of a single exponential<br>filter for the PV in seconds                                                                                                    |
| <b>BYPASS</b>         | Uninitialized, On, Off                                                                                                    | 0                  | Use this parameter to bypass the<br>normal control algorithm.<br>When bypass is set, the setpoint value<br>(in percent) will be directly transferred<br>to the output. To prevent a bump on                                                                                                    |
|                       |                                                                                                    |                    | transfer to/from bypass, the setpoint<br>will automatically be initialized to the<br>output value or process variable,<br>respectively, and the path broken flag<br>will be set for one execution.                                                                                                    |
| CAS IN • Value        |                                                                                                    |                    | Remote setpoint value                                                                                                    |
| SP_RATE_DN            | PV/second                                                                                                    | $+$ INF            | Ramp rate at which downward<br>setpoint changes are acted upon in<br>Auto mode. If the ramp rate is set to<br>zero or the block is in a mode other<br>than Auto, the setpoint will be used<br>immediately.                                                                                                    |
| SP_RATE_UP            | PV/second                                                                                                    | $+$ INF            | Ramp rate at which upward setpoint<br>changes are acted upon in Auto<br>mode. If the ramp rate is set to zero or<br>the block is in a mode other than Auto,<br>the setpoint will be used immediately.                                                                                                    |
| SP_HI_LIM             |                                                                                                    | 100                | Setpoint high limit                                                                                                    |
| SP_LO_LIM             |                                                                                                    | 0                  | Setpoint low limit                                                                                                    |
| <b>GAIN</b>           |                                                                                                    | 0                  | Used by the block algorithm in<br>calculating the block output                                                                                                    |
| <b>RESET</b>          |                                                                                                    | $+$ INF            | Integral time constant in seconds per<br>repeat                                                                                                    |
| <b>BAL_TIME</b>       |                                                                                                    | 0                  | Specifies the time for the internal<br>working value of bias or ratio to return<br>to the operator set bias or ratio, in<br>seconds. it may be used to specify the<br>time constant at which the integral<br>term will move to obtain balance when<br>the output is limited and the mode is<br>Auto, Cas, or RCas. |
| <b>RATE</b>           |                                                                                                    | 0                  | Derivative time constant in seconds                                                                                                    |
| BKCAL IN . Value      |                                                                                                    |                    | Value and status from a lower block's<br>BKCAL_OUT                                                                                                    |
| OUT_HI_LIM            |                                                                                                    | 100                | Limits the maximum output value                                                                                                    |
| OUT_LO_LIM            |                                                                                                    | 0                  | Limits the minimum output value                                                                                                    |
| BKCAL_HYS             |                                                                                                    | 0.5                | Amount the output must be away from<br>its output limit before the limit status is<br>turned off (in % of span of the output                                                                                                    |

*Table 13. PID Block User Configurable Fieldbus Parameters (Continued)*

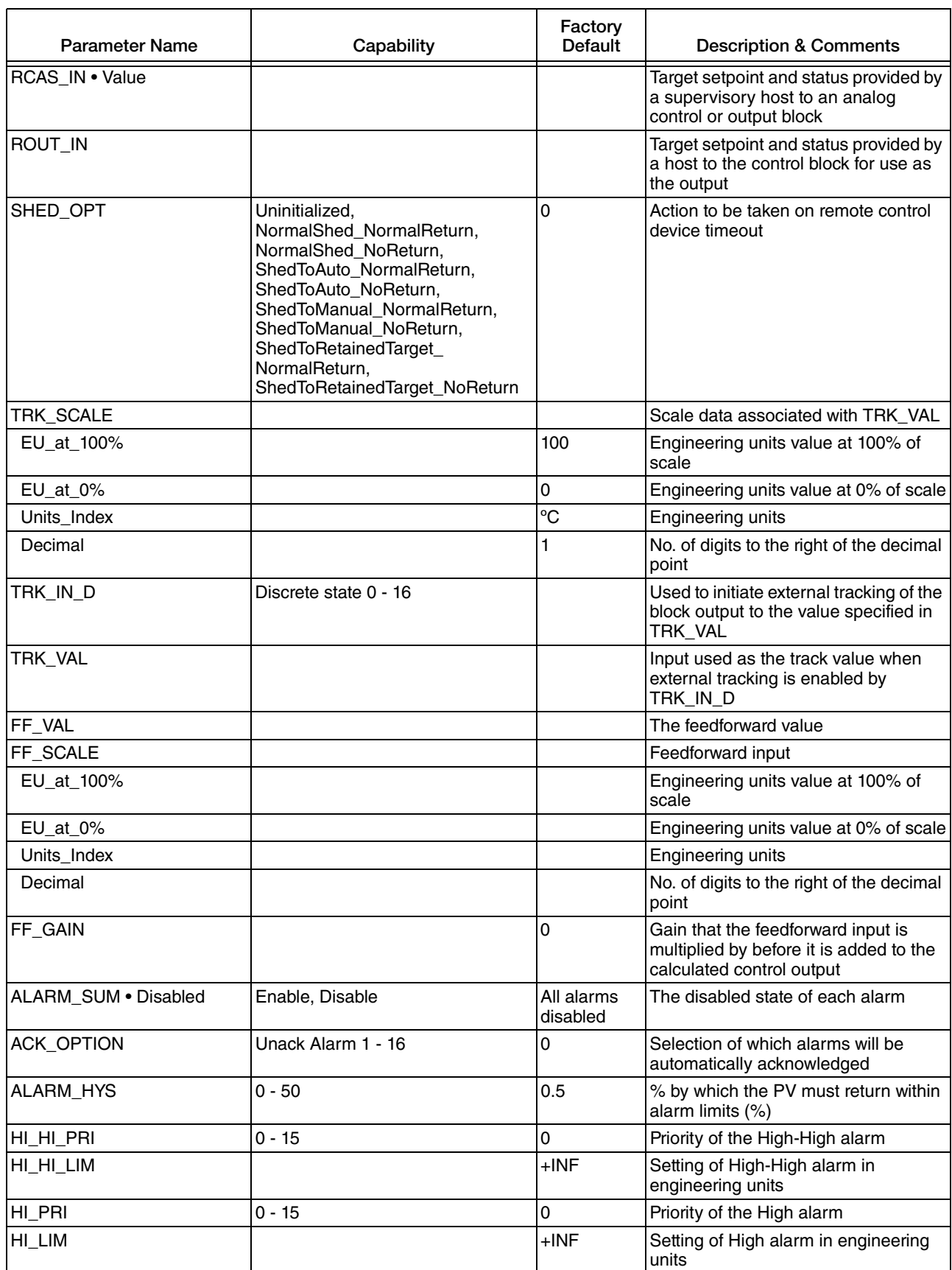

#### *Table 13. PID Block User Configurable Fieldbus Parameters (Continued)*

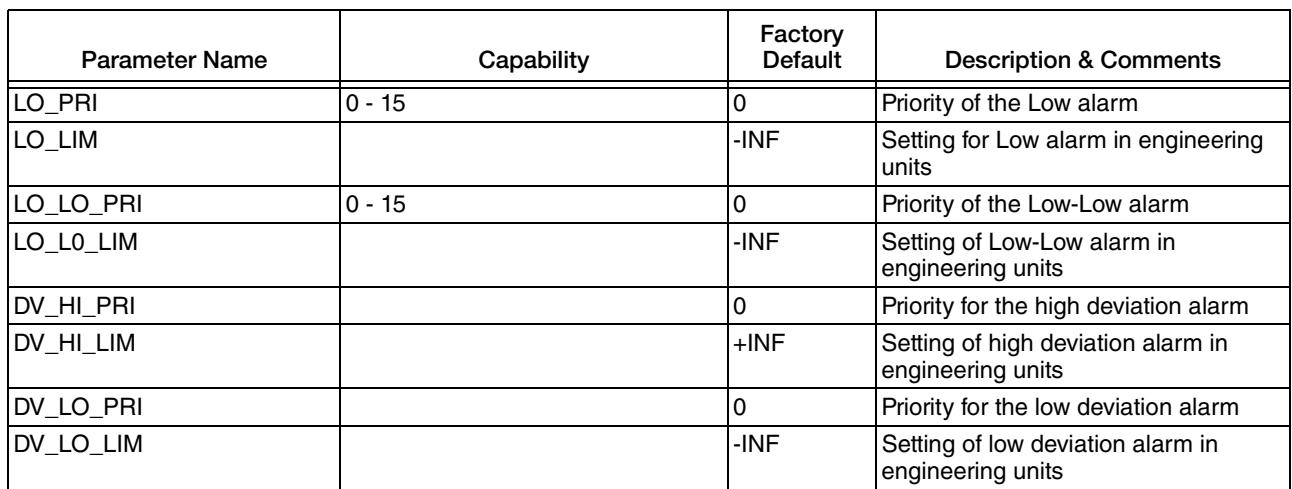

#### *Table 13. PID Block User Configurable Fieldbus Parameters (Continued)*

<span id="page-81-0"></span>a. Transmitter parameters are configured for 0 to 100ºC if calibrated range is not provided with the order.

# Operation

### Data Transfer

The RTT80-F carries out two types of data transfer:

- Scheduled data transfer uses a fixed schedule for transferring and processing all timecritical process data (for example, continuous measurement)
- Device parameters that are not time-critical for the process and diagnosis information are only transferred to the fieldbus when needed. This data transfer is always carried out in the intervals between timed communication.

# Optional Local Display

The display can be ordered with the transmitter, or as an accessory for subsequent mounting. The optional display contains several pieces of information as illustrated in [Figure 22](#page-81-1) below:

#### *Figure 22. Optional Local Display Information*

<span id="page-81-1"></span>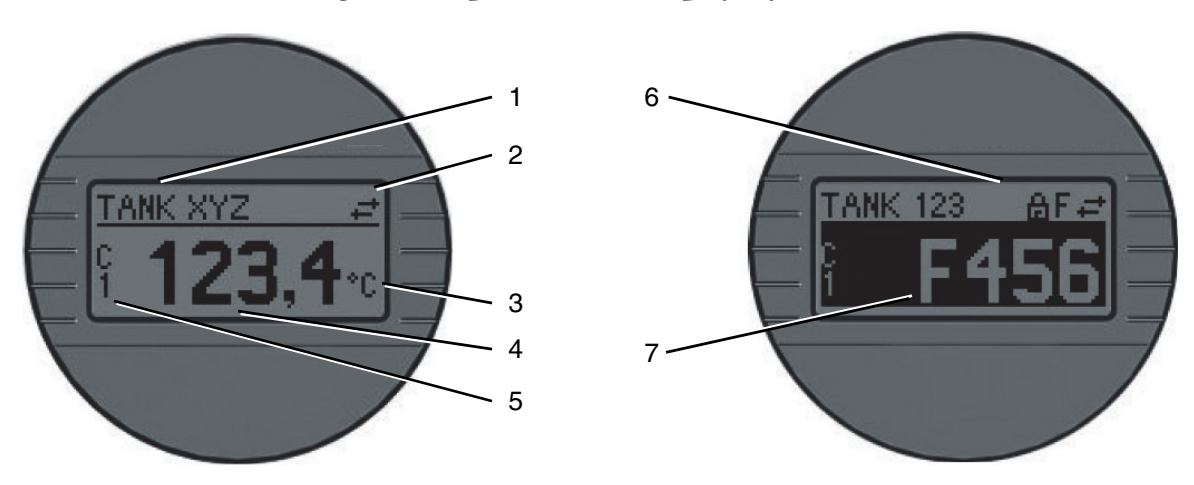

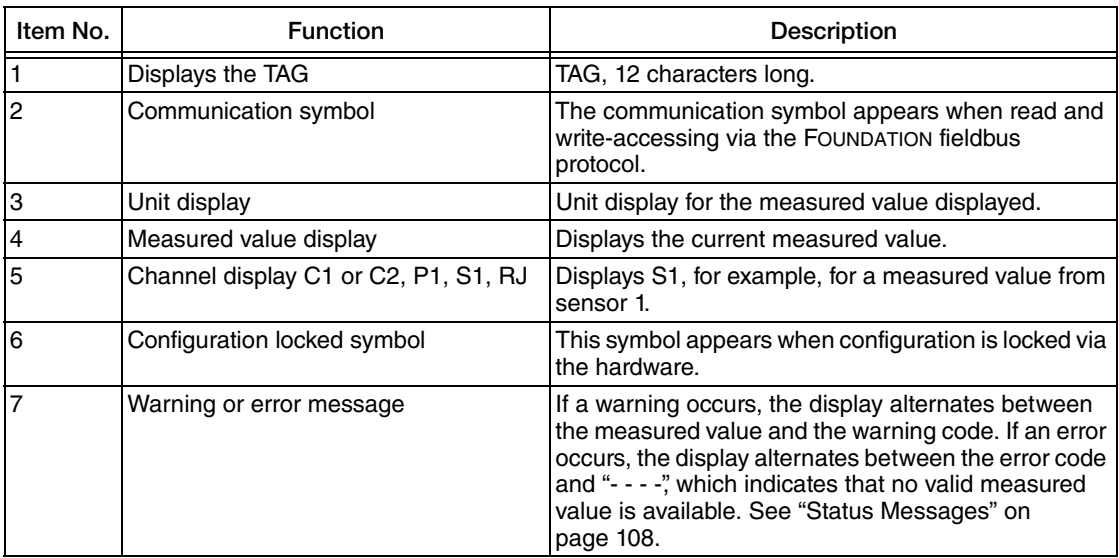

#### *Table 14. Optional Local Display Information*

# *4. Maintenance and Troubleshooting*

The RTT80-F Transmitter basic unit has no moving parts and is a completely sealed unit. If there is a problem, refer to the following troubleshooting section for possible corrective actions.

#### **- I** CAUTION

The basic transmitter is completely sealed unit and cannot be repaired. Any attempt to open the basic transmitter voids the warranty.

### ! **DANGER**

For non-intrinsically safe installations, to prevent a potential explosion in a Division 1 hazardous area, deenergize the transmitter before you remove the threaded housing cover. Failure to comply with this warning could result in an explosion resulting in severe injury or death.

# Calibration

The Sensor Calibration parameters in the Transducer Block can be used if the transmitter output needs to be adjusted to the sensor signal (for example, when the temperature sensor does not correspond to the ideal values for a selected temperature range). The results depend on the accuracy of the calibrator or reference equipment. In the calibration procedure, you apply two "known good" signals to the transmitter and write the "should have been" parameters. The sensor calibration changes the slope of the linearization curve so that the curve is adjusted to the connected sensor.

SENSOR\_CAL\_METHOD parameter in Sensor 1 or Sensor 2 Transducer Blocks defines the use of either Factory trim standard (the factory defined values calculated according to the valid norms) or User trim standard (the sensor calibrated values) in the transmitter for the sensor. During sensor calibration, SENSOR\_CAL\_METHOD must be set to Factory trim standard.

In the following example, a temperature calibration for Sensor 1 is described. However, the principle can be used for any input type or combination of input types since the calibration can be done for each of the sensor inputs.

Example:

To obtain an accurate temperature measurement in the range  $0 - 100^{\circ}C$ , apply an accurate temperature source at the low end of the range (for example 5°C) as the low calibration point and one at the high end of the range (for example 95°C) as the high calibration point.

- 1. Set SENSOR CAL METHOD in the Sensor 1 Transducer Block to Factory trim standard.
- 2. Apply 5°C to the sensor and set CAL\_POINT\_LO in the Sensor 1 Transducer Block to 5.00.
- 3. Apply 95°C to the sensor and set CAL\_POINT\_HI in Sensor 1 Transducer Block to 95.00.
- 4. Calibration is complete.

To use this new user calibration, set SENSOR\_CAL\_METHOD in the Sensor 1 Transducer Block to User trim standard or to use the factory calibration, set SENSOR\_CAL\_METHOD to Factory trim standard.

# Post-Connection Check and Troubleshooting

After installing the device, perform the following post-connection checks if you experience any errors:

- 1. Are the measuring device or the cables damaged? Check for visual damage on the device and all cabling.
- 2. Does the supply voltage match the specification on the nameplate? Both should be 9 to 32 V dc.
- 3. Are the proper voltage polarities connected as marked on the transmitter?
- 4. Do the cables used comply with the specifications?
- 5. Do the cables have adequate strain relief?
- 6. Are the power supply and signal cables correctly connected? See ["Input Connections"](#page-30-0)  [on page 31](#page-30-0).
- 7. Are all the screw terminals well tightened? See ["Input Connections" on page 31.](#page-30-0)
- 8. Are all the cable entries installed, tightened and sealed? Cable run with "water trap"?
- 9. Are all the housing covers installed and tightened?
- 10. Electrical connection of FOUNDATION fieldbus:
	- a. Are all the connecting components (T-boxes, junction boxes, connectors, and so forth) connected with each other correctly?
	- b. Has each fieldbus segment been terminated at both ends with a bus terminator?
	- c. Has the maximum length of the fieldbus cable been observed in accordance with the FOUNDATION fieldbus specifications?
	- d. Has the maximum length of the spurs been observed in accordance with the FOUNDATION fieldbus specifications?
	- e. Is the fieldbus cable fully shielded (90%) and correctly grounded?

# Replacing the Transmitter

# DIN Rail Mounted Units

- 1. Turn off the transmitter power source.
- 2. If the optional display is present, unplug the display from the transmitter by gently pulling it away.
- 3. Disconnect all wires from the transmitter noting which wire went to each terminal.
- 4. Remove the transmitter by removing the screw and the bushing that secures it to the DIN Clip.
- 5. Install the new transmitter by reversing Steps 1 to 4 above and torque the screw to  $8 \pm 1$  in-lb.

### Universal Housing Mounted Units

- 1. Turn off the transmitter power source.
- 2. Remove the housing cover (if applicable).
- 3. If the optional display is present, unplug the display from the transmitter by gently pulling it away.
- 4. Disconnect all wires from the transmitter noting which wire went to each terminal.

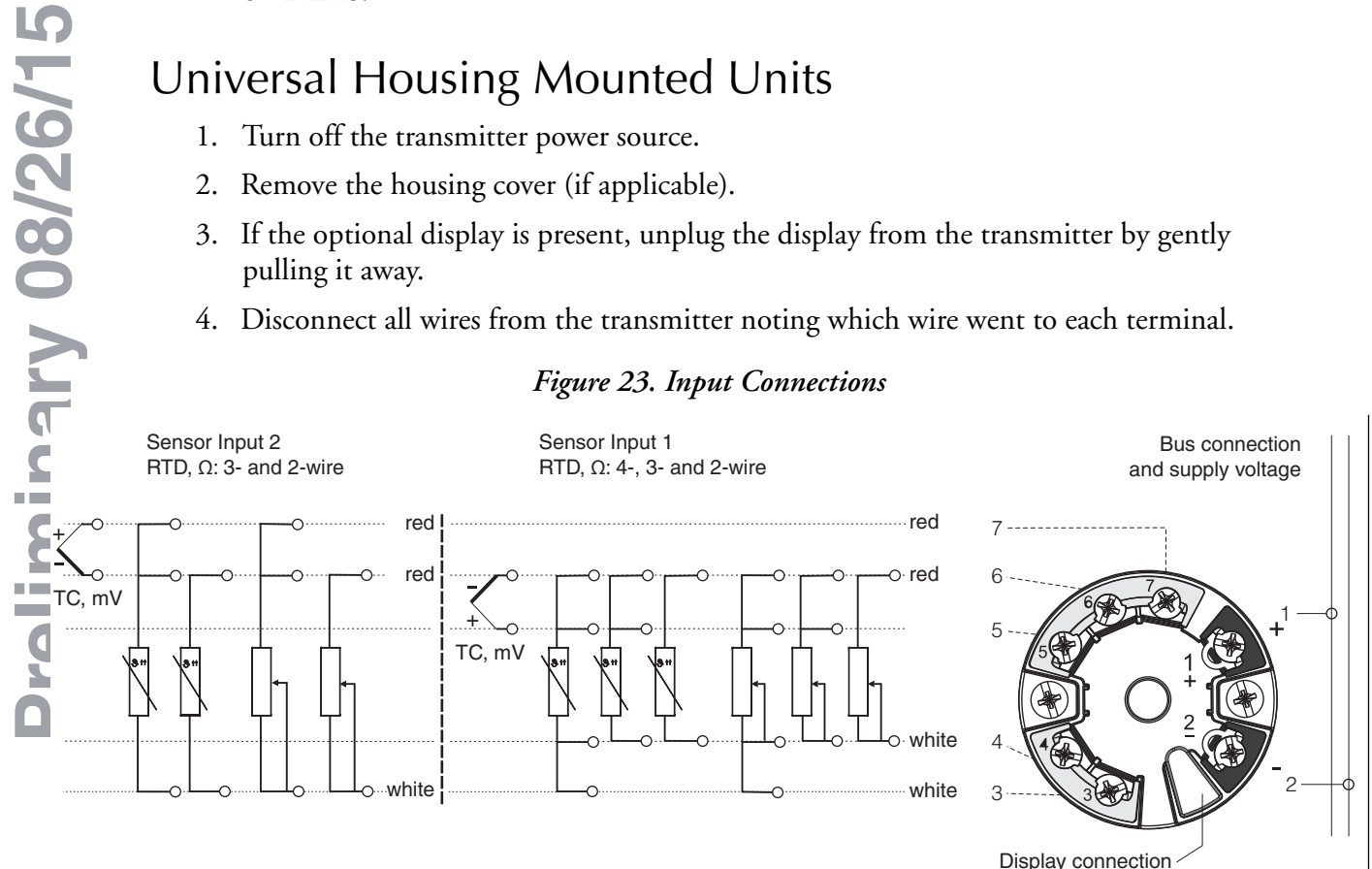

#### *Figure 23. Input Connections*

- 5. Remove the transmitter by removing the two screws that secure it to the housing.
- 6. Install the new transmitter by reversing Steps 1 to 5 above and torque the screws to  $8 \pm 1$  in-lb.

 $-$  NOTE

It is recommended that the screws be replaced when the transmitter is replaced.

#### **- I** CAUTION

When replacing housing cover, tighten the cover so that the flange of the cover comes in contact with the flange on the housing.

### Dual Compartment Housing Mounted Units

- 1. Turn off the transmitter power source.
- 2. Remove the housing cover.
- 3. If the optional display is present, unplug the display from the transmitter by gently pulling it away.
- 4. Disconnect all the color-coded wires from the transmitter, and note which wire went to each terminal:
	- Terminal 1 Red Terminal 2 Brown Terminal 3 Orange Terminal 4 Yellow Terminal 5 Green Terminal 6 Blue Terminal 7 Purple
- 5. Remove the transmitter by loosening the two screws that secure it to the mounting plate.
- 6. Install the new transmitter by reversing Steps 1 to 5 above and torquing the screws to  $7 \pm 1$  in-lb.

#### $-$  NOTE  $-$

It is recommended that the screws be replaced when the transmitter is replaced.

#### $\overline{\phantom{a}}$  **CAUTION**

When replacing housing covers, tighten each cover so that the flange of the cover comes in contact with the flange of the housing.

### **Diagnostics**

Diagnostic error messages may be manifested either by the optional display or by a means of device interface, such as DD or DTM.

Diagnostic errors are communicated in four levels as listed below:

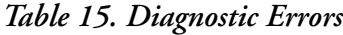

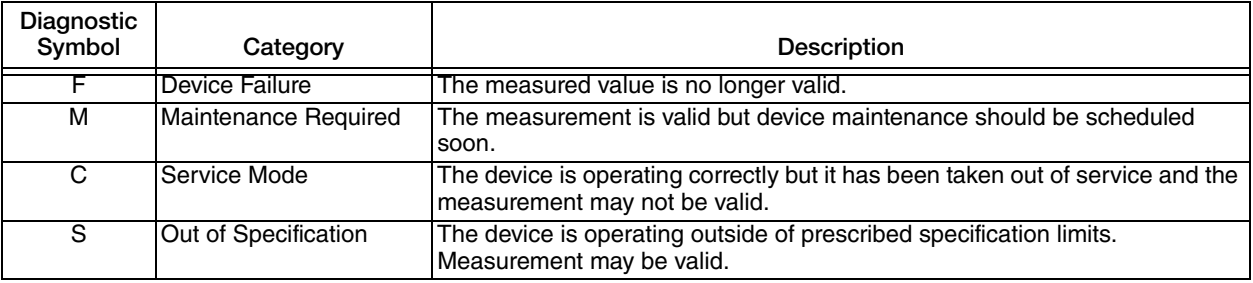

Some diagnostic events may be configured to one or more of the above categories.

Diagnostic severity can be categorized as described below:

*Table 16. Diagnostic Severity*

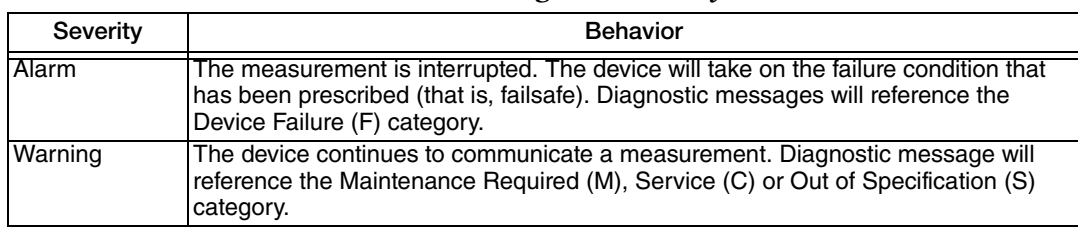

Some diagnostic events may be user-configured for severity.

# Configuration of Event Behavior according to FOUNDATION Fieldbus Field Diagnostics

The device supports the FOUNDATION fieldbus Field Diagnostics configuration. Among other things this means:

- The diagnostic category according to NAMUR recommendation NE107 is transferred via the fieldbus in a manufacturer-independent form
	- ◆ F: Failure
	- ◆ C: Function check
	- ◆ S: Out of specification
	- M: Maintenance required
- The diagnostic category of the predefined event groups can be adapted by the user according to the requirements of the respective application.
- Certain events can be separated from their group and can be treated separately:
	- ◆ 042: Sensor corrosion
	- $\triangleleft$  103: Drift
	- ◆ 901: Ambient temperature too low
	- ◆ 902: Ambient temperature too high

 Additional information and troubleshooting measures will be transferred with the event message via the fieldbus.

It has to be ensured that the option Multi-bit Alarm Support is activated in the parameter FEATURE\_SEL from the Resource Block.

#### *Event Groups*

The diagnostic events are divided into 16 default groups according to the source and the importance of the event. A default event category is assigned to each group ex works. One bit of the assignment parameters belongs to each event group. The following table defines default assignments of event messages to the respective group.

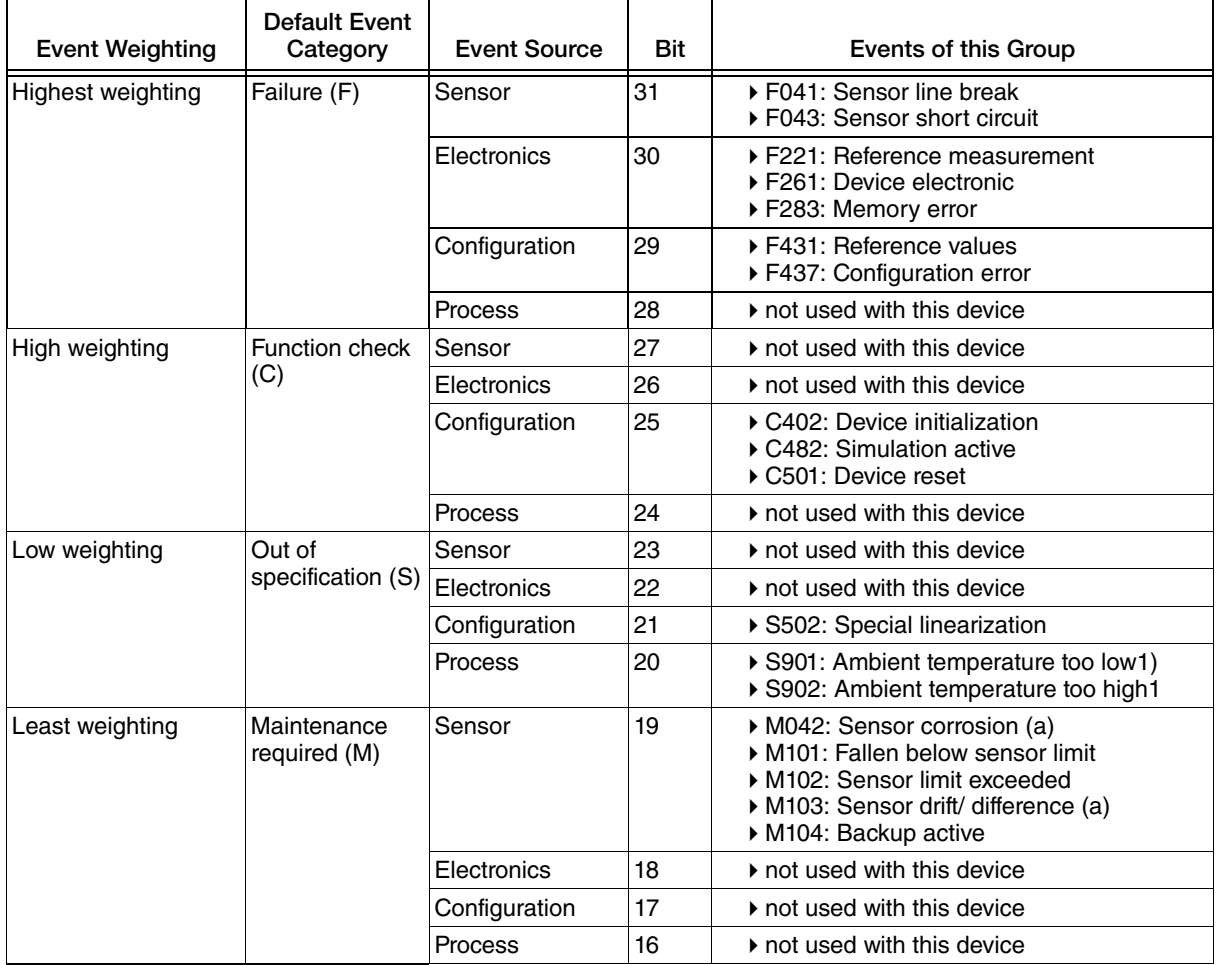

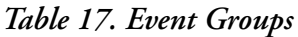

<span id="page-89-0"></span>a. This event can be removed from this group and treated separately. For additional information on the "Configurable area", refer to the description on [page 91.](#page-90-0)

#### *Assignment Parameters*

The assignment of event categories to event groups is done via four assignment parameters. These are found in the block RESOURCE (RB2):

- ◆ FD\_FAIL\_MAP: for event category Failure (F)
- ◆ FD\_CHECK\_MAP: for event category Function check (C)
- ◆ FD\_OFFSPEC\_MAP: for event category Out of specification (S)
- FD\_MAINT\_MAP: for event category Maintenance required (M)

Each of these parameters consists of 32 bits with the following meaning:

- Bit 0: reserved by the Fieldbus Foundation ("check bit")
- <span id="page-90-0"></span> $\blacklozenge$  Bits 1...15: Configurable area; certain diagnostic events can be assigned independently from the event group they belong to. In this case they are removed from the event group and their behavior can be configured individually. The following parameters can be assigned to the configurable area of this device:
	- ◆ 042: Sensor corrosion
	- 103: Drift
	- 901: Ambient temperature too low
	- ◆ 902: Ambient temperature too high
- Bits 16...31: Standard area; these bits are firmly assigned to event groups. If the bit is set to 1 this event group is assigned to the respective event category.

The following table indicates the default setting of the assignment parameters. The default setting has a clear assignment between the event weighting and the event category (that is, the assignment parameter).

|                        | Default Range |                          |          |                |          |          |               |          |    | Configurable    |          |    |          |          |          |          |          |
|------------------------|---------------|--------------------------|----------|----------------|----------|----------|---------------|----------|----|-----------------|----------|----|----------|----------|----------|----------|----------|
| <b>Event Weighting</b> |               | <b>Highest weighting</b> |          | High weighting |          |          | Low weighting |          |    | Least weighting |          |    |          | Area     |          |          |          |
| Event source (a)       | S             | E                        | C        | P              | S        | Е        | С             | P        | S  | Е               | C        | P  | S        | E        | C        | P        |          |
| Bit                    | 31            | 30                       | 29       | 28             | 27       | 26       | 25            | 24       | 23 | 22              | 21       | 20 | 19       | 18       | 17       | 16       | 151      |
| FD_FAIL_MAP            |               |                          |          |                | 0        |          | 0             | $\Omega$ | 0  | $\Omega$        | $\Omega$ | 0  | $\Omega$ | 0        | $\Omega$ | $\Omega$ | 0        |
| FD_CHECK_MAP           | $\Omega$      | 0                        | $\Omega$ | 0              |          |          |               |          | 0  | $\Omega$        | $\Omega$ | 0  | $\Omega$ | $\Omega$ | $\Omega$ | $\Omega$ | <b>ا</b> |
| FD_OFFSPEC_MAP         | $\Omega$      | 0                        | $\Omega$ | $\Omega$       | $\Omega$ | $\Omega$ | 0             | $\Omega$ |    |                 |          |    | $\Omega$ | $\Omega$ | $\Omega$ | $\Omega$ | 0        |
| FD_MAINT_MAP           | 0             | 0                        | 0        |                | 0        |          | 0             | 0        |    | 0               | $\Omega$ | 0  |          |          |          |          | 0        |

*Table 18. Default Setting of Assignment Parameters*

a. S: Sensor; E: Electronics; C: Configuration; P: Process

In order to change the diagnostic behavior of an event group, proceed as follows:

- 1. Open assignment parameter to which the group is currently assigned to.
- 2. Change the bit of the event group from 1 to 0. In configuration systems this is done by deactivating the respective check box.
- 3. Open assignment parameter to which the group shall be assigned.
- 4. Change the bit of the event group from 0 to 1. In configuration systems this is done by activating the respective check box.

#### **Example**

The group Highest weighting/Configuration error contains the events 431: Reference values and 437: Configuration error. These are to be categorized as Function check (C) and no longer as Failure (F).

Search for the group Highest Configuration in the Resource Block in the parameter FD FAIL MAP and deactivate the corresponding check box.

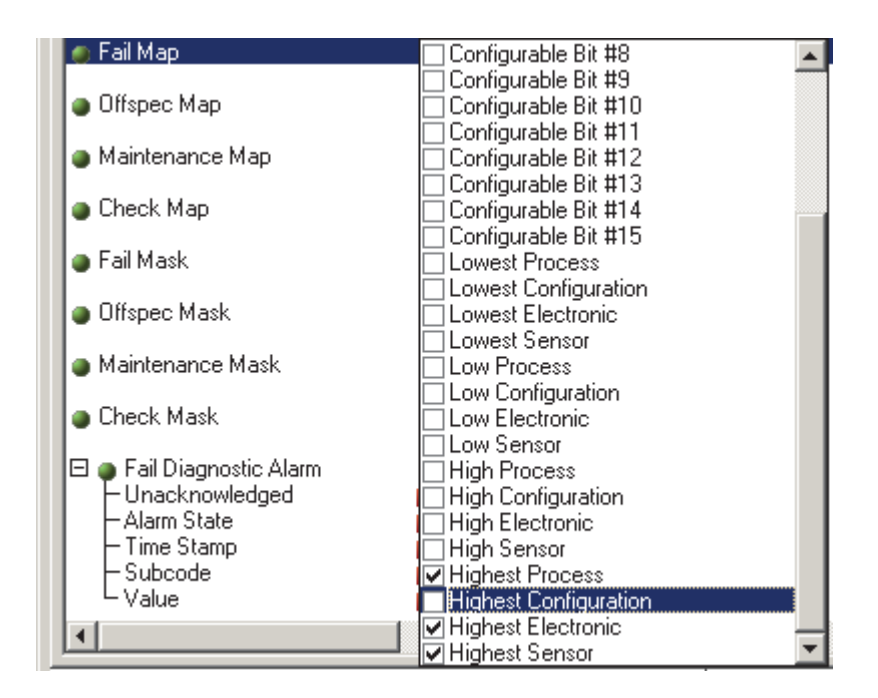

Then search for the group Highest Configuration in the parameter FD CHECK MAP and activate the corresponding check box.

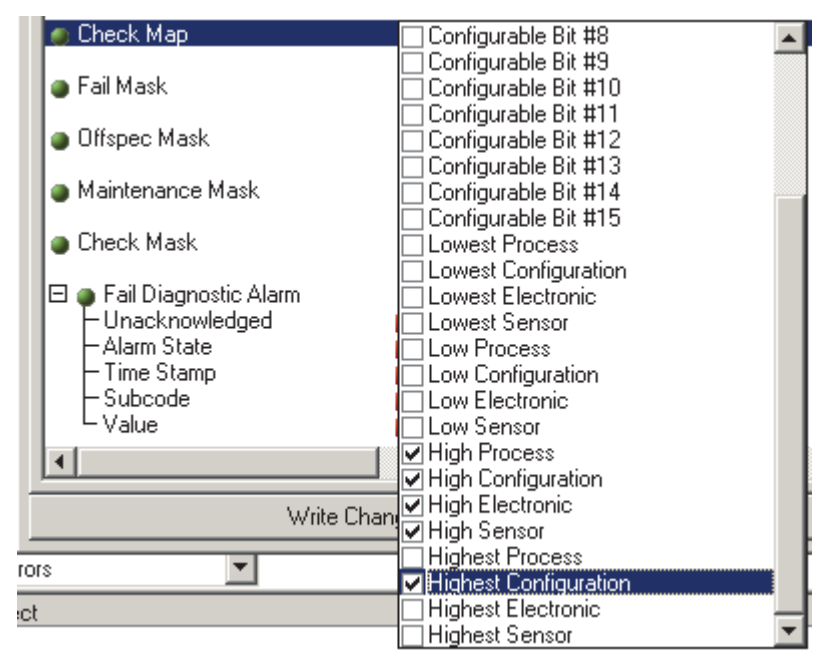

#### $-$  NOTE  $\cdot$

Care has to be taken that the corresponding bit is set in at least one of the assignment parameters for each event group. Otherwise no category will be transmitted with the event via the bus, and the control system will normally ignore the presence of the event.

 $-$  NOTE

The detection of diagnostic events is parameterized with the MAP parameters (F, C, S, M); however not the transfer of messages to the bus. The latter is done with the MASK parameters. The Resource Block has to be set in the Auto mode so that the status information is transmitted to the bus

#### <span id="page-92-0"></span>**Configurable Area**

The event category can be individually defined for the following events - independent of the event group to which they are assigned by default:

- ◆ 042: Sensor corrosion
- $\blacklozenge$  103: Drift
- ◆ 901: Ambient temperature too low
- 902: Ambient temperature too high

First, in order to change the event category the event has to be assigned to the bits 1 to 15. The parameters ConfigArea\_1 to ConfigArea\_15 in the Advanced Diagnostic (ADVDIAG)Transducer Block are used for this. Then the corresponding bit can be set from 0 to 1 in the desired assignment parameter.

#### **Example**

The diagnostic event 103 "Drift" should no longer be categorized as Maintenance required (M) but as Out of specification (S). Furthermore, the status of the measurement value should display BAD.

1. Navigate to the CONFIGURABLE\_AREA parameter in the Advanced Diagnostic Transducer Block. By default, all bits have the value 0 - not assigned.

2. Select one of these bits (for example: Configurable Area Bit 1) and select the Drift option from the corresponding selection list and press Enter..

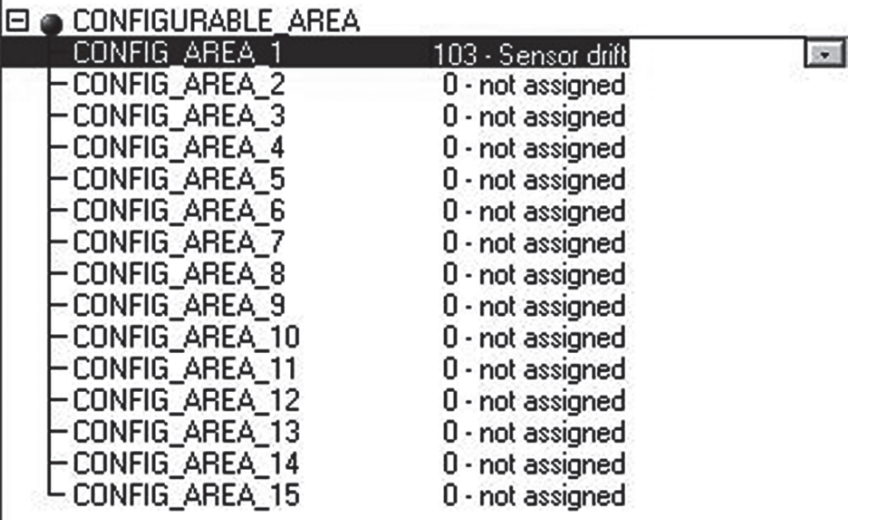

Move to the Resource Block and activate the concerning bit (here: Configurable Area Bit 1) in the parameter FD\_OFFSPEC\_MAP.

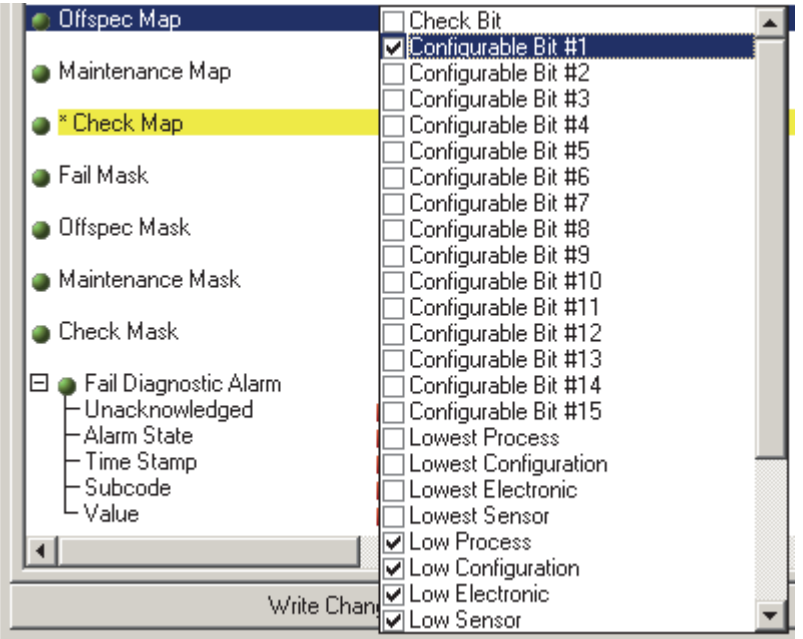

Now the measurement value can be additionally set for this event. With the parameter STATUS\_SELECT\_103 the measurement value BAD can be selected via the selection menu.

#### **Cause and Remedy of a Diagnostic Event**

In the parameter FD\_RECOMMEN\_ACT in the Resource Block a description is displayed for the currently active diagnostic event with the highest priority. This description has the following setup:

 Diagnostic number: Diagnostic text with channel (ch x):troubleshooting recommendations separated with hyphens

Example for the diagnostic event sensor break:

```
41:Sensor break ch01:Check electrical connection ‐ Replace sensor
‐ Check configuration of the connection type
```
The value transmitted via the bus has the following setup:

XXYYY

where:

- $\triangleleft$  XX = channel number
- $\rightarrow$  YYY = diagnostic number

The value for the above mentioned example sensor break is 01041.

### Transmission of Event Messages to the Bus

The transmission of event messages must be supported by the respective control system used.

#### *Event Priority*

Event messages are only transmitted to the bus if they have the priority 2 to 15. Events with priority 1 will be displayed but not transmitted to the bus. Events with priority 0 are ignored. In the factory setting the priority of all events is 0. The priority can be individually adapted for the four assignment parameters. Four PRI parameters (F, C, S, M) from the Resource Block are used for this.

### *Suppression of Certain Events*

The transmission of certain events to the bus may be suppressed via a mask. In this case these events are displayed but not transmitted to the bus. This mask can be find in the MASK parameters (F, C, S, M). The mask serves as a negative mask, that means: if a field is marked the related events are not transmitted to the bus.

# FOUNDATION Fieldbus Diagnostic Parameters

Diagnostic Parameters in the Resource Block

| Parameter<br>Index | Parameter                               | Write<br>Access with<br>Operating<br>Mode | Factory<br>Default | Description                                                                                     |
|--------------------|-----------------------------------------|-------------------------------------------|--------------------|-------------------------------------------------------------------------------------------------|
| 51                 | Fail Active (FD_FAIL_ACTIVE) Read only  |                                           |                    | Reflect the error conditions that are being<br>detected as active as selected for this category |
| 52                 | Offspec Active<br>(FD_OFFSPEC_ACTIVE)   | Read only                                 |                    | Reflect the error conditions that are being<br>detected as active as selected for this category |
| 53                 | Maintenance Active<br>(FD_MAINT_ACTIVE) | Read only                                 |                    | Reflect the error conditions that are being<br>detected as active as selected for this category |

*Table 19. Field Diagnostic Parameters in the RTT80 Resource Block*

| Parameter<br>Index | Parameter                                         | Write<br><b>Access with</b><br>Operating<br>Mode | Factory<br><b>Default</b> | Description                                                                                      |
|--------------------|---------------------------------------------------|--------------------------------------------------|---------------------------|--------------------------------------------------------------------------------------------------|
| 54                 | <b>Check Active</b><br>(FD_CHECK_ACTIVE)          | Read only                                        |                           | Reflects the error conditions that are being<br>detected as active as selected for this category |
| 55                 | Fail Map (FD_FAIL_MAP)                            | AUTO - OOS                                       |                           | Enable or disable conditions to be detected as<br>active for this alarm category                 |
| 56                 | Offspec Map<br>(FD_OFFSPEC_MAP)                   | AUTO - OOS                                       |                           | Enable or disable conditions to be detected as<br>active for this alarm category                 |
| 57                 | Maintenance Map<br>(FD_MAINT_MAP)                 | AUTO - OOS                                       |                           | Enable or disable conditions to be detected as<br>active for this alarm category                 |
| 58                 | Check Map<br>(FD_CHECK_MAP)                       | AUTO - OOS                                       |                           | Enable or disable conditions to be detected as<br>active for this alarm category                 |
| 59                 | Fail Mask (FD_FAIL_MASK)                          | AUTO - OOS                                       |                           | Allow to suppress any single or multiple<br>conditions                                           |
| 60                 | <b>Offspec Mask</b><br>(FD_OFFSPEC_MASK)          | AUTO - OOS                                       |                           | Allow to suppress any single or multiple<br>conditions                                           |
| 61                 | Maintenance Mask<br>(FD_MAINT_MASK)               | AUTO - OOS                                       |                           | Allow to suppress any single or multiple<br>conditions                                           |
| 62                 | Check Mask<br>(FD_CHECK_MASK)                     | AUTO - OOS                                       |                           | Allow to suppress any single or multiple<br>conditions                                           |
| 63                 | Fail Diagnostic Alarm<br>(FD_FAIL_ALM)            | AUTO - OOS                                       |                           | Are used primarily to broadcast a change in the<br>associated active conditions                  |
| 64                 | Offspec Alarm<br>(FD_OFFSPEC_ALM)                 | AUTO - OOS                                       |                           | Are used primarily to broadcast a change in the<br>associated active conditions                  |
| 65                 | Maintenance Alarm<br>(FD_MAINT_ALM)               | AUTO - OOS                                       |                           | Are used primarily to broadcast a change in the<br>associated active conditions                  |
| 66                 | <b>Check Alarm</b><br>(FD_CHECK_ALM)              | AUTO - OOS                                       |                           | Are used primarily to broadcast a change in the<br>associated active conditions                  |
| 67                 | Fail Priority (FD_FAIL_PRI)                       | AUTO - OOS                                       |                           | Allow to specify the priority of this alarm<br>category                                          |
| 68                 | <b>Offspec Priority</b><br>(FD_OFFSPEC_PRI)       | AUTO - OOS                                       |                           | Allow to specify the priority of this alarm<br>category                                          |
| 69                 | Maintenance Priority<br>(FD_MAINT_PRI)            | AUTO - OOS                                       |                           | Allow to specify the priority of this alarm<br>category                                          |
| 70                 | <b>Check Priority</b><br>(FD_CHECK_PRI)           | AUTO - OOS                                       |                           | Allow to specify the priority of this alarm<br>category                                          |
| 71                 | <b>Field Diagnostic Simulate</b><br>(FD_SIMULATE) | AUTO - OOS                                       |                           | Used as the field diagnostic condition when the<br>simulation is enabled                         |
| 72                 | <b>Recommended Action</b><br>(FD_RECOMMEN_ACT)    | Read only                                        |                           | A device enumerated summarization of the<br>most severe condition or conditions detected         |

*Table 19. Field Diagnostic Parameters in the RTT80 Resource Block (Continued)*

**Preliminary 08/26/15**

Preliminary 08/26/15

### <span id="page-96-0"></span>Diagnostic Parameters in the Advanced Diagnostic Transducer Block

The following table shows the user configurable parameters for the Advanced Diagnostic Transducer Block.

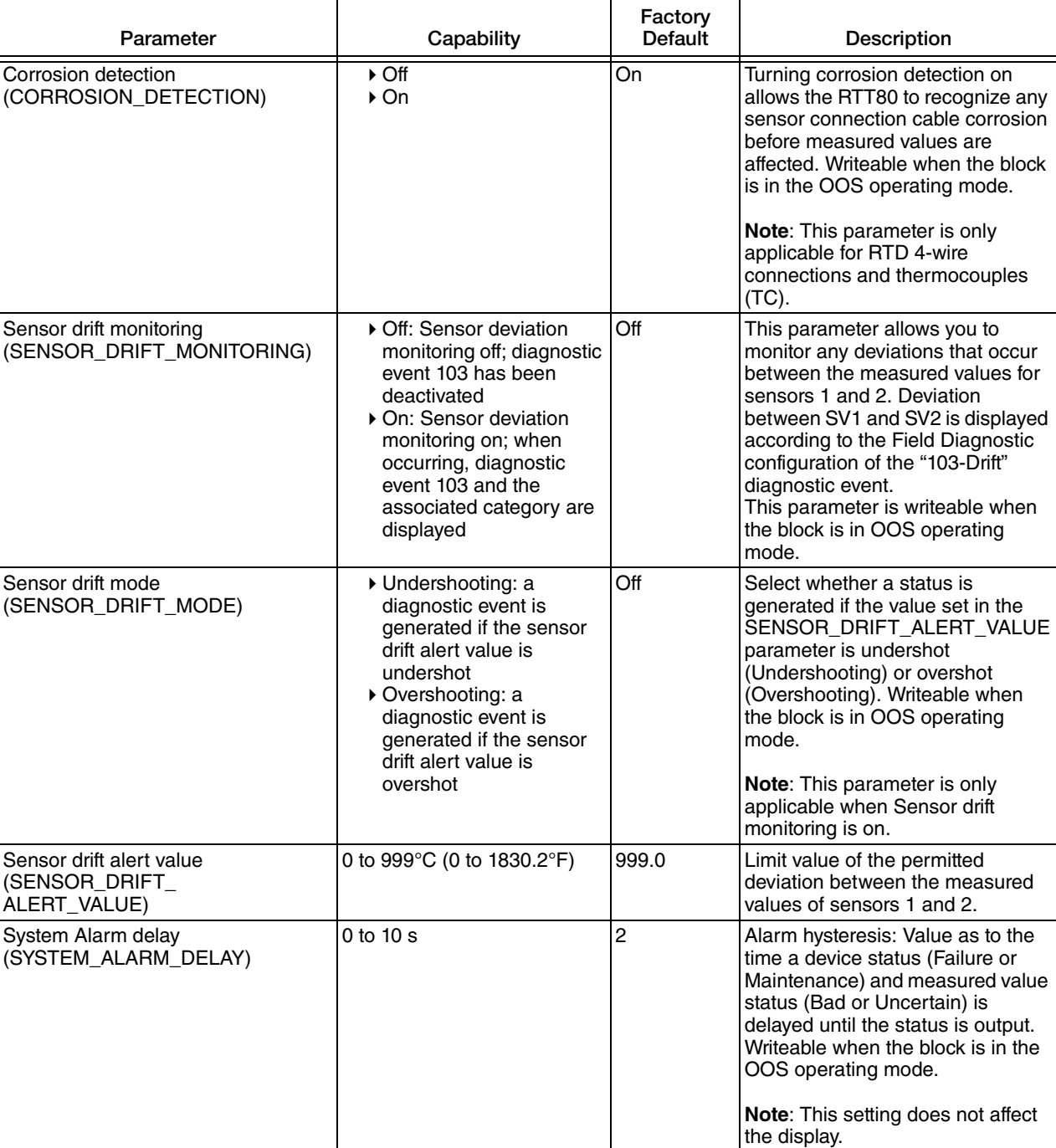

#### *Table 20. Advanced Diagnostic Transducer Block Parameters*

| Parameter                                                                                                    | Capability     | Factory<br>Default | Description                                                                                                    |
|----------------------------------------------------------------------------------------------------|----------------|--------------------|----------------------------------------------------------------------------------------------------|
| Actual Status Category / Previous<br><b>Status Category</b><br>(ACTUAL_STATUS_CATEGORY /<br>PREVIOUS_STATUS_CATEGORY) | 0 <sup>t</sup> |                    | Current/last status category<br>Good: No errors detected<br>F: Failure; Error detected<br>C: Function check; Device is in<br>the service mode<br>▶ S: Out of Spec.; Device is<br>being operated outside the<br>specifications<br>M: Maintenance required<br>▶ Not categorized: No Namur<br>category has been selected<br>for the current diagnostic<br>event |

*Table 20. Advanced Diagnostic Transducer Block Parameters (Continued)*

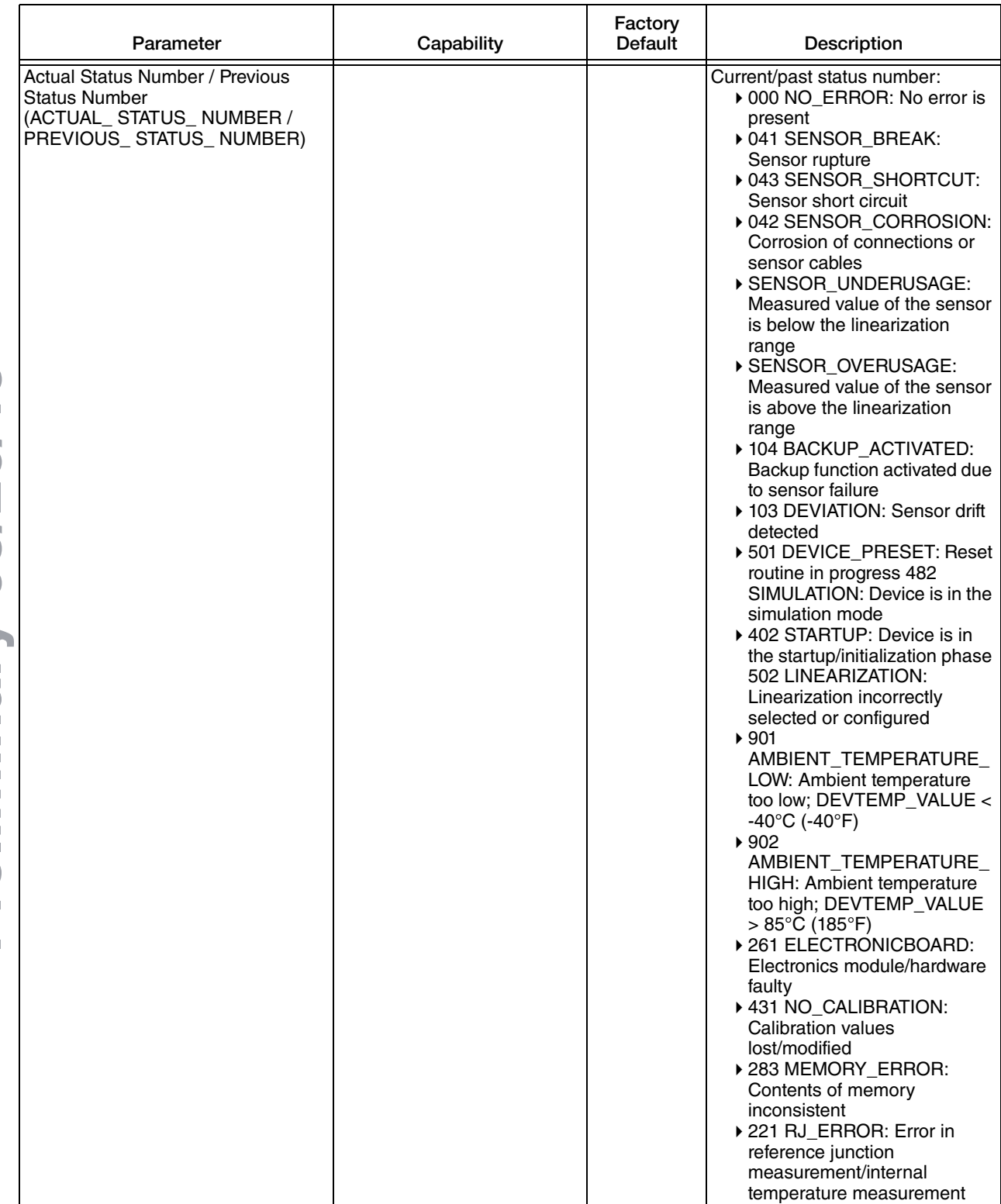

#### *Table 20. Advanced Diagnostic Transducer Block Parameters (Continued)*

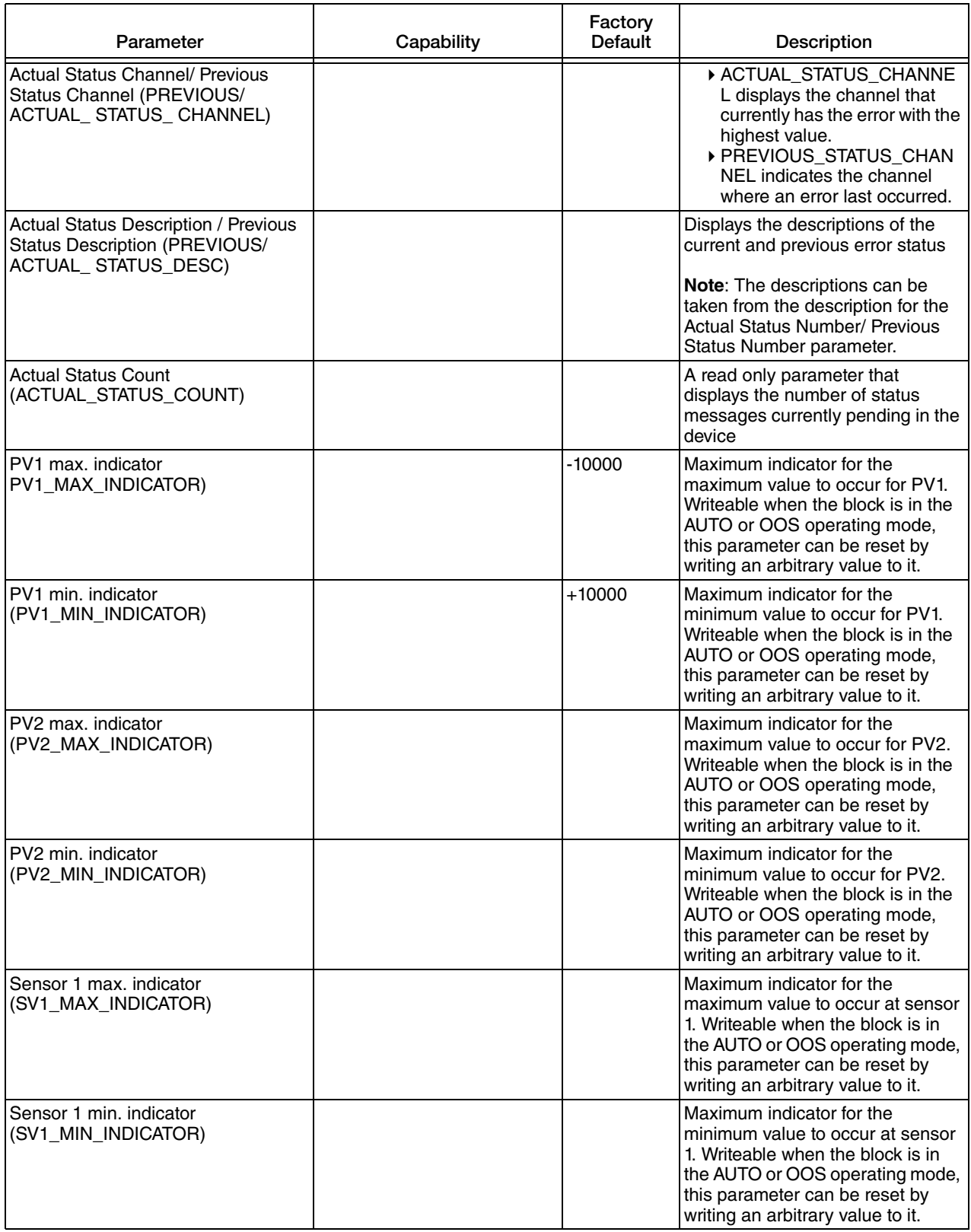

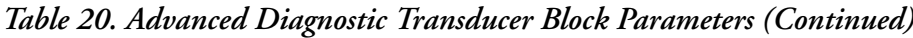

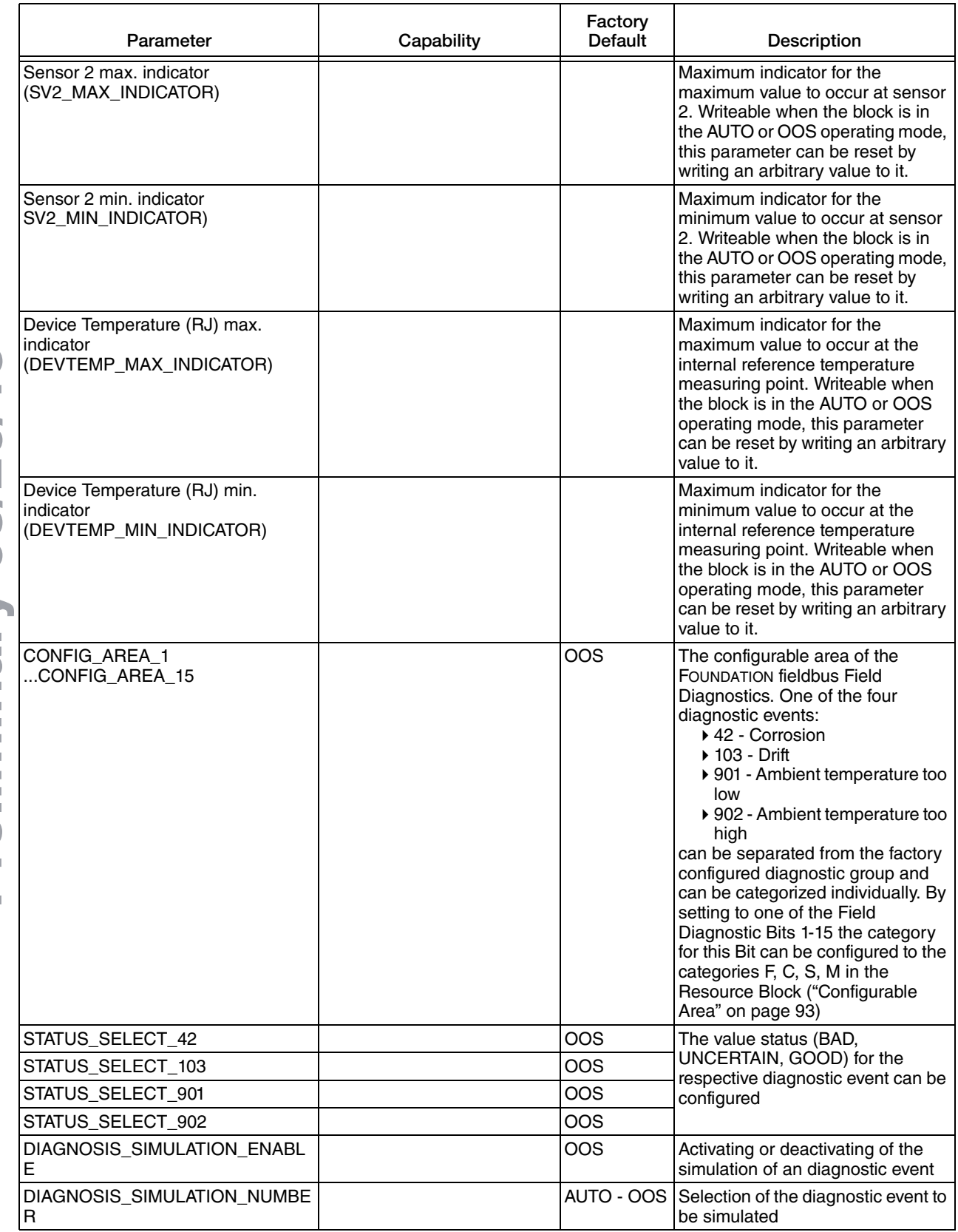

#### *Table 20. Advanced Diagnostic Transducer Block Parameters (Continued)*

# Display

The optional display will annunciate a diagnostic event.

In the event of a warning, the display will alternate between the diagnostic code number preceded by the category (M, C, or S) symbol and the configured measurement. For example, a corroded sensor that is configured for a Maintenance category will display "M042" on black background alternating with the measurement in a normal format (black characters on green background).

In the event of an alarm, the display will alternate between the diagnostic code number preceded by the "F" symbol and "----" to indicate no measurement. For example, a broken sensor with no redundancy will display "F041" on black alternating with "----" in black characters on green background.

See [Table 21](#page-101-0) for diagnostic codes and descriptions.

The optional display will show the current diagnostic with the highest priority. If more than one diagnostic is active, all current diagnostic messages can be read using a Device Interface.

### Device Interface

Diagnostic messages can be read via a device interface, such as a hand-held configurator or Field Device Tool frame application. More detailed information is available with these interfaces.

See ["Configuration" on page 50](#page-49-0) for details of configuring diagnostics. See [Chapter 5, "RTT80](#page-116-0)  [Configuration with a Device Type Manager"](#page-116-0) for RTT80 diagnostics DTM screens.

<span id="page-101-0"></span>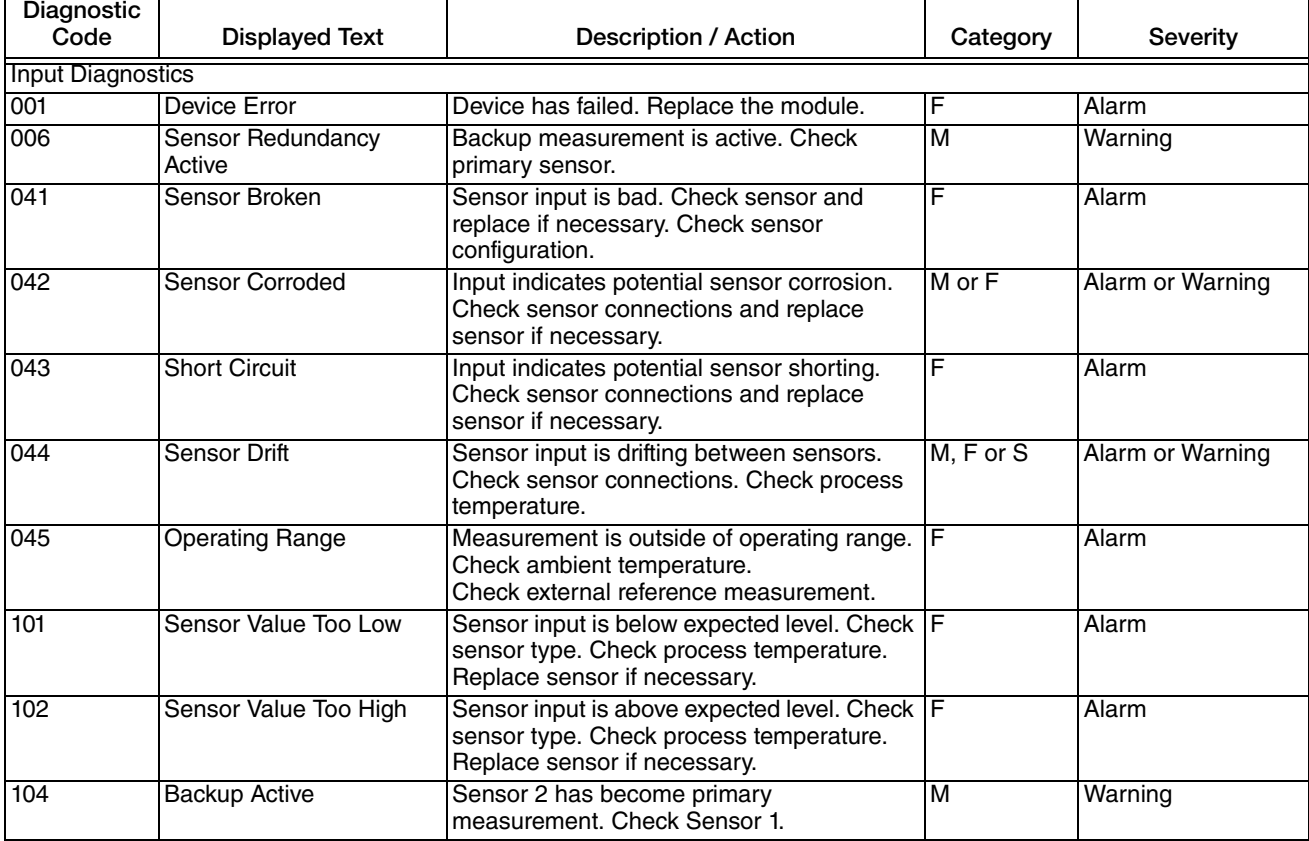

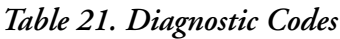

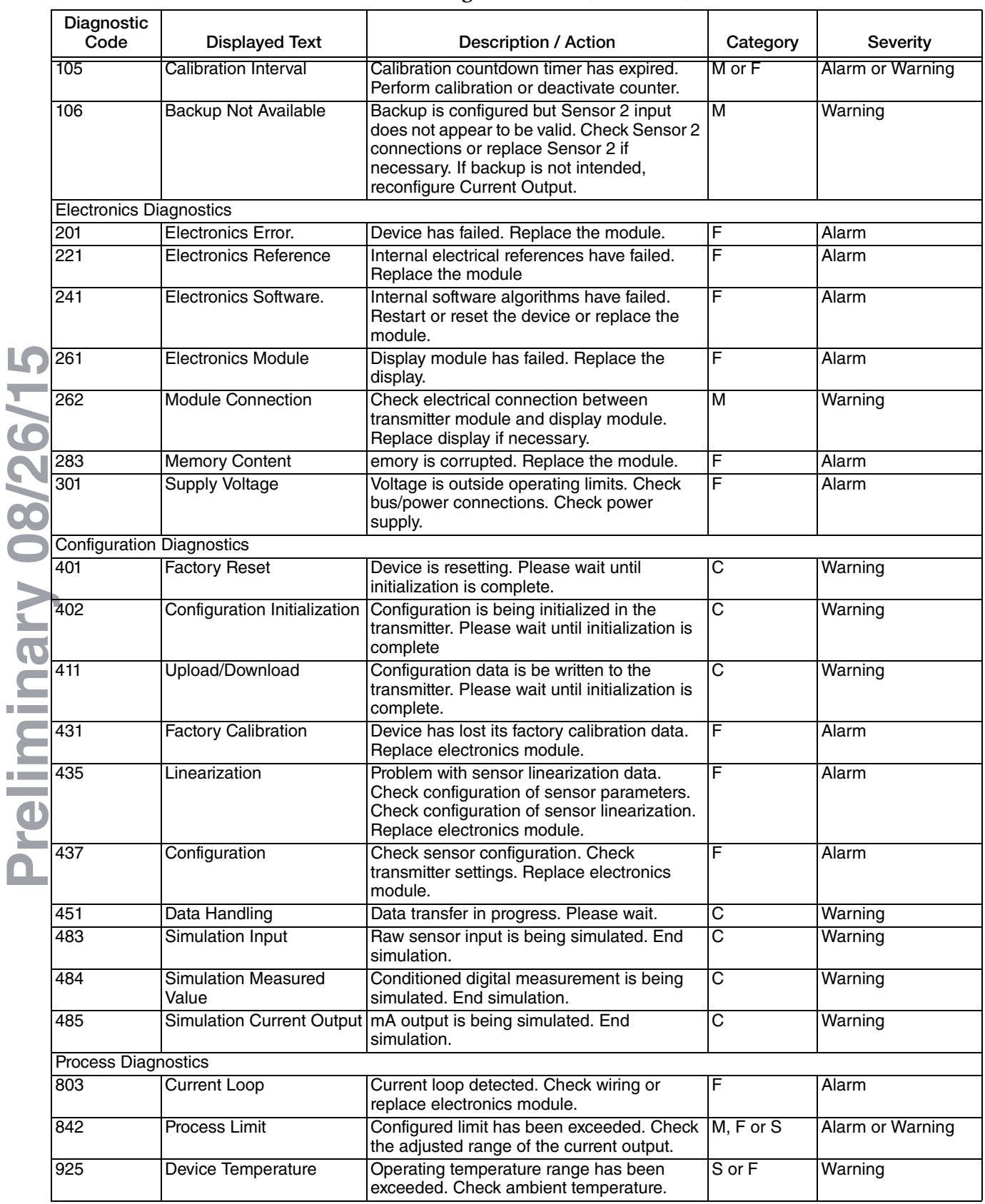

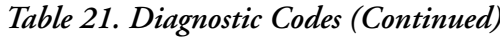

# Troubleshooting Guidelines

Guidelines on what to do if a FOUNDATION fieldbus network is not working are described in this section.

In the context of this section, this means that the network is either dead (no apparent communication) or slow (too many communication retries). Also, one or more devices on an otherwise working network may appear dead or slow. These conditions may be caused by incorrect installation, incorrect setup (incorrect commissioning), or malfunctioning devices. Other problems, such as a device transmitting bad data (with correct FOUNDATION fieldbus), are not physical layer problems and are therefore outside the scope of this document.

# General Troubleshooting Checklist

Always start troubleshooting with the checklists below if faults occur after start up or during operation. This takes you directly to the cause of the problem and the appropriate remedial measures.

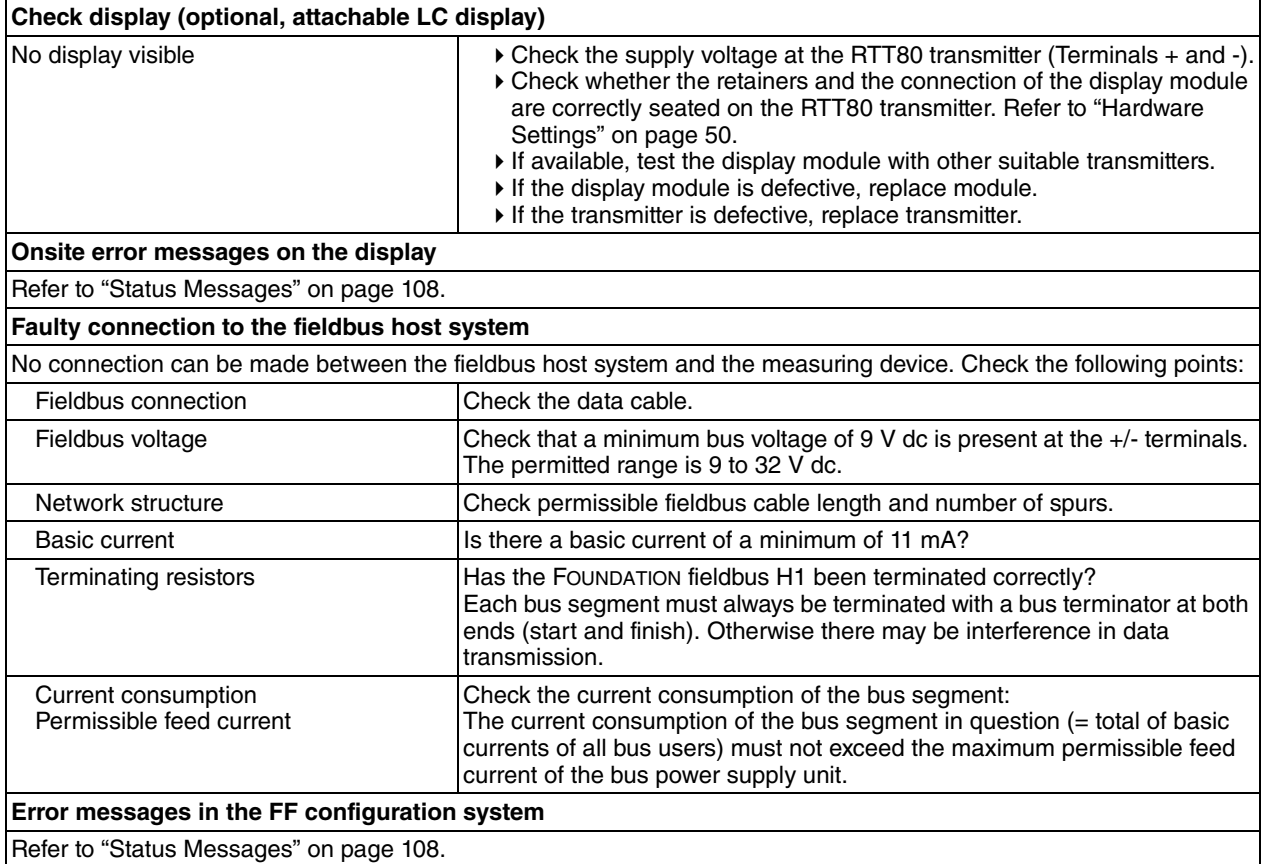

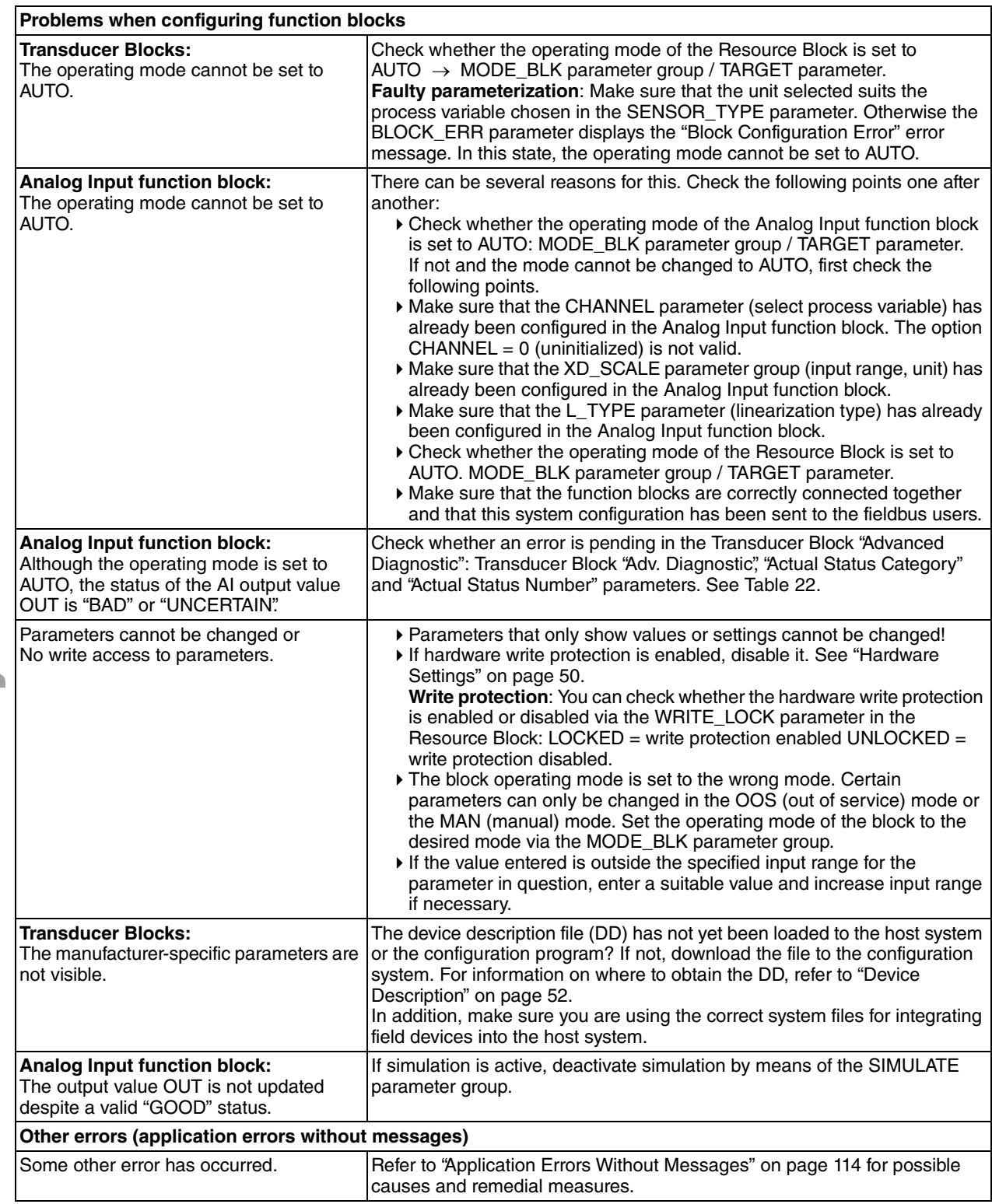

### Reduction to Known Working State

Although the technique may be obvious, a powerful troubleshooting approach is to reduce the size of the network until you reduce it to something that works. At the junction box, for example, you can disconnect major sections of the network. When satisfied that the remainder works, add the sections back one at a time until you can identify the offending section. Then begin picking the offending section apart just as you did the whole network.

Remember that connecting and disconnecting things from the live network may cause momentary communication problems. Do not confuse these with the network problem you're trying to find.

### Addressing

Incorrect addressing makes a device appear dead. Make sure you have ruled this out before you begin looking for installation problems.

### Works on Bench But Not in Network

If a field device works on the test bench but not in the network, this can be caused by incorrect addressing. If this device has the same address as another device already on the network, it will appear to work when removed from the network and fail when reconnected.

Another possibility is that the device has malfunctioned and is causing heavy loading of the network. Other devices may or may not communicate with this device connected. The loading is not apparent when the device is operating by itself, but when the device is added to an already loaded network, it causes excessive loading. This can be examined by using an oscilloscope. The scope must be a differential type (or battery operated) and must be set to ac coupling to view the wave packets (one packet = one message) traveling on the network. If the packets become greatly attenuated when the offending device is connected, then it is likely that the device has failed.

# Open Trunk

If the trunk has become open at some point, either through accident or careless maintenance, the network may appear to work some of the time and not at other times, depending on whether devices try to communicate across the break. Master software will probably be capable of quickly providing a list of devices that are "present" versus those that have disappeared. This narrows down the location of the break.

Other evidence of a break can be gathered with an oscilloscope. (The scope must be of a type and must be set up as described earlier.) A break means that only one terminator will be present, which will usually cause almost double the normal signal level. This situation exists at both sides of the break.

### Hand-held Master Works at One End of Trunk But Not Other End

Suppose that a master connected at end A of the trunk talks to devices also connected at end A, but the same master connected at end B of the trunk cannot talk to devices connected at end B. This may indicate that the network is shorted or shorted to ground or too heavily loaded at the non-working end (end B). It may also mean that one of the trunk conductors is continuous throughout the trunk, but that the other is broken with one side of the break open and the other side of the break shorted to the other trunk conductor.

# Working Network Suddenly Stops

Assume that no communication occurs on a network that was previously OK. This could mean that a device has malfunctioned and is short-circuiting the network. It could also mean that a device has malfunctioned and is jabbering (transmitting continuously and not allowing any other communication). Both of these conditions may be observable with an oscilloscope. (The scope must be of a type and must be set up as described earlier.) A short circuit will often not be a perfect short, so that highly attenuated packets may still be seen. Jabbering will appear to be one long packet with no observed breaks.

If a device has short-circuited or is causing excessive loading to the extent that it prevents or slows all network traffic, it may not be easy to find. If it is network powered, it may present a short circuit at communication frequencies but not at dc. It may be necessary for you to remove devices one by one to find the offender.

### Test Equipment

A network analyzer may be useful. It performs somewhat the same functions as a master, but may have more diagnostic capability. For example, it should be able to tell you quickly if devices have been addressed, but do not answer. The analyzer is itself a FOUNDATION fieldbus/PROFIBUS device and must be specifically designed for bus used.

An oscilloscope is useful for observing the quality of the signal packets. Various specific uses of the oscilloscope were given earlier. The scope should be differential or should be battery operated to avoid grounding one side of the network through a scope probe. Use probes that have at least 1 Megohm input resistance and less than 1000 pf input capacitance.

A DVM is useful for checking connections. The ohmmeter function can tell you whether the network has been shorted or whether one side is shorted to ground. Before making such measurements, however, you may have to disconnect the power supply in a network powered bus. Shutting off the power is not enough. The reason is that the power supply may contain dc paths that, although ineffective at communication frequencies, have all three conductors (the two network lines and ground) connected. There may be devices other than the power supply that also create this deceptive situation. Consult the manufacturer's specifications or temporarily disconnect a suspect device before using the ohmmeter. The DVM is also useful in checking supply voltage in powered networks. The DVM input capacitance should be less than 1000 pf.

### Switch Mode Checklist

- 1. Verify that the block is scheduled. (Note that Resource Block and Transducer Block are always scheduled.)
- 2. Verify that Resource/Physical Block is in Auto Mode.
- 3. Verify that requested mode is permitted.

### Schedule Download Checklist

- 1. Verify that all blocks in the network have different tags.
- 2. Verify that no two blocks from the same devices are scheduled to be executed at the same time.
- 3. Verify that there is enough time for block execution.

### <span id="page-107-1"></span><span id="page-107-0"></span>Status Messages

The device displays warnings or alarms as status messages. If errors occur during commissioning or measuring operation, these errors are displayed immediately. This takes place in the configuration program by means of the parameter in the Adv. Diagnostic Block or on the mounted display. A distinction is made here between the following 4 status categories:

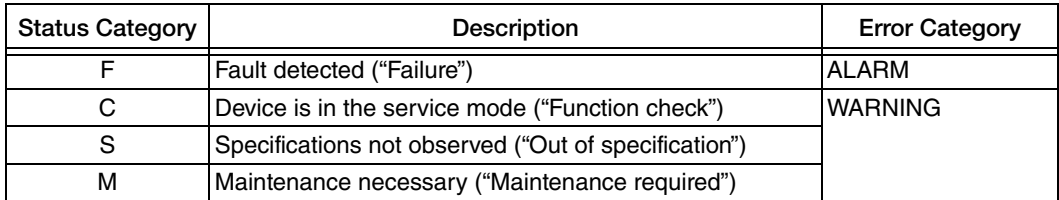

### *WARNING Error Category*

With "M", "C" and "S" status messages, the device tries to continue measuring (uncertain measurement!). If a display unit is attached, the display alternates between the main measured value and the status in the form of the letter in question plus the defined error number.

### *ALARM Error Category*

The device does not continue measuring when the status message is "F". If a display unit is attached, the display alternates between the status message and "- - - -" (no valid measured value available). Depending on the setting of the Fail Safe Type parameter (FSAFE\_TYPE), the last good measured value, the incorrect measured value or the value configured under Fail Safe Value (FSAFE\_VALUE) is transmitted via the fieldbus with the status "BAD" for the measured value. The fault state is displayed in the form of the letter "F" plus a defined number. The status message can also apply for just one channel (for example, F041 - Sensor break). The second channel is still fully functional.
#### $-$  NOTE  $-$

LO

In both instances, the system outputs the sensor that generates the status, for example, "C1", "C2". If no sensor name is displayed, the status message does not refer to a sensor but refers to the device itself.

Abbreviations of the output variables:

- $\bullet$  SV1 = Sensor value 1
- $\triangleleft$  SV2 = Sensor value 2
- $\blacklozenge$  PV1 = Primary value 1
- $\blacklozenge$  PV2 = Primary value 2
- $\blacklozenge$  DT = Device temperature

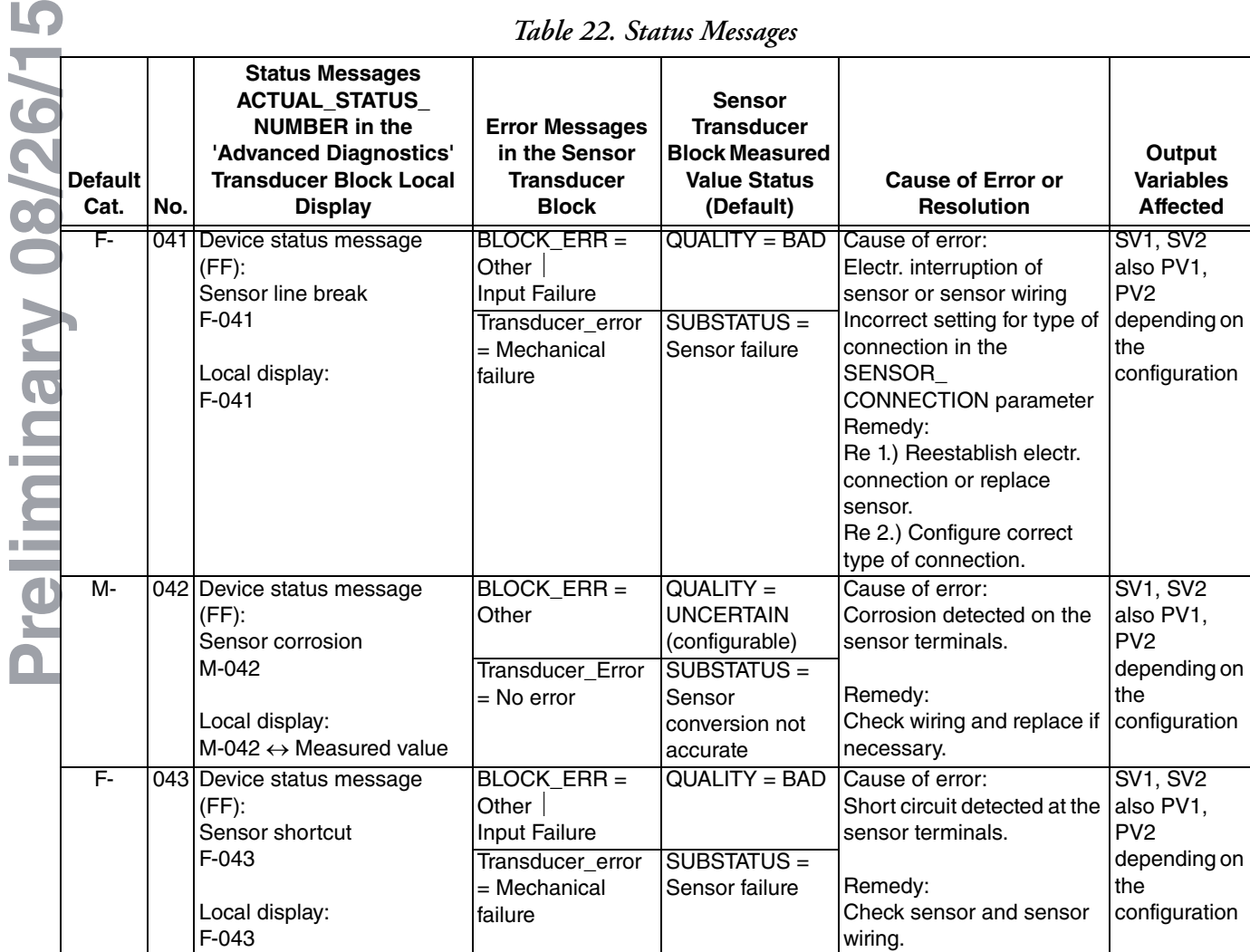

*Table 22. Status Messages*

| <b>Default</b><br>Cat. | No. | <b>Status Messages</b><br><b>ACTUAL_STATUS_</b><br><b>NUMBER</b> in the<br>'Advanced Diagnostics'<br><b>Transducer Block Local</b><br><b>Display</b> | <b>Error Messages</b><br>in the Sensor<br><b>Transducer</b><br><b>Block</b>            | <b>Sensor</b><br><b>Transducer</b><br><b>Block Measured</b><br><b>Value Status</b><br>(Default) | <b>Cause of Error or</b><br><b>Resolution</b>                                                                                                    | Output<br><b>Variables</b><br><b>Affected</b>                                           |
|------------------------|-----|----------------------------------------------------------------------------------------------------|----------------------------------------------------------------------------------------|-------------------------------------------------------------------------------------------------|----------------------------------------------------------------------------------------------------|-----------------------------------------------------------------------------------------|
| M-                     |     | 101 Device status message                                                                                                    | $BLOCK_ERR =$                                                                          | $QUALITY =$                                                                                     | Cause of error:                                                                                                    | <b>SV1, SV2</b>                                                                         |
|                        |     | $(FF)$ :<br>Under-usage of sensor<br>range<br>M-101<br>Local display:<br>$M-101 \leftrightarrow Measured$ value                                      | Other<br>Transducer_Error<br>$=$ No error                                              | <b>UNCERTAIN</b><br>SUBSTATUS =<br>Sensor<br>conversion not<br>accurate                         | Physical measuring range<br>undershot.<br>Remedy:<br>Select suitable sensor<br>type.                                                                                                    | also PV1,<br>PV <sub>2</sub><br>depending on<br>the<br>configuration                    |
| M-                     |     | 102 Device status message<br>$(FF)$ :<br>Exceedence of sensor<br>range<br>M-102<br>Local display:<br>$M-102 \leftrightarrow Measured$ value          | BLOCK_ERR =<br>Other<br>Transducer_Error<br>$=$ No error                               | $QUALITY =$<br><b>UNCERTAIN</b><br>SUBSTATUS =<br>Sensor<br>conversion not<br>accurate          | Cause of error:<br>Physical measuring range<br>overshot.<br>Remedy:<br>Select suitable sensor<br>type.                                                                                                    | <b>SV1, SV2</b><br>also PV1,<br>PV <sub>2</sub><br>depending on<br>the<br>configuration |
| $\overline{M}$         |     | 103 Device status message<br>$(FF)$ :<br>Sensor drift detected<br>M-103<br>Local display:<br>$M-103 \leftrightarrow Measured$ value                  | $BLOCK_ERR =$<br>Other<br>Transducer_Error<br>$=$ No error                             | $QUALITY =$<br><b>UNCERTAIN</b><br>(configurable)<br>SUBSTATUS =<br>Non-specific                | Cause of error:<br>Sensor drift has been<br>detected (in accordance<br>with the settings in the<br><b>Advanced Diagnostics</b><br>Block).<br>Remedy:<br>Check the sensor,<br>depending on the<br>application. | PV1, PV2<br><b>SV1, SV2</b>                                                             |
| M-                     |     | 104 Device status message<br>$(FF)$ :<br>Backup active<br>M-104<br>Local display:<br>M-104 $\leftrightarrow$ Measured value                          | <b>BLOCK_ERR =</b><br>Other<br>Transducer_Error<br>$=$ No error                        | $QUALITY =$<br>GOOD / BAD<br>SUBSTATUS =<br>Non-specific                                        | Cause of error:<br>Backup function activated<br>and an error was detected<br>at one sensor.<br>Remedy:<br>Rectify sensor error.                                                                               | <b>SV1, SV2</b><br>also PV1,<br>PV <sub>2</sub><br>depending on<br>the<br>configuration |
| F-                     |     | 221 Device status message<br>$(FF)$ :<br>Reference measurement<br>F-221<br>Local display:<br>$F-221$                                                 | BLOCK_ERR =<br>Other<br>Transducer_Error<br>= General error                            | <b>QUALITY = BAD</b><br>SUBSTATUS =<br>Device failure                                           | Cause of error:<br>Internal reference junction<br>defective.<br>Remedy:<br>Device defective, replace                                                                                                    | SV1, SV2,<br><b>PV1, PV2,</b><br>DT                                                     |
| F-                     | 261 | Device status message<br>$(FF)$ :<br>Electronic board defective<br>F-261<br>Local display:<br>$F-261$                                                | <b>BLOCK_ERR =</b><br>Other<br>Transducer_Error<br>= Electronic failure Device failure | <b>QUALITY = BAD</b><br><b>SUBSTATUS =</b>                                                      | Cause of error:<br>Error in the electronics.<br>Remedy:<br>Device defective, replace                                                                                                    | SV1, SV2,<br>PV1, PV2,<br>DT                                                            |

*Table 22. Status Messages (Continued)*

|                    | <b>Default</b><br>Cat. | No. | <b>Status Messages</b><br><b>ACTUAL_STATUS_</b><br><b>NUMBER</b> in the<br>'Advanced Diagnostics'<br><b>Transducer Block Local</b><br><b>Display</b> | <b>Error Messages</b><br>in the Sensor<br><b>Transducer</b><br><b>Block</b>                                          | <b>Sensor</b><br><b>Transducer</b><br><b>Block Measured</b><br><b>Value Status</b><br>(Default) | <b>Cause of Error or</b><br><b>Resolution</b>                                                                                                    | Output<br><b>Variables</b><br><b>Affected</b> |
|--------------------|------------------------|-----|----------------------------------------------------------------------------------------------------|----------------------------------------------------------------------------------------------------|-------------------------------------------------------------------------------------------------|----------------------------------------------------------------------------------------------------|-----------------------------------------------|
|                    | F-                     |     | 283 Device status message<br>$(FF)$ :<br>Memory error<br>F-283<br>Local display:<br>F-283                                                            | $BLOCK_ERR =$<br>Other<br>Transducer_Error<br>$=$ Data integrity<br>error                                            | <b>QUALITY = BAD</b><br>$SUBSTATUS =$<br>Device failure                                         | Cause of error:<br>Error in memory.<br>Remedy:<br>Device defective, replace                                                                                                    | SV1, SV2,<br><b>PV1, PV2,</b><br>DT           |
|                    | Ċ-                     |     | 402 Device status message<br>$(FF)$ :<br>Startup of device<br>$C-402$<br>Local display:<br>C-402 $\leftrightarrow$ Measured value                    | BLOCK_ERR =<br>Power up<br>Transducer_Error<br>$=$ Data integrity<br>error                                           | $QUALITY =$<br><b>UNCERTAIN</b><br>SUBSTATUS =<br>Non-specific                                  | Cause of error:<br>Device starting/initializing.<br>Remedy:<br>Message is only displayed<br>during power-up.                                                                                                    | SV1, SV2,<br><b>PV1, PV2,</b><br>DT           |
| 08/26/15           | F-                     | 431 | Device status message<br>$(FF)$ :<br>No calibration<br>$F-431$<br>Local display:<br>F-431                                                            | $BLOCK_ERR =$<br>Other<br>Transducer_Error<br>= Calibration error                                                    | <b>QUALITY = BAD</b><br>$SUBSTATUS =$<br>Device failure                                         | Cause of error:<br>Error in calibration<br>parameters.<br>Remedy:<br>Device defective, replace                                                                                                    | SV1, SV2,<br>PV1, PV2,<br>DT                  |
| <b>The Company</b> | F-                     | 437 | Device status message<br>$(FF)$ :<br>Configuration error<br>F-437<br>Local display:<br>F-437                                                         | <b>BLOCK ERR =</b><br>Other<br><b>Block</b><br>configuration error<br>Transducer_Error<br>$=$ Configuration<br>error | <b>QUALITY = BAD</b><br>SUBSTATUS =<br>Device failure                                           | Cause of error:<br>Incorrect configuration<br>within the Sensor 1 and 2<br>Transducer Blocks. The<br>parameter<br>"BLOCK_ERR_DESC1"<br>shows the cause of the<br>configuration error.<br>Remedy:<br>Check the configuration of<br>the sensor types used,<br>units and the settings of<br>PV1 and/or PV2. | SV1, SV2,<br>PV1, PV2,<br>DT                  |
|                    | $C-$                   |     | 482 Device status message<br>$(FF)$ :<br><b>Simulation Mode Active</b><br>$C-482$<br>Local display:<br>C-482 $\leftrightarrow$ Measured value        | BLOCK_ERR =<br>Other<br>Transducer_Error<br>$=$ No error                                                             | $QUALITY =$<br><b>UNCERTAIN</b><br>SUBSTATUS =<br>Substitute                                    | Cause of error:<br>Simulation is active.<br>Remedy:                                                                                                    |                                               |
|                    | $C-$                   | 501 | Device status message<br>$(FF)$ :<br>Device preset<br>$C-501$<br>Local display:<br>C-501 ↔ Measured value                                            | BLOCK_ERR =<br>Other<br>Transducer_Error<br>$=$ No error                                                             | $QUALITY =$<br><b>UNCERTAIN /</b><br>GOOD<br>SUBSTATUS =<br>Non-<br>specific/update<br>event    | Cause of error:<br>Device reset is performed.<br>Remedy:<br>Message is only displayed<br>during reset.                                                                                                    | SV1, SV2,<br><b>PV1, PV2,</b><br>DT           |

*Table 22. Status Messages (Continued)*

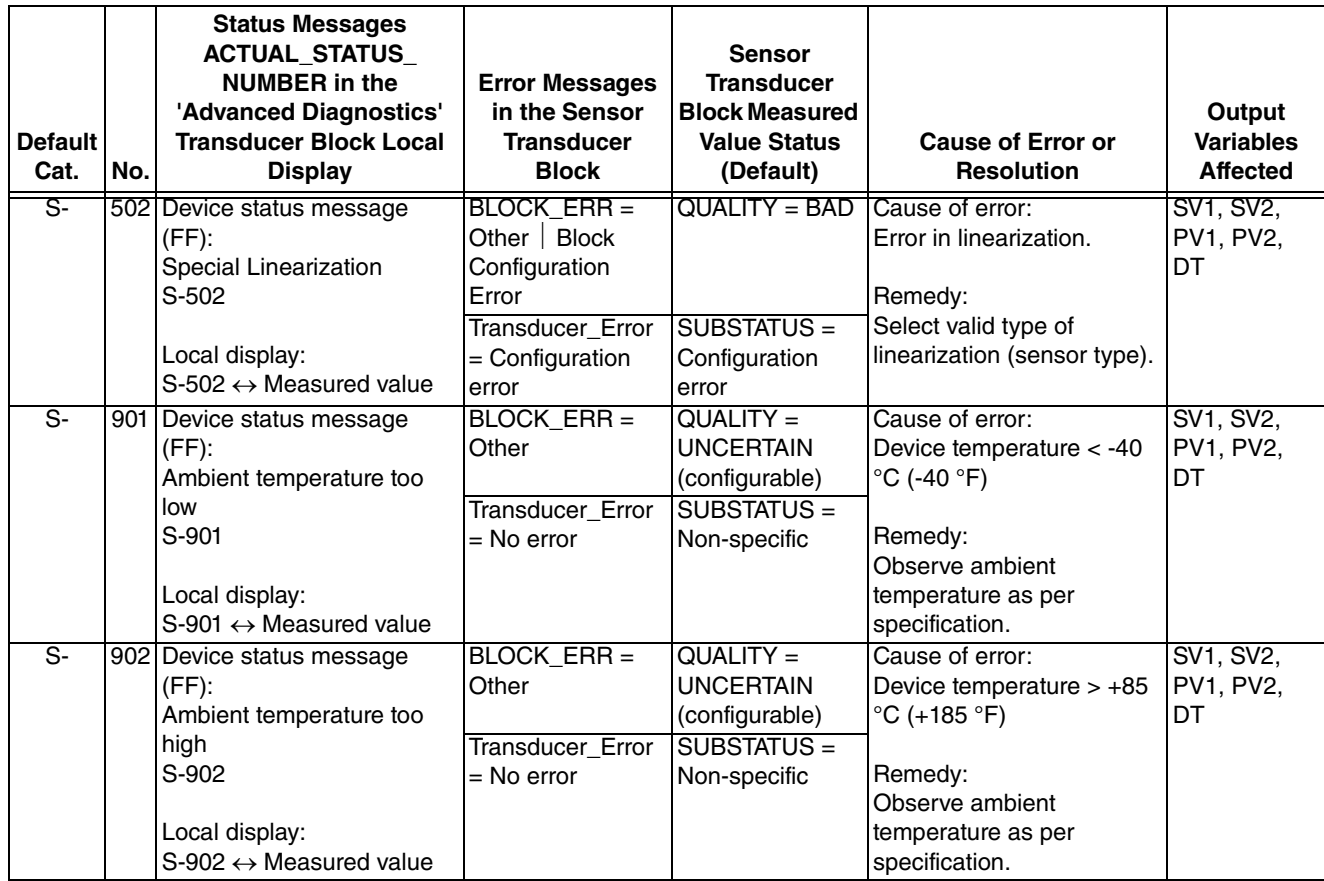

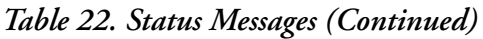

# Block Errors

The following table lists all of the possible error codes in the various function blocks. Not all error codes are possible in all of the blocks.

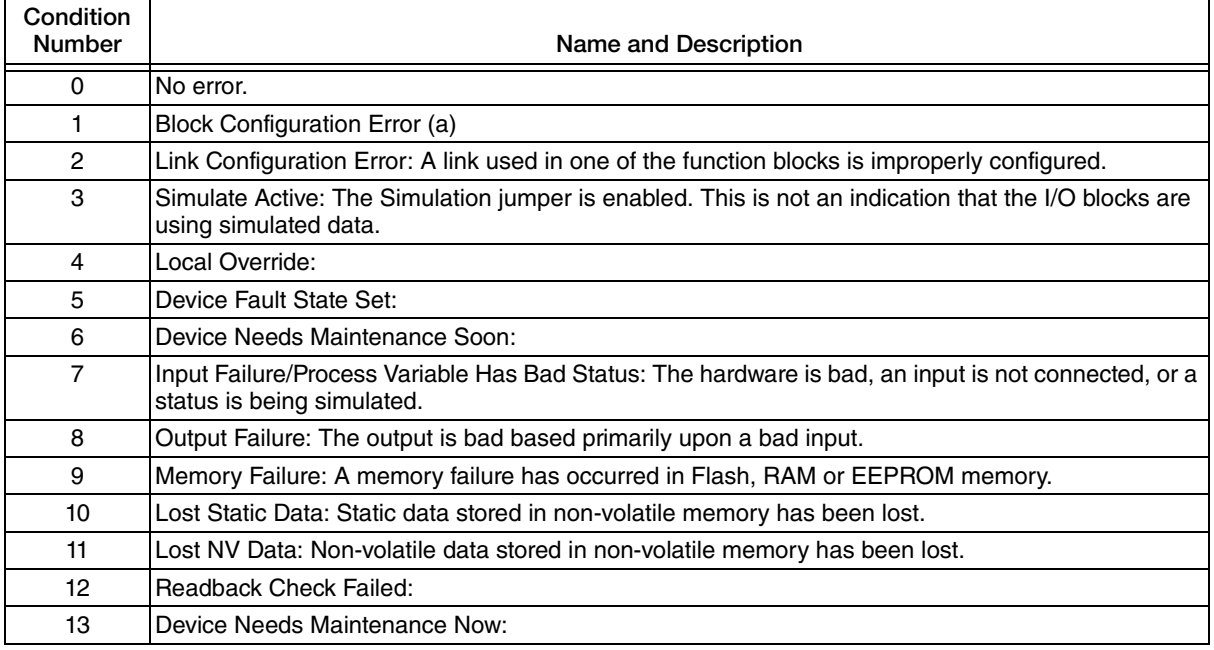

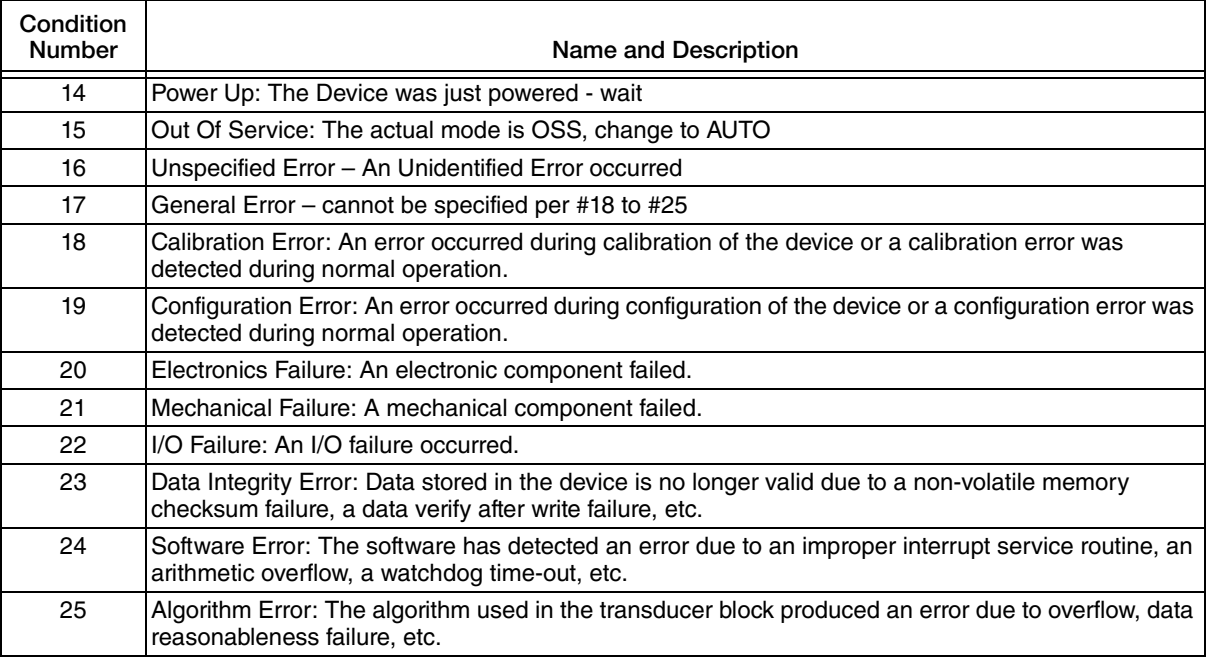

a. If the error is in the Transducer block, a feature in FEATURES\_SEL is set that is not supported by FEATURES or an execution cycle in CYCLE\_SEL is set that is not supported by CYCLE\_TYPE If the error is in the Analog Input Block, the selected channel carries a measurement that is incompatible with the EGU's selected in XD\_SCALE, the L\_TYPE parameter is not configured, or CHANNEL = zero.

# Block Configuration Errors

Due to an incorrect setting, the device might display the event 437-configuration. The parameter BLOCK\_ERR\_DESC1 in the transducer blocks shows the cause of this configuration error.

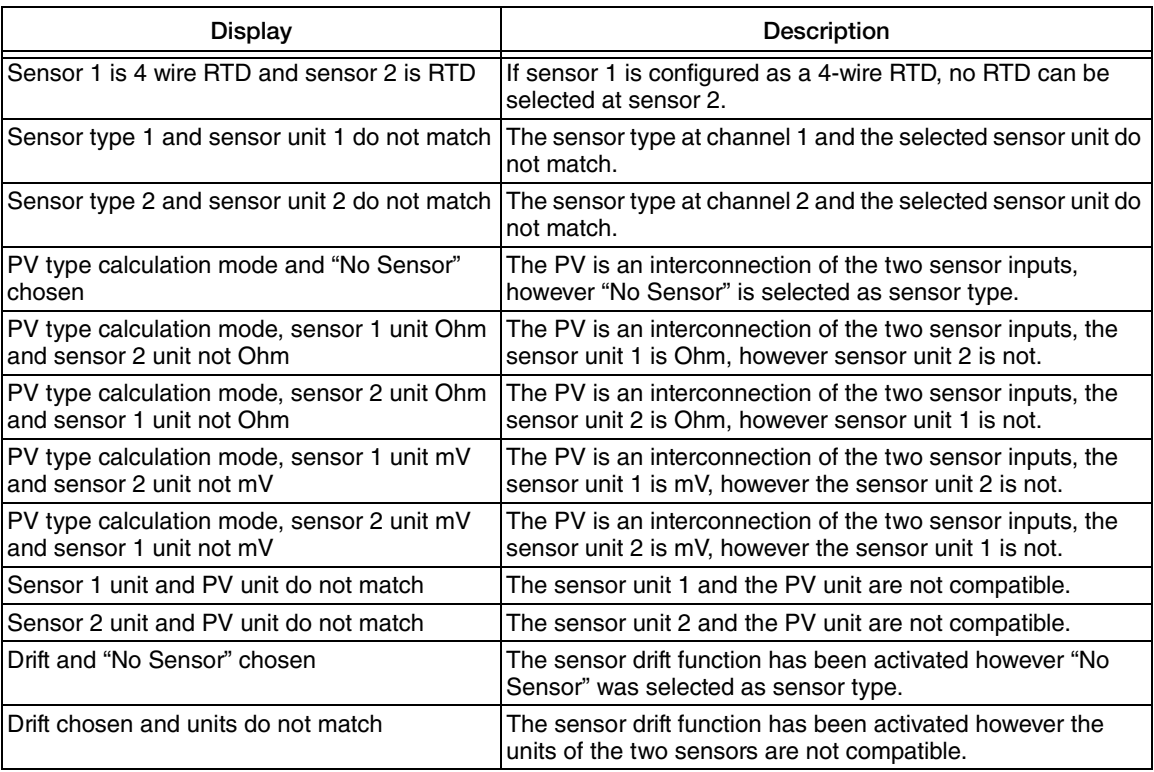

## Corrosion Monitoring

#### $-$  NOTE

Corrosion monitoring is only possible for RTD with 4-wire connection and thermocouples.

Sensor connection cable corrosion can lead to false measured value readings. Therefore the RTT80 offers the ability to detect corrosion before a measured value is affected.

In the parameter CORROSION DETECTION the corrosion setting can be configured:

- off (output of the error condition 041 Sensor break (default category: F) when reaching the alarm limit)
- on (output of the error condition 042 Sensor corrosion (default category: M) before reaching the alarm limit; this allows for preventive maintenance/troubleshooting to be done. An alarm message is output as of the alarm set point.)

The configuration of the corrosion detection is done via the Field Diagnostic Parameter in the Resource Block. Depending on the configuration of the error condition 042 - Sensor corrosion it is set which category will be displayed in case of corrosion.

If the corrosion detection is deactivated the condition F-041 is output when the alarm limit is reached.

The following table describes how the device behaves when the resistance in a sensor connection cable changes depending on whether the on or off option has been selected.

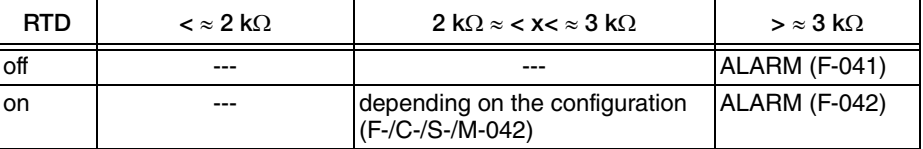

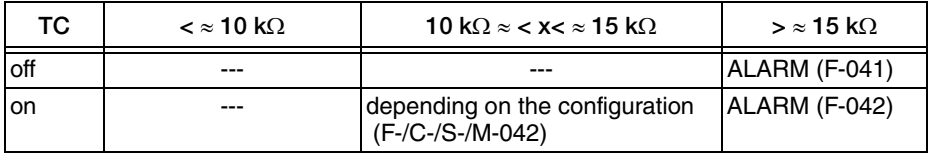

The sensor resistance can affect the resistance data in the table. If all the sensor connection cable resistances are increased at the same time, the values given in the table are halved.

The corrosion detection system presumes that this is a slow process with a continuous increase in the resistance.

# Application Errors Without Messages

 $-$  NOTE

For sensor types, see [Table 2](#page-12-0) and [Table 3](#page-13-0).

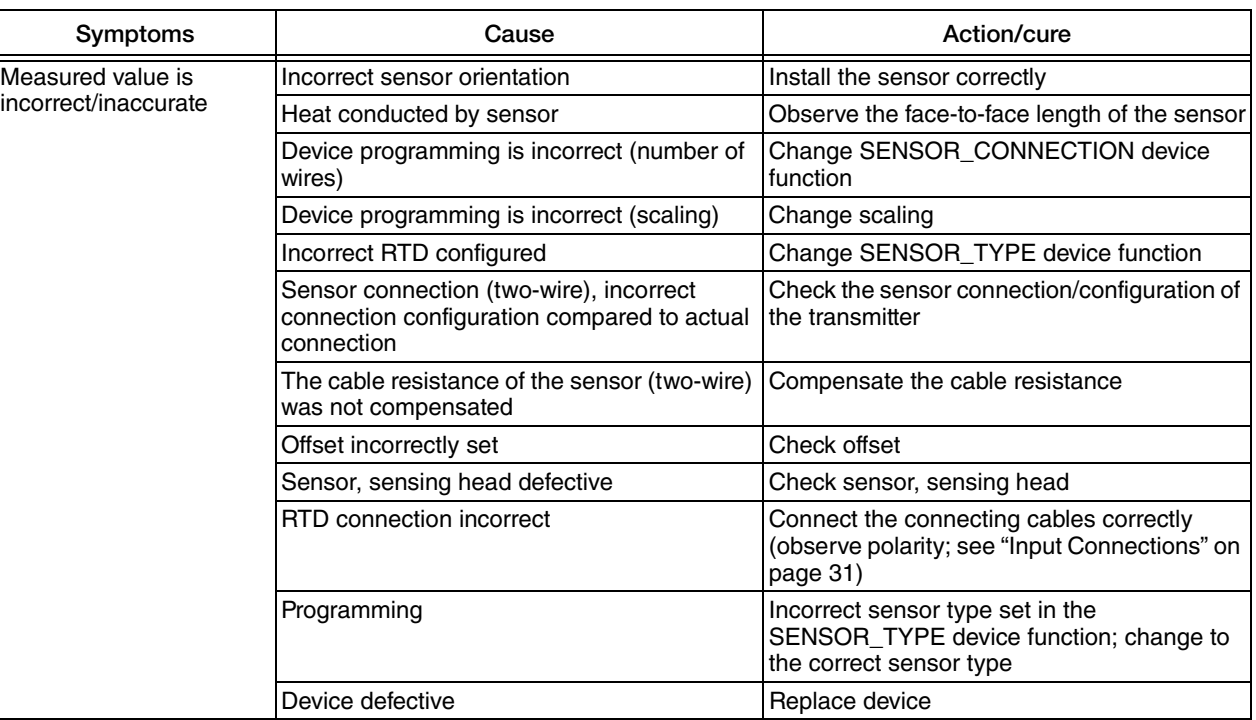

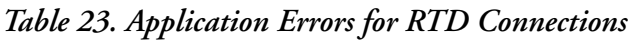

#### *Table 24. Application Errors for Thermocouple Connections*

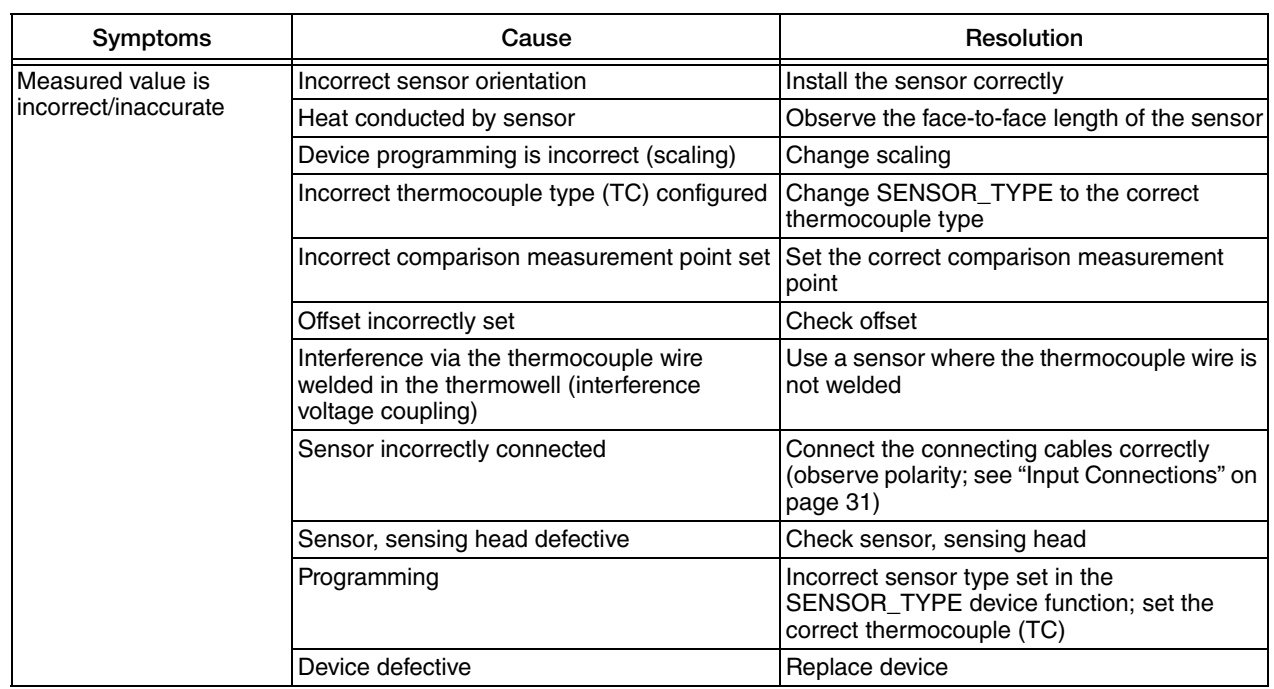

# Restart

The RESTART parameter in the Resource Block should only be used when the configuration in the transmitter has been incorrect and the user cannot fix the problem by using the troubleshooting information provided. In all cases, try cycling the power to the transmitter first. Then go back to the block with the problem and try to write the changes to the transmitter. If that does not clear the problem, proceed with the RESTART procedure.

#### ! **CAUTION**

When you do a "Defaults" RESTART command in the Resource Block, the configured parameters will automatically default to the values predetermined by the Foundation, which are **not** the same as the factory defaults.

- 1. Open the Transducer Block and put it in the OOS mode.
- 2. In the Resource Block, select one of the following in the RESTART parameter:
	- $\bullet$  Run this is the default setting, the nominal state when not restarting
	- ◆ Resource do not use
	- Defaults Sets the parameters to the Foundation defaults
	- ◆ Processor does a warm restart of the CPU.
- 3. Click on the Write Changes button. Wait until the RESTART parameter value goes back to Run.
- 4. Put the Transducer Block back into Auto mode (the RESTART selection will automatically default to the Run position).
- 5. Reconfigure the appropriate function blocks.

# *5. RTT80 Configuration with a Device Type Manager*

This chapter is a guide to operation and configuration of the RTT80 with FOUNDATION fieldbus communications protocol using the Device Type Manager (DTM).

# Main Screen

The main screen in the DTM is a high-level view of the DTM menu. The sections that follow will take the operator through the principal operation and configuration options.

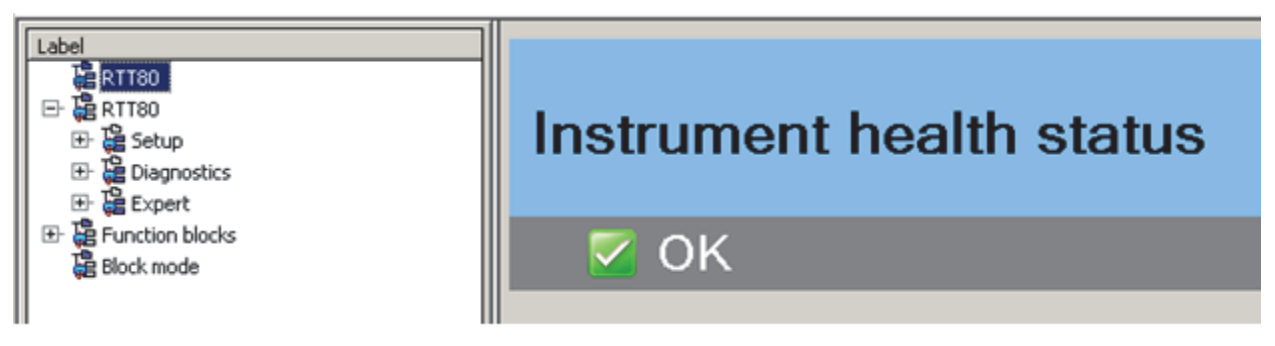

*Figure 24. Main DTM Screen*

# Block Mode Screen

Before any parameters in the RTT80 can be changed using the DTM, it is necessary put the relevant block into the Out-of-Service (OOS) mode. This is accomplished in the Block mode by clicking and selecting from the drop-down menus in the Target column for the respective block. In the figure below, all the blocks are shown in the OOS mode.

*Figure 25. Block Mode Screen*

| Label                                        | BlockType                               | Tag                    | Target    | Actual | Normal   State |  |  |  |
|----------------------------------------------|-----------------------------------------|------------------------|-----------|--------|----------------|--|--|--|
| <b>BERTT80</b>                               | <b>Resource &amp; Transducer Blocks</b> |                        |           |        |                |  |  |  |
| <b>BRTT80</b><br>Θ<br><b>Be</b> Setup<br>æ   | Resource Block                          | RS H70002044SF         | oos:<br>▾ | OOS    | Auto           |  |  |  |
| Diagnostics<br>卧                             | SENSOR TRANSDUCER 1                     | TB_S1_H700020445F      | oos       | OOS    | Auto           |  |  |  |
| 田<br><b>Expert</b>                           | SENSOR TRANSDUCER 2                     | TB_S2_H700020445F      | OOS       | OOS    | Auto           |  |  |  |
| <b>Et</b> Function blocks<br>œ<br>Block mode | DISPLAY BLOCK                           | TB DISP H700020445F    | OOS       | OOS    | Auto           |  |  |  |
|                                              | ADV.DIAG, BLOCK                         | TB_ADVD1AG_H700020445F | OOS<br>▼  | OOS    | Auto           |  |  |  |
|                                              | <b>I/O Function Blocks</b>              |                        |           |        |                |  |  |  |
|                                              | 国 Analog Input                          |                        |           |        |                |  |  |  |
|                                              |                                         | AI_1_H700020445F       | OOS<br>۰  | OOS    | OOS            |  |  |  |
|                                              | 2                                       | AI 2 H70002044SF       | OOS       | oos    | oos            |  |  |  |
|                                              |                                         | AI_3_H700020445F       | oos<br>۰  | OOS    | OOS            |  |  |  |

## Setup Screen

The Setup screen (below) and Advanced setup screen ([Figure 27](#page-118-0)) allow configuration of some basic, high-level parameters: Sensor type 1 and 2, Unit 1 and 2, Connection 1 and 2, and Primary value type 1 and 2, and the Display. These parameters can also be configured along with additional parameters under the Expert screen, described on [page 119](#page-118-1).

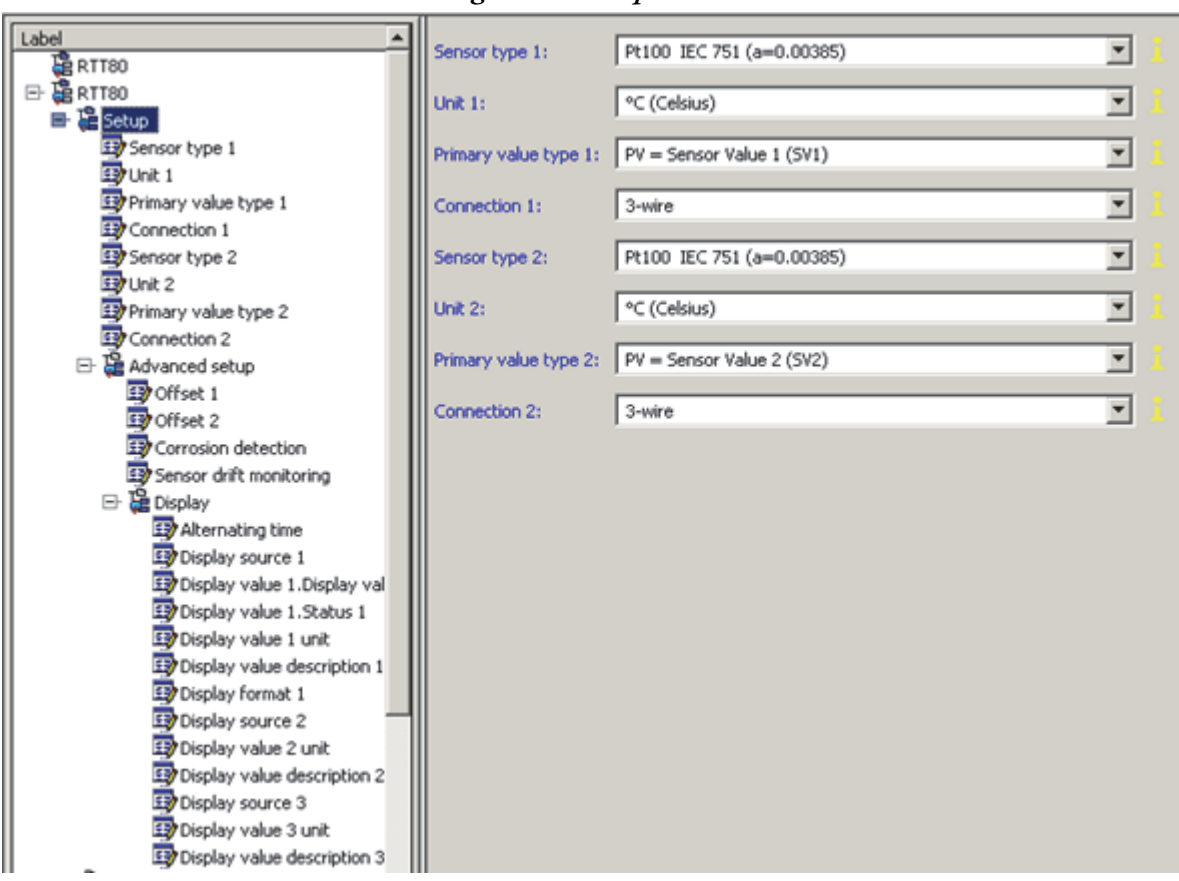

*Figure 26. Setup Screen*

A list of selectable sensor types can be found in [Table 2](#page-12-0) and [Table 3](#page-13-0). Definitions and descriptions of the other configurable parameters on the setup screen can found in ["Foundation Fieldbus](#page-59-0)  [Parameters" on page 60.](#page-59-0)

# Advanced Setup Screen

The Advanced setup screen, [Figure 27](#page-118-0), accessed through the Setup screen, allows you to set the Offset 1 and Offset 2 values and turn the Corrosion detection and Sensor drift monitoring features on or off.

<span id="page-118-0"></span>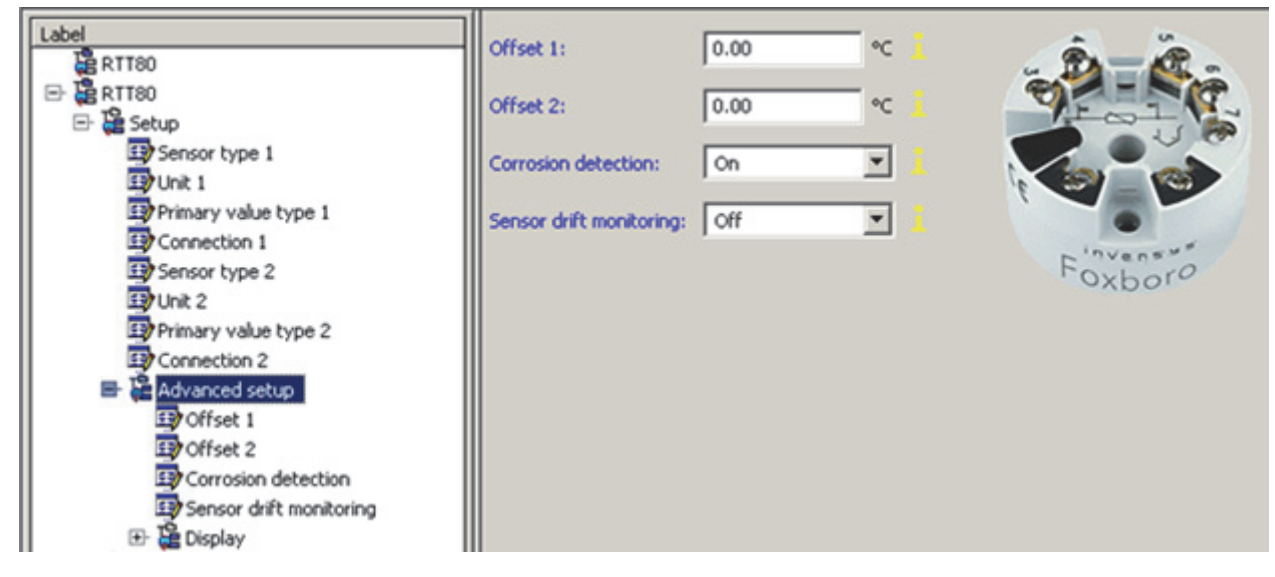

*Figure 27. Advanced Setup Screen*

# <span id="page-118-1"></span>Expert Screen

The Expert screen, shown below, allows navigation to the following screens: System, Sensor, Diagnostics, Measured values, Min./max. values, Device test/Reset, Field device diagnostic, and PV status config. Each is described below.

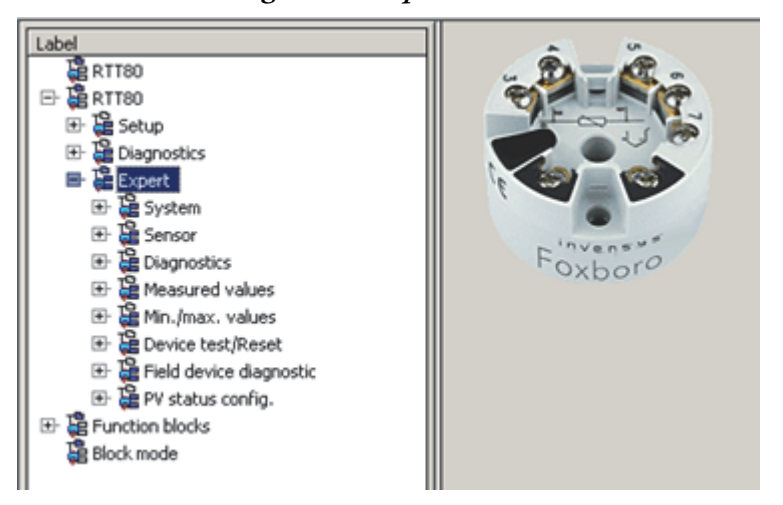

*Figure 28. Expert Screen*

# System Screen

The System screen allows configuration of the Mains filter and System alarm delay and provides access to the Display screen.

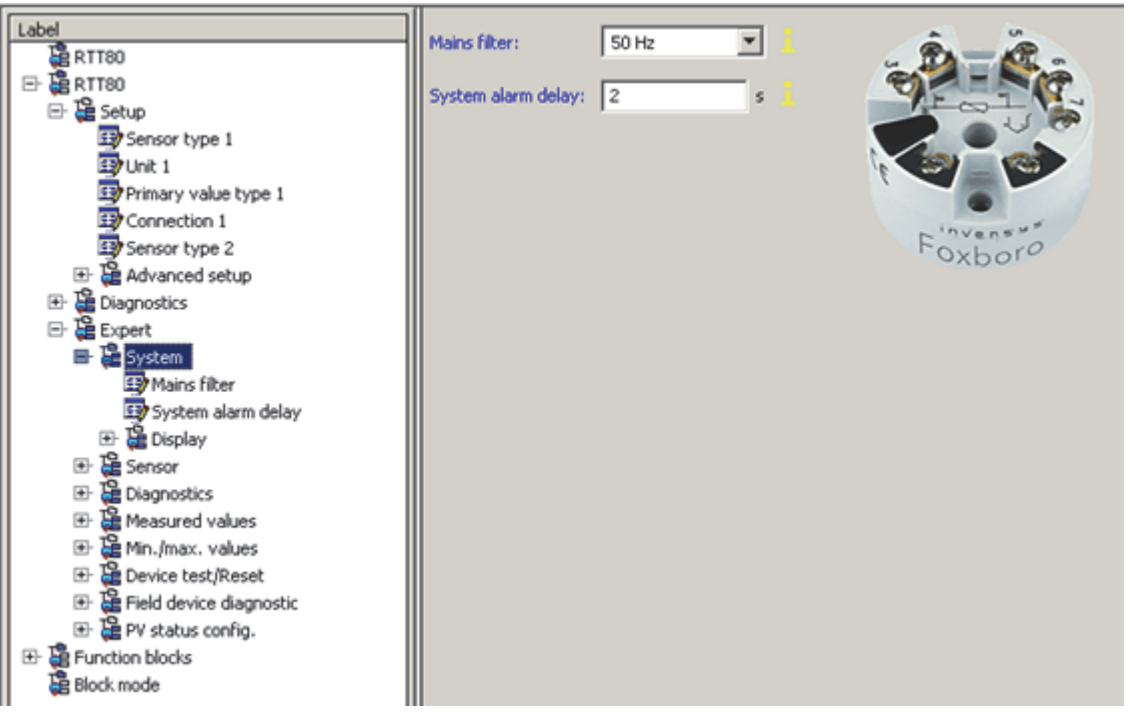

*Figure 29. System Screen*

# Display Screen

The Display screen is found by navigating through the Expert and System menu selections, respectively. In the Display screen, information appearing on the display can be configured. In the following figure, the white fields can be configured, the gray cannot. Descriptions of these parameters and configuration examples can be found in ["Display Transducer Block" on page 45](#page-44-0).

*Figure 30. Display Screen*

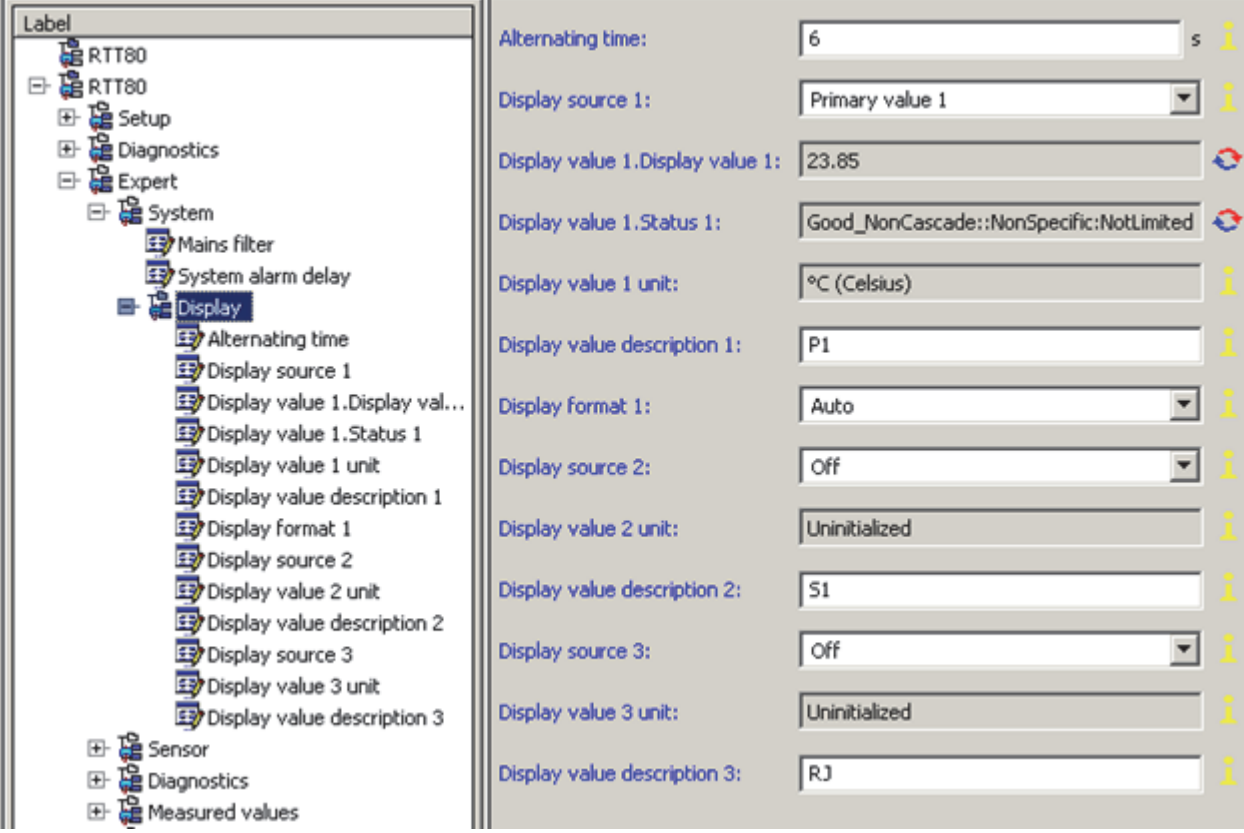

## Sensor 1 and Sensor 2 Screens

Navigating through the Expert and then Sensor screens allows configuration of Sensor 1 and Sensor 2. The Sensor 1 menu is shown in the following figure. Descriptions of the parameters in the sensor screens can be found in ["Sensor 1 and Sensor 2 Transducer Blocks" on page 39.](#page-38-0)

*Figure 31. Sensor 1 Screen*

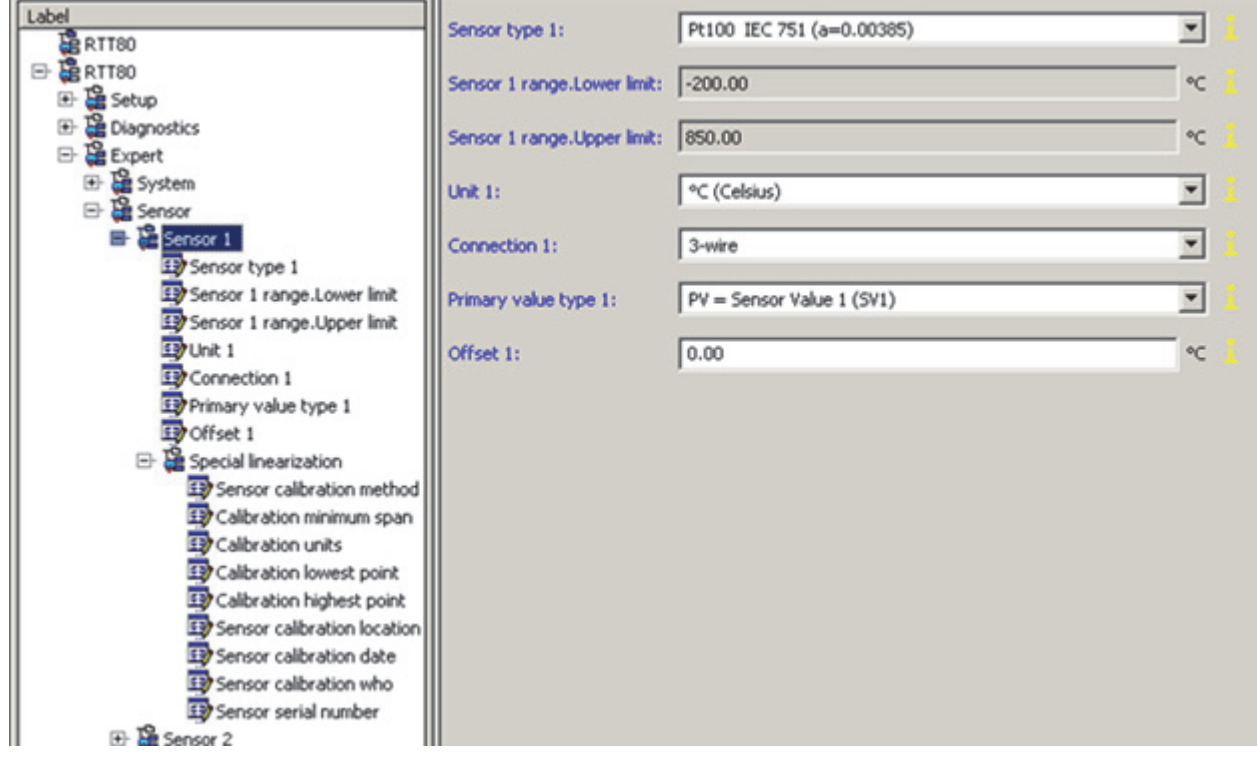

# Diagnostics Screen

The Diagnostics screen allows reading of the current and historical diagnostic information stored in the transmitter. It is accessible both through the Expert screen and at a higher menu level. The included information is shown in the figure below.

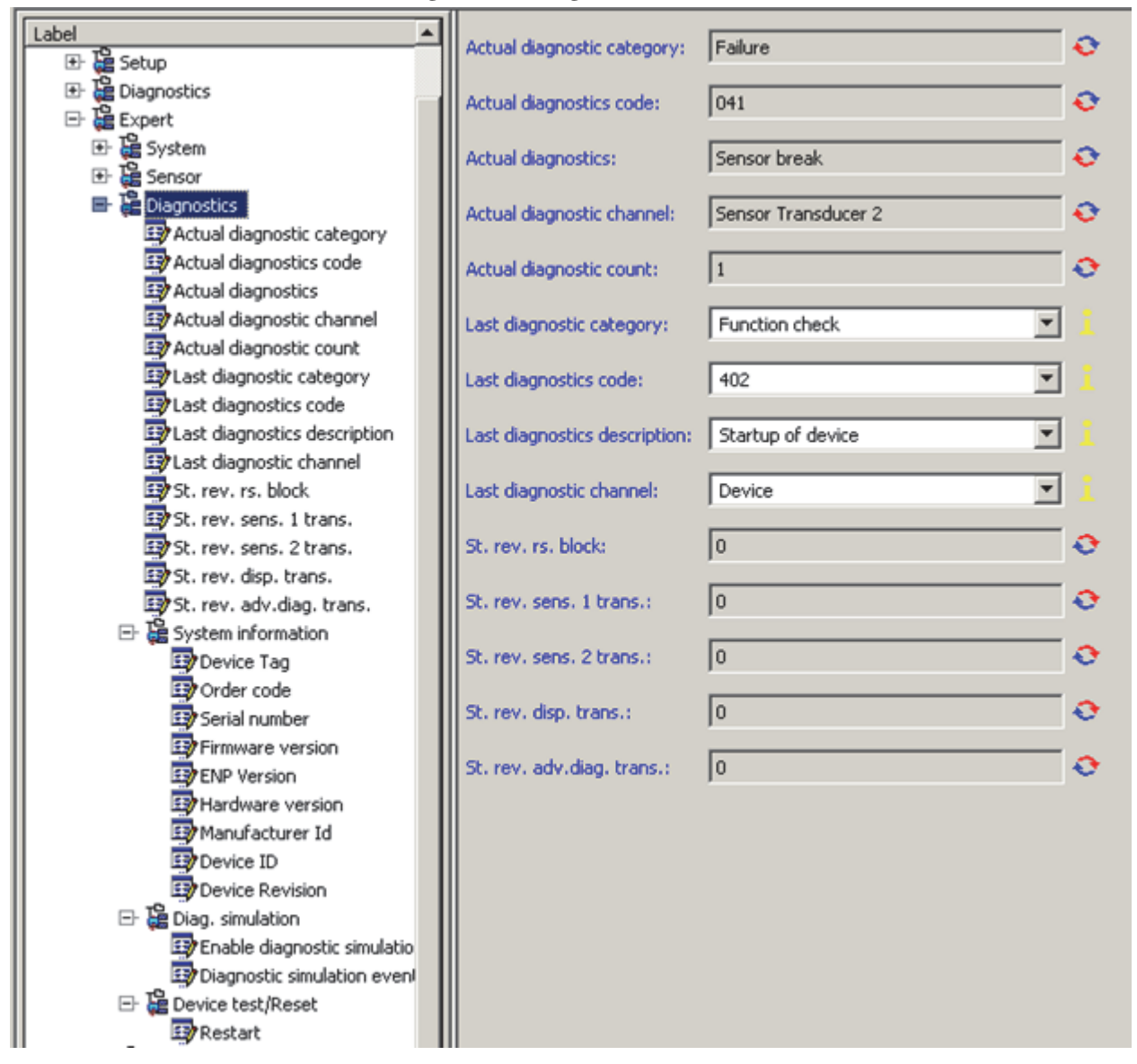

*Figure 32. Diagnostics Screen*

The System information sub-screen provides specific information about the transmitter to which the DTM is connected. The Diag. simulation sub-screen allows enabling or disabling of diagnostic simulation events. The Device test/Reset sub-screen allows a resetting of the transmitter to a variety of selectable states.

## Measured Values Screen

The Measured values screen depicts read-only information related to the measurement and the quality of each input, including sensor value and primary value, as shown in the figure below.

*Figure 33. Measured Values Screen*

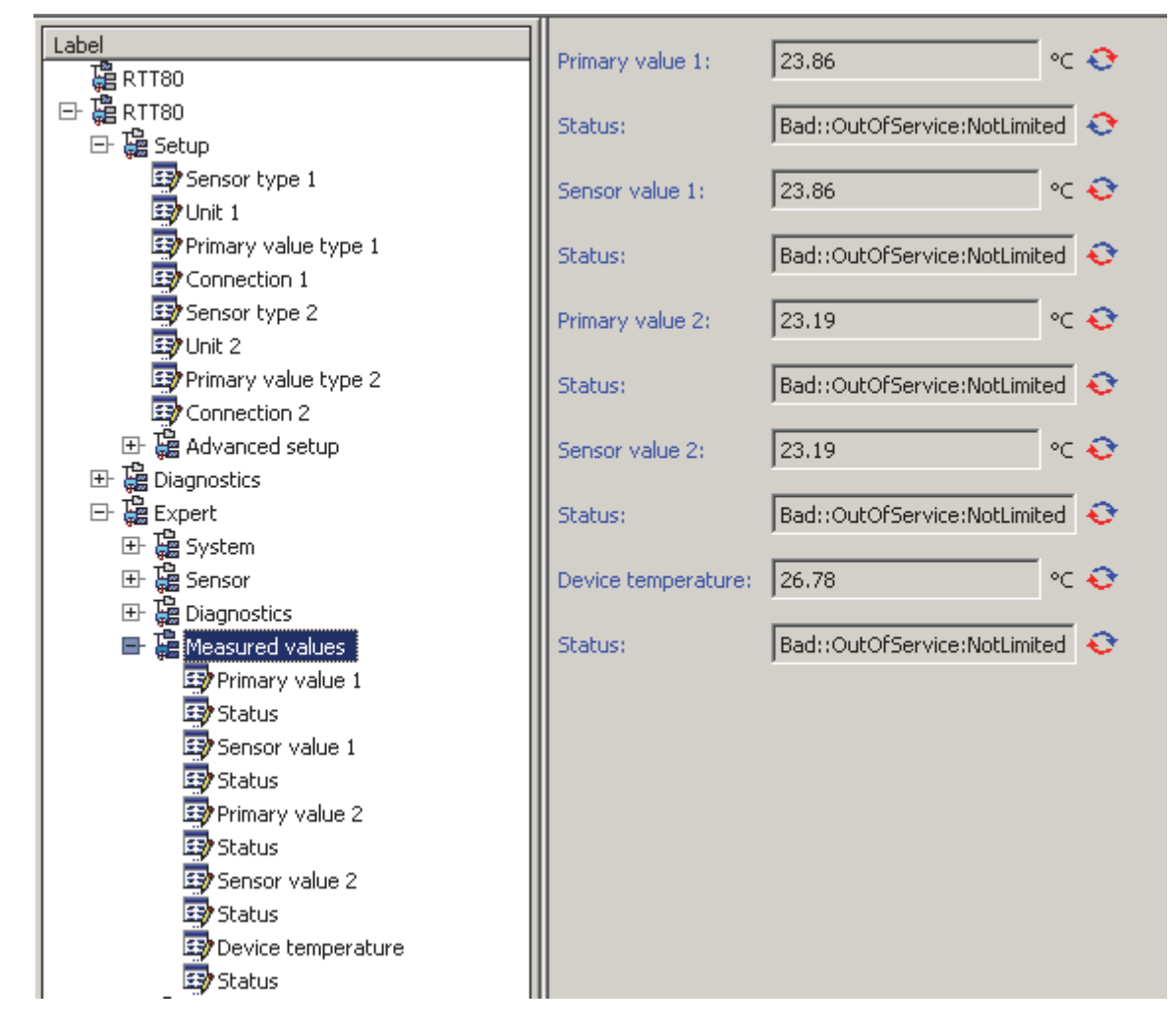

## Min./Max. Values Screen

The Min./Max. values screen is a read-only screen showing the minimum and maximum vales read by each measurement type, as shown below.

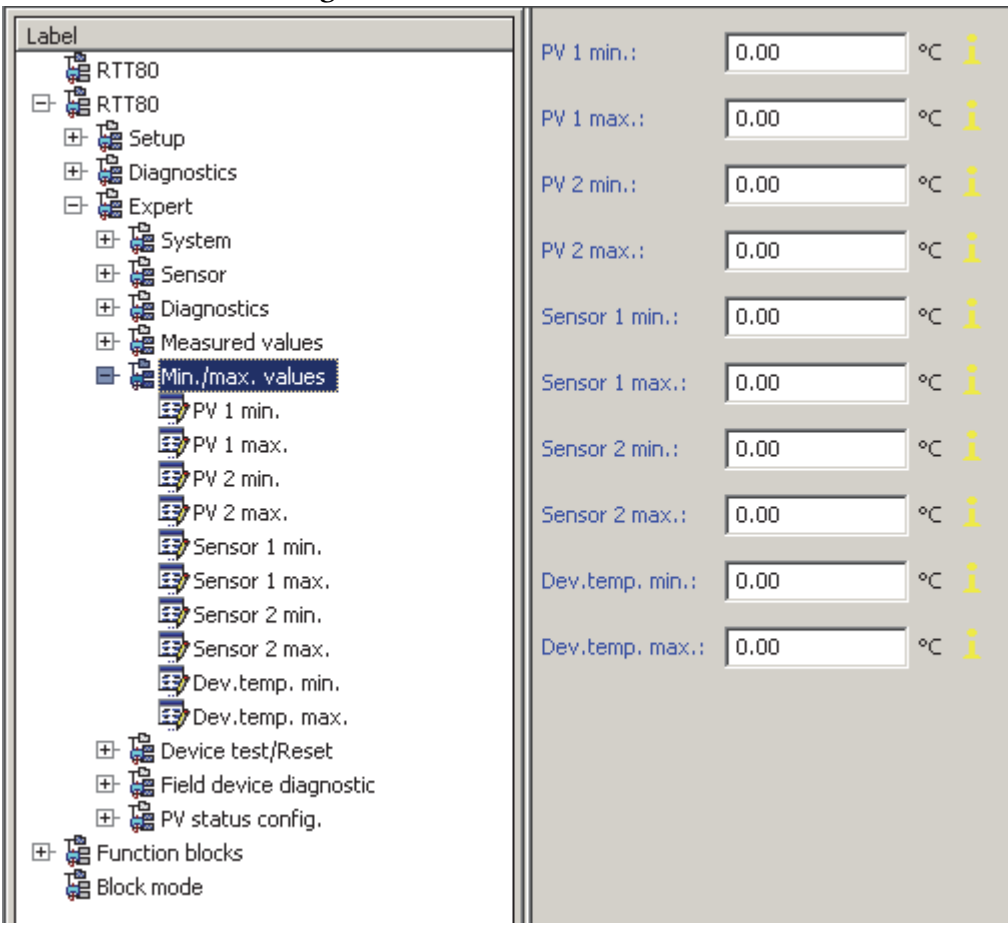

*Figure 34. Min./Max. Values Screen*

# Function Block Screen

The Function block screen navigates to 3 sub-screens related to each Analog Input block. Each sub-screen allows complete configuration of the respective Analog Input function block, as shown in Figures [35](#page-125-0) and [36.](#page-126-0)

<span id="page-125-0"></span>

| Label                          | ▲<br>Characteristics.Block Tag: | AI_1_H700020445F     |   |
|--------------------------------|---------------------------------|----------------------|---|
| <b>BRTT80</b>                  |                                 |                      |   |
| <b>⊟ 晶RTT80</b>                | <b>Static Revision:</b>         | $\overline{0}$       |   |
| El Setup                       |                                 |                      |   |
| El Diagnostics                 | <b>Tag Description:</b>         |                      |   |
| Expert                         |                                 |                      |   |
| E- B Function blocks           | Strategy:                       | 0                    |   |
| Analog Input 1                 |                                 |                      |   |
| Characteristics.Block Tag      | Alert Key:                      | lo                   | ₩ |
| Static Revision                |                                 |                      |   |
| Tag Description                | Block Mode. Target:             | $\Gamma$ ROut        |   |
| Strategy                       |                                 | <b>RCas</b>          |   |
| Alert Key                      |                                 |                      |   |
| Block Mode. Target             |                                 | Cas                  |   |
| Eleck Mode, Actual             |                                 | Auto                 |   |
| Ellock Mode.Permitted          |                                 | Man                  |   |
| Eliock Mode, Normal            |                                 | ☞<br>OO <sub>5</sub> |   |
| <b>ED</b> Block Error          |                                 |                      |   |
| Process Value. Status          | <b>Block Mode, Actual:</b>      | ┍<br>ROut            | o |
| Process Value.Value            |                                 | RCas                 |   |
| Output.Status                  |                                 |                      |   |
| D Output.Value                 |                                 | Cas                  |   |
| 53 Simulate Simulate Status    |                                 | Auto                 |   |
| 537 Simulate, Simulate Value   |                                 | Man                  |   |
| Ex Simulate. Transducer Status |                                 | LO                   |   |
| El Simulate, Transducer Value  |                                 |                      |   |
| Simulate.Simulate En/Disable   |                                 | <b>IMan</b>          |   |
| Transducer Scale, EU at 100%   |                                 | ज<br>OOS             |   |
| Transducer Scale.EU at 0%      |                                 |                      |   |
| Transducer Scale.Unit          | <b>Block Mode, Permitted:</b>   | <b>ROut</b>          |   |
| Transducer Scale.Decimal       |                                 | <b>RCas</b>          |   |
| Output Scale.EU at 100%        |                                 | Cas                  |   |
| Output Scale.EU at 0%          |                                 | ☞<br>Auto            |   |
| Output Scale.Units Index       |                                 |                      |   |
| Output Scale.Decimal           |                                 | ☞<br>Man             |   |
| Grant Deny.Grant               |                                 | LO<br>⊓              |   |
| Grant Deny.Deny                |                                 | IMan                 |   |
| 1/0 Options                    |                                 | $\nabla$ 005         |   |
| Status Options                 |                                 |                      |   |
| D Channel                      | <b>Block Mode, Normal:</b>      | $\Gamma$ ROut        |   |

*Figure 35. Function Block Screen with Analog Input 1 Selected*

<span id="page-126-0"></span>

| Label<br>۰                              | Characteristics.Block Tag:    | AI 1 H700020445F |   |
|-----------------------------------------|-------------------------------|------------------|---|
| Transducer Scale.Unit                   |                               |                  |   |
| Transducer Scale.Decimal                | Static Revision:              | lо               |   |
| EX Output Scale.EU at 100%              |                               |                  |   |
| 39 Output Scale.EU at 0%                | <b>Tag Description:</b>       |                  |   |
| <b>EV</b> Output Scale.Units Index      |                               |                  |   |
| <b>EXP</b> Output Scale.Decimal         | Strategy:                     | o                |   |
| Grant Deny.Grant                        |                               |                  |   |
| Grant Deny Deny                         | Alert Key:                    | I٥               | ₩ |
| 10 Options                              |                               |                  |   |
| Status Options                          | Block Mode. Target:           | ROut             |   |
| <b>B</b> Channel                        |                               | <b>RCas</b>      |   |
| D Linearization Type                    |                               | $\Gamma$ Cas     |   |
| <b>ED</b> Low Cutoff                    |                               |                  |   |
| Process Value Filter Time               |                               | $\Box$ Auto      |   |
| High High Priority                      |                               | $\Box$ Man       |   |
| High High Limit                         |                               | $\nabla$ 005     |   |
| High Priority                           |                               |                  |   |
| Eth High Limit                          | <b>Block Mode, Actual:</b>    | ROut<br>г.       | o |
| D Low Priority                          |                               | <b>RCas</b>      |   |
| D Low Limit                             |                               |                  |   |
| D Low Low Priority                      |                               | $\Box$ Cas       |   |
| D Low Low Limit                         |                               | $\Box$ Auto      |   |
| Foll safe type                          |                               | Man              |   |
| Foll safe value                         |                               | LO<br>г.         |   |
| ED High high alarm output discrete.S.   |                               | <b>IMan</b>      |   |
| ED High high alarm output discrete.V    |                               |                  |   |
| High alarm output discrete. Status      |                               | $\nabla$ 005     |   |
| High alarm output discrete.Value        |                               |                  |   |
| ED Low alarm output discrete.Status     | <b>Block Mode, Permitted:</b> | $\Gamma$ ROut    |   |
| ED Low alarm output discrete. Value     |                               | $\Gamma$ RCas    |   |
| ED Low low alarm output discrete. Still |                               | $\Box$ Cas       |   |
| ED Low low alarm output discrete.Va     |                               | $\nabla$ Auto    |   |
| Alarm mode                              |                               | $\nabla$ Man     |   |
| Alarm output discrete. Status           |                               |                  |   |
| Alarm output discrete.Value             |                               | $\Box$ to        |   |
| Block error description 1               |                               | $\Box$ IMan      |   |
| El Es Analog Input 2                    |                               | $\nabla$ 005     |   |
| El- Ca Analog Input 3                   |                               |                  |   |
| Block mode                              | <b>Block Mode Mormal:</b>     | $\Box$ ROLE      |   |

*Figure 36. Continuation of Function Block Screen with Analog Input 1 Selected*

#### **ISSUE DATES**

FEB 2014 AUG 2015

Vertical lines to the right of text or illustrations indicate areas changed at last issue date.

Invensys Systems, Inc. 10900 Equity Drive Houston, TX 77041 United States of America http://www.invensys.com

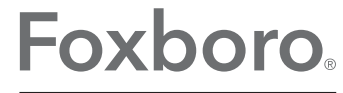

Global Customer Support Inside U.S.: 1-866-746-6477 Outside U.S.: 1-508-549-2424 by Schneider Electric | Website: http://support.ips.invensys.com Copyright 2014-2015 Invensys Systems, Inc. All rights reserved.

Invensys, Foxboro, and I/A Series are trademarks of Invensys Limited, its subsidiaries, and affiliates. All other trademarks are the property of their respective owners.

Invensys is now part of Schneider Electric.